#### Profiling and Performance Tuning Apr 2012

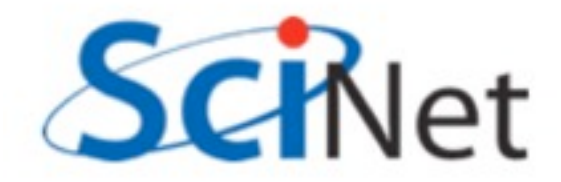

#### Outline

- Basics of profiling, and open-source profiling tools
- Intel profiling tools
- Allinea MAP profiling tool
- Auto-tuning MPI performance

- Can't improve what you don't measure
- Have to be able to quantify where your problem spends its time.

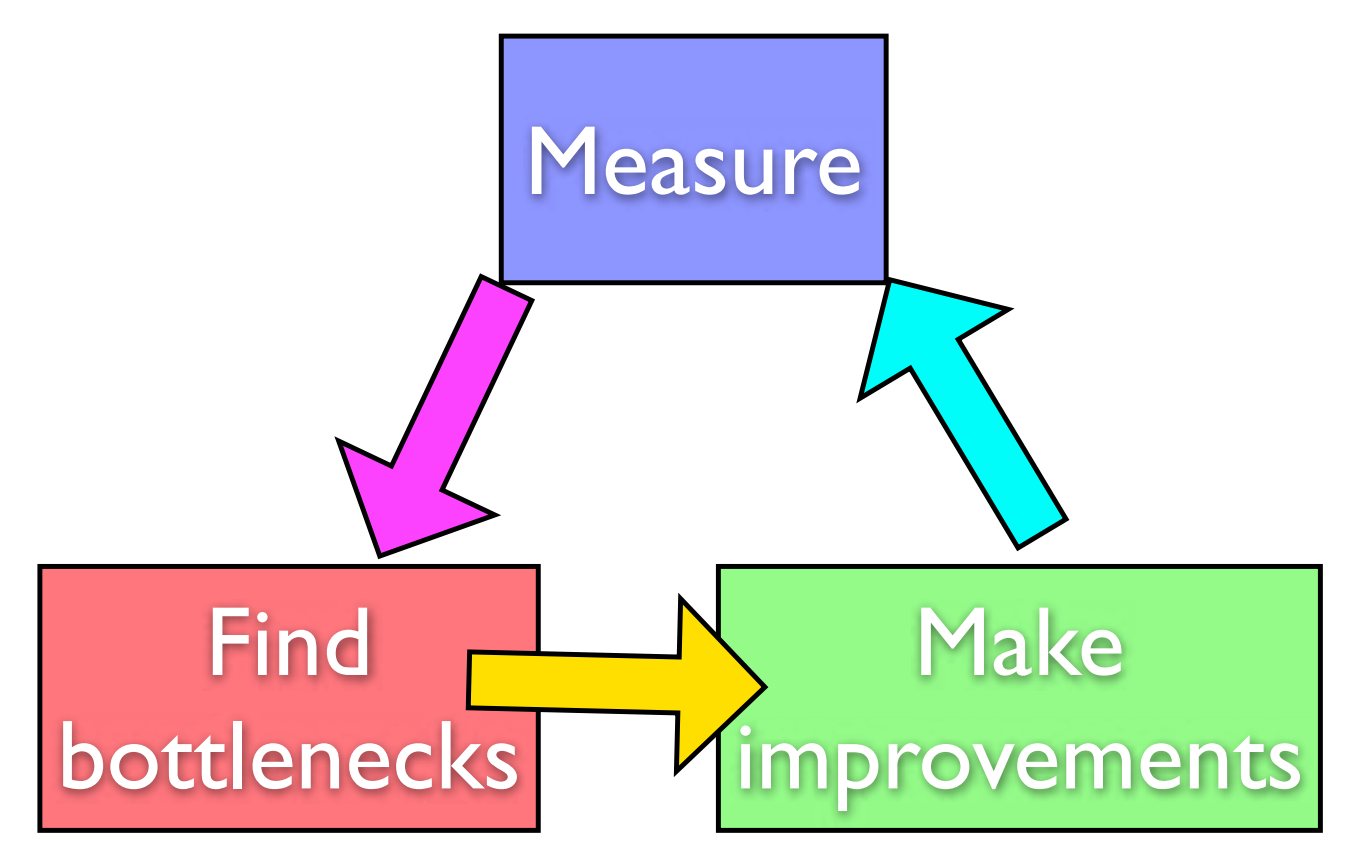

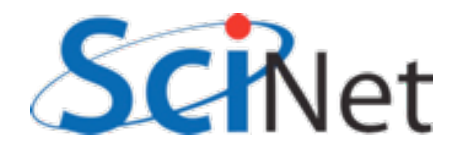

- Can't improve what you don't measure
- Have to be able to quantify where your problem spends its time.

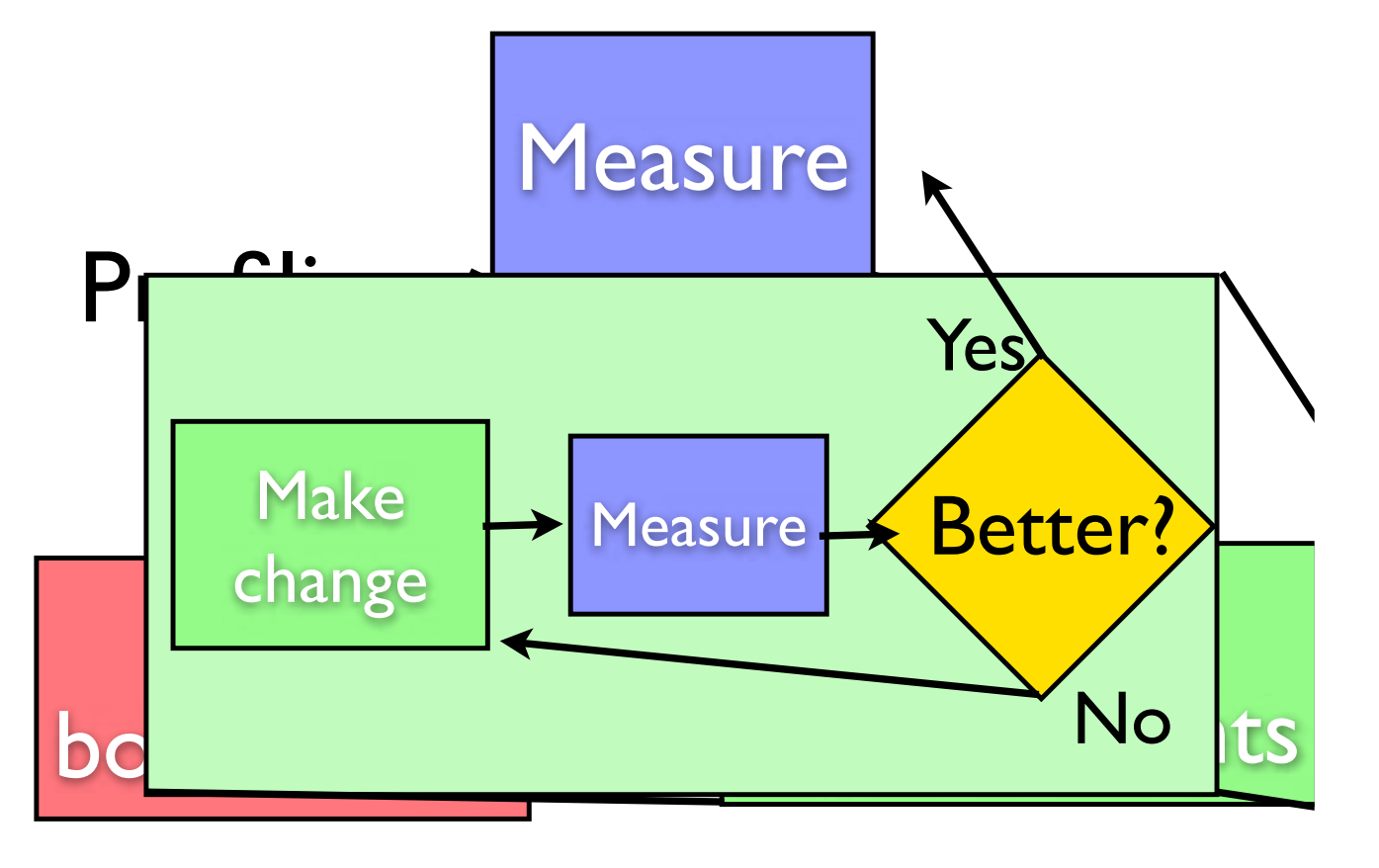

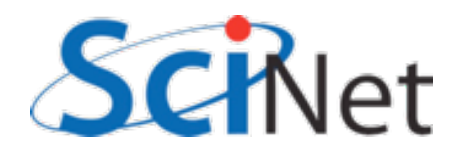

- Can't improve what you don't measure
- Have to be able to quantify where your problem spends its time.

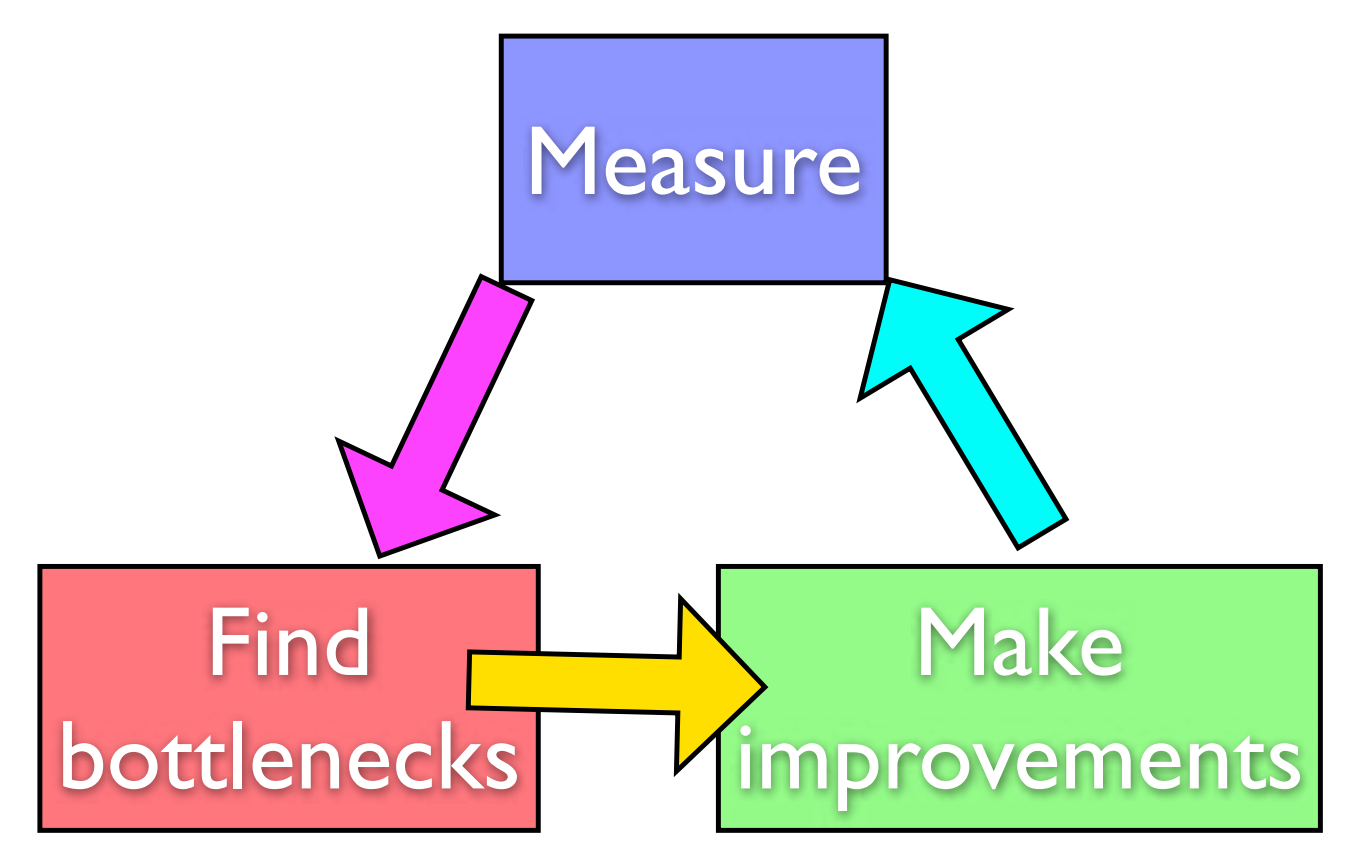

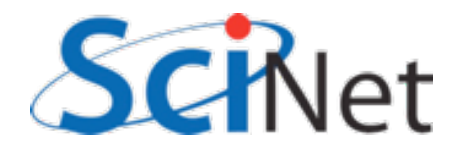

- Can't improve what you don't measure
- Have to be able to quantify where your problem spends its time.

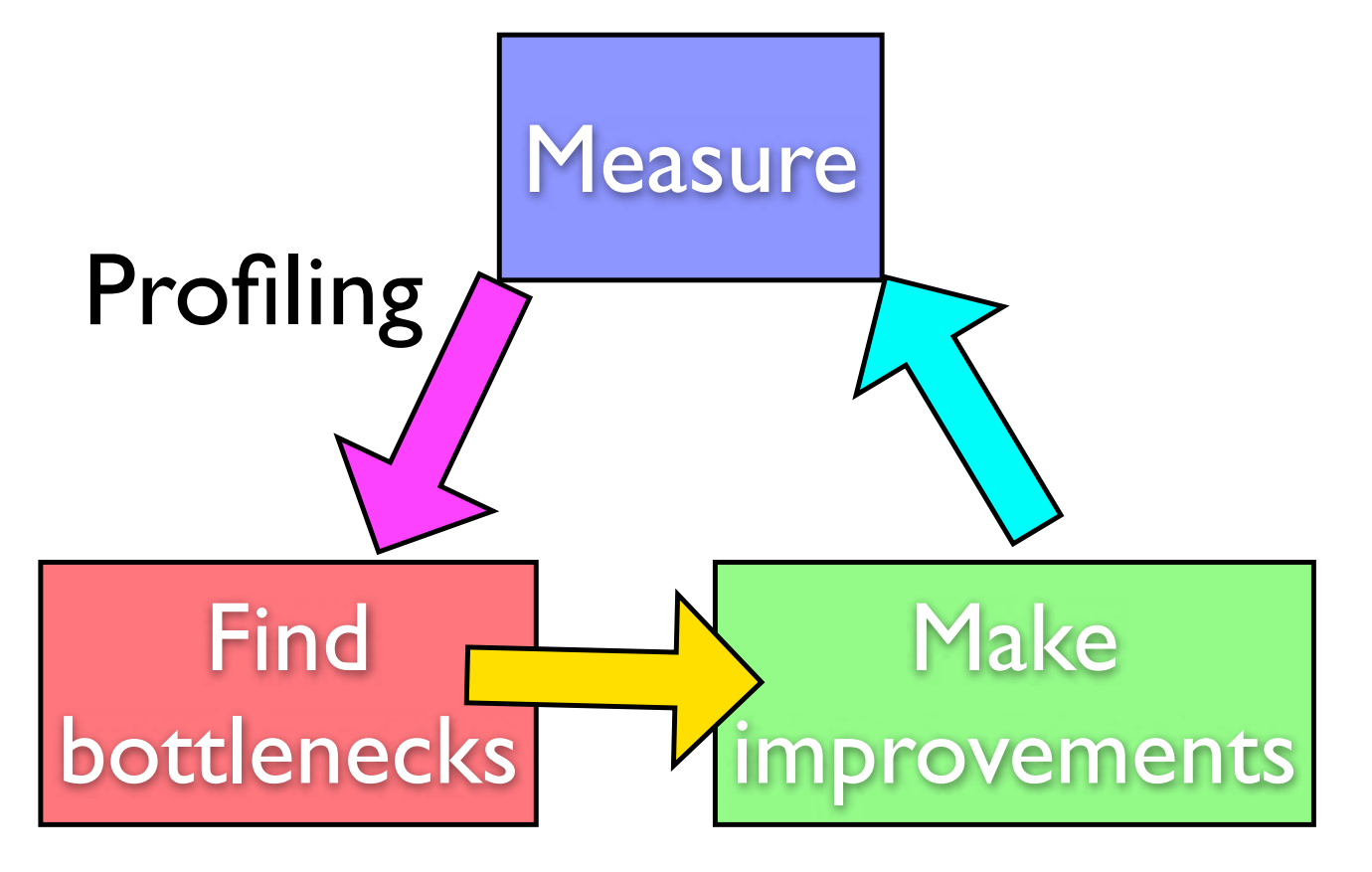

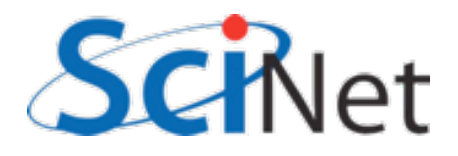

- Can't improve what you don't measure
- Have to be able to quantify where your problem spends its time.

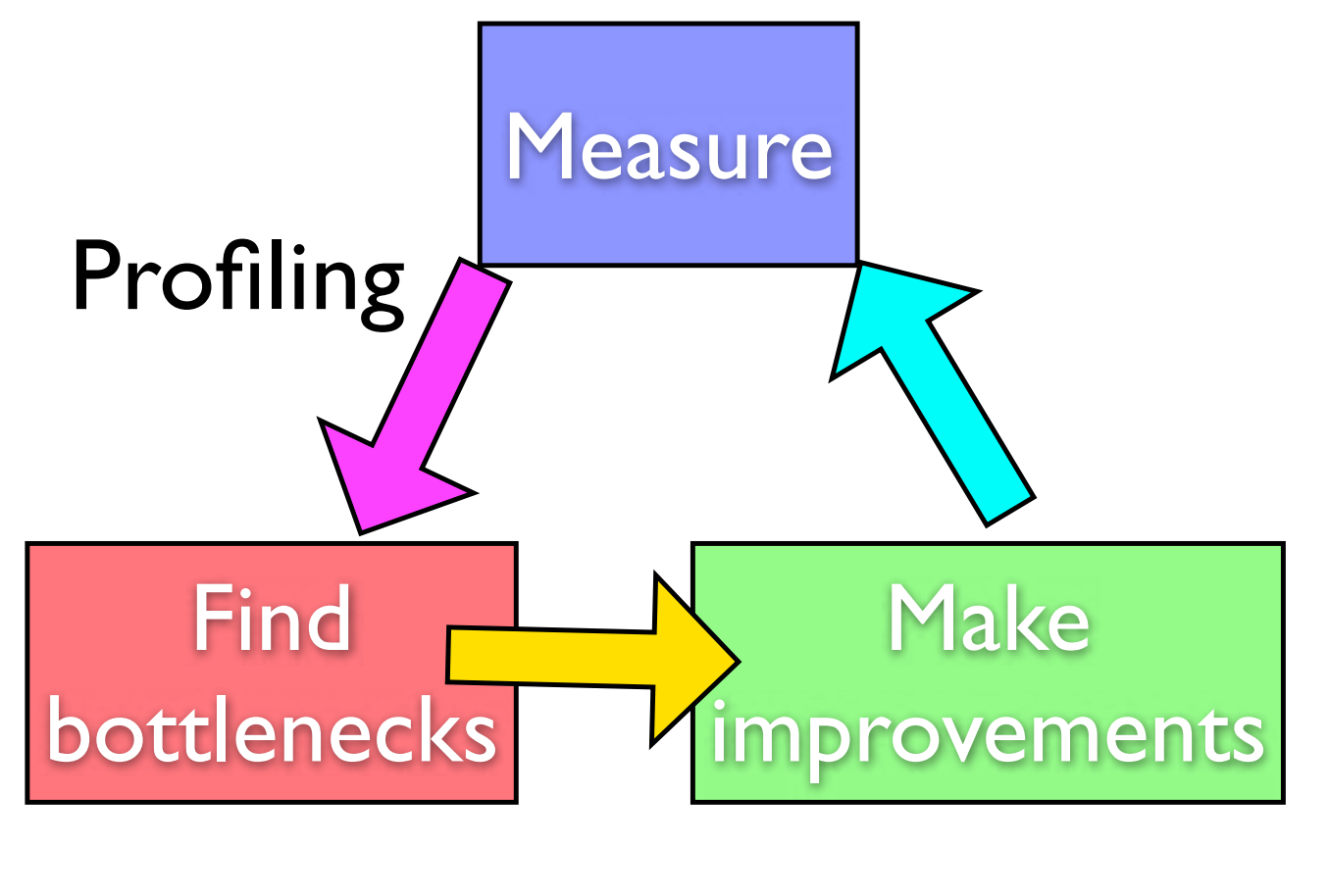

**Tuning** 

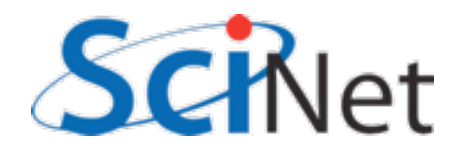

#### Profiling Tools

- Here we'll focus on profiling.
- Tuning each problem might have different sorts of performance problem
- Tools are general
- Range of tools on GPC

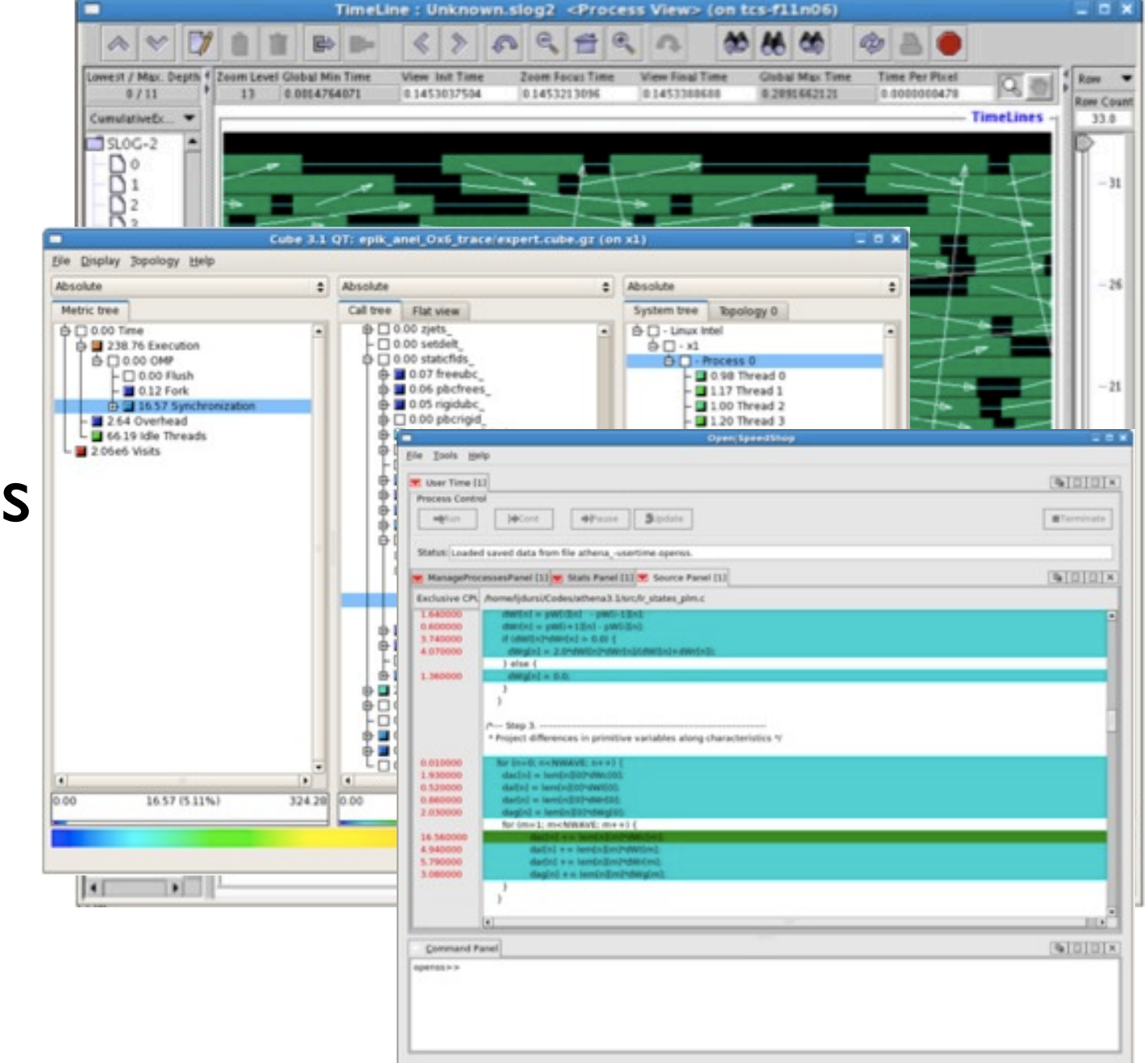

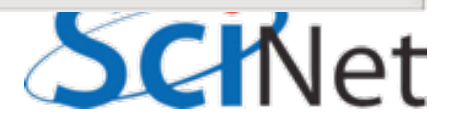

# Profiling A Code

- Where in your program is time being spent?
- Find the expensive parts
	- Don't waste time optimizing parts that don't matter
- Find bottlenecks.

```
case SIM PROJECTILE:
        ymin = xmin = 0.;
        ymax = xmax = 1.;
        dx = (xmax-xmin)/npts:
        dy = (ymax - ymin)/npts;init_domain(&d, npts, npts, KL_NGUARD, xmin, ymin, xmax, ymax);
        projectile_initvalues(&d, psize, pdens, pvel);
        outputvar = DENSVAR;
        break:
/* apply boundary conditions and make thermodynamically consistant */
bcs[0] = xbc; bcs[1] = xbc;bcs[2] = ybc; bcs[3] = ybc;apply_all_bcs(&d,bcs);
domain_backward_dp_eos(&d);
domain_ener_internal_to_tot(&d);
/* main loop */tick(&tt);
if (output) domain_plot(&d);
printf("Step\tdt\ttime\n");
for (time=0., step=0; step < nsteps; step++, time+=2.*dt) {
   printf("%d\t%g\t%g\n", step, dt, time);
    if (output \delta\delta ((step % outevery) == 0) ) {
        sprintf(ppmfilename,"dens_test_%d.ppm", outnum);
        sprintf(binfilename,"dens_test_%d.bin", outnum);
        sprintf(h5filename,"dens_test_%d.h5", outnum);
        sprintf(ncdffilename,"dens_test_%d.nc", outnum);
        domain_output_ppm(&d, outputvar, ppmfilename);
        domain_output_bin(&d, binfilename);
        domain_output_hdf5(&d, h5filename);
        domain_output_netcdf(&d, ncdffilename);
```

```
domain_plot(&d);
   outnum++:
kl_timestep_xy(&d, bcs, dt);
apply_all_bcs(&d,bcs);
```

```
kl_timestep_yx(&d, bcs, dt);
apply_all_bcs(&d,bcs);
```

```
tock(&tt);
```
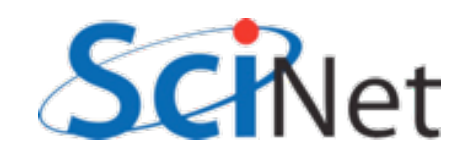

## Profiling A Code

- Timing vs. Sampling vs. Tracing
- Instrumenting the code vs. Instrumentation-free

```
case SIM PROJECTILE:
       ymin = xmin = 0.;
        ymax = xmax = 1.;
        dx = (xmax-xmin)/npts:
        dy = (ymax - ymin) / npts;init_domain(&d, npts, npts, KL_NGUARD, xmin, ymin, xmax, ymax);
        projectile_initvalues(&d, psize, pdens, pvel);
        outputvar = DENSVAR;
        break:
/* apply boundary conditions and make thermodynamically consistant */
```

```
bcs[0] = xbc; bcs[1] = xbc;
bcs[2] = ybc; bcs[3] = ybc;apply_all_bcs(&d,bcs);
domain_backward_dp_eos(&d);
domain_ener_internal_to_tot(&d);
```

```
/* main loop */
```
 $\rightarrow$ 

```
tick(&tt);
if (output) domain_plot(&d);
printf("Step\tdt\ttime\n");
for (time=0., step=0; step < nsteps; step++, time+=2.*dt) {
```
printf("%d\t%g\t%g\n", step, dt, time);

```
if (output \delta\delta ((step % outevery) == 0) ) {
    sprintf(ppmfilename,"dens_test_%d.ppm", outnum);
    sprintf(binfilename,"dens_test_%d.bin", outnum);
    sprintf(h5filename,"dens_test_%d.h5", outnum);
    sprintf(ncdffilename,"dens_test_%d.nc", outnum);
    domain_output_ppm(&d, outputvar, ppmfilename);
    domain_output_bin(&d, binfilename);
    domain_output_hdf5(&d, h5filename);
    domain_output_netcdf(&d, ncdffilename);
    domain_plot(&d);
   outnum++;
kl_timestep_xy(&d, bcs, dt);
apply_all_bcs(&d,bcs);
```
kl\_timestep\_yx(&d, bcs, dt); apply\_all\_bcs(&d,bcs);

```
tock(&tt);
```
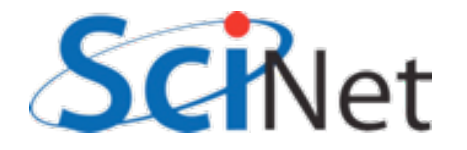

#### Timing whole program

- Very simple; can run any command, incl in batch job
- $\bullet$  In serial, real  $=$ user+sys
- In parallel, ideally  $user = (nprocs)x$ (real)

\$ time ./a.out [ your job output ] **Elapsed** "walltime" 0m2.448s real **Actual user** user 0m2.383s time  $0m0.027s$ **SYS System time: Disk, I/O...** 

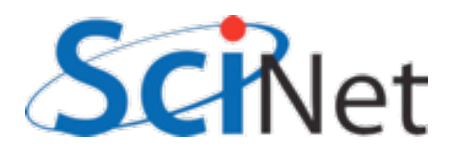

#### Time in PBS \*.o file

**---------------------------------------- Begin PBS Prologue Tue Sep 14 17:14:48 EDT 2010 1284498888 Job ID: 3053514.gpc-sched Username: ljdursi Group: scinet Nodes: gpc-f134n009 gpc-f134n010 gpc-f134n011 gpc-f134n012 gpc-f134n043 gpc-f134n044 gpc-f134n045 gpc-f134n046 gpc-f134n047 gpc-f134n048 [...] End PBS Prologue Tue Sep 14 17:14:50 EDT 2010 1284498890 ----------------------------------------** *[ Your job's output here... ]* **---------------------------------------- Begin PBS Epilogue Tue Sep 14 17:36:07 EDT 2010 1284500167 Job ID: 3053514.gpc-sched Username: ljdursi Group: scinet Job Name: fft\_8192\_procs\_2048** Session: **Limits: neednodes=256:ib:ppn=8,nodes=256:ib:ppn=8,walltime=01:00:00 Resources: cput=713:42:30,mem=3463854672kb,vmem=3759656372kb,walltime=00:21:07 Queue: batch\_ib Account: Nodes: gpc-f134n009 gpc-f134n010 gpc-f134n011 gpc-f134n012 gpc-f134n043** *[...]* **Killing leftovers... gpc-f141n054: killing gpc-f141n054 12412 End PBS Epilogue Tue Sep 14 17:36:09 EDT 2010 1284500169 ----------------------------------------**

#### Can use 'top' on running jobs

#### **\$ checkjob 3802660**

job 3802660

AName: GoL State: Running Creds: user:ljdursi group:scinet *[...]* WallTime: 00:00:00 of 00:20:00 SubmitTime: Tue Dec 7 21:53:41 (Time Queued Total: 00:00:22 Eligible: 00:00:22)

StartTime: Tue Dec 7 21:54:03 Total Requested Tasks: 16

Req[0] TaskCount: 16 Partition: torque Opsys: centos53computeA Arch: --- Features: compute-eth

Allocated Nodes: **[gpc-f109n001:8][gpc-f109n002:8]**

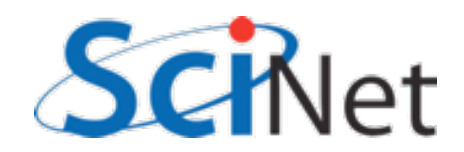

#### $qpc-f103n084-5$  ssh  $qpc-f109n001$ qpc-f109n001-\$ top

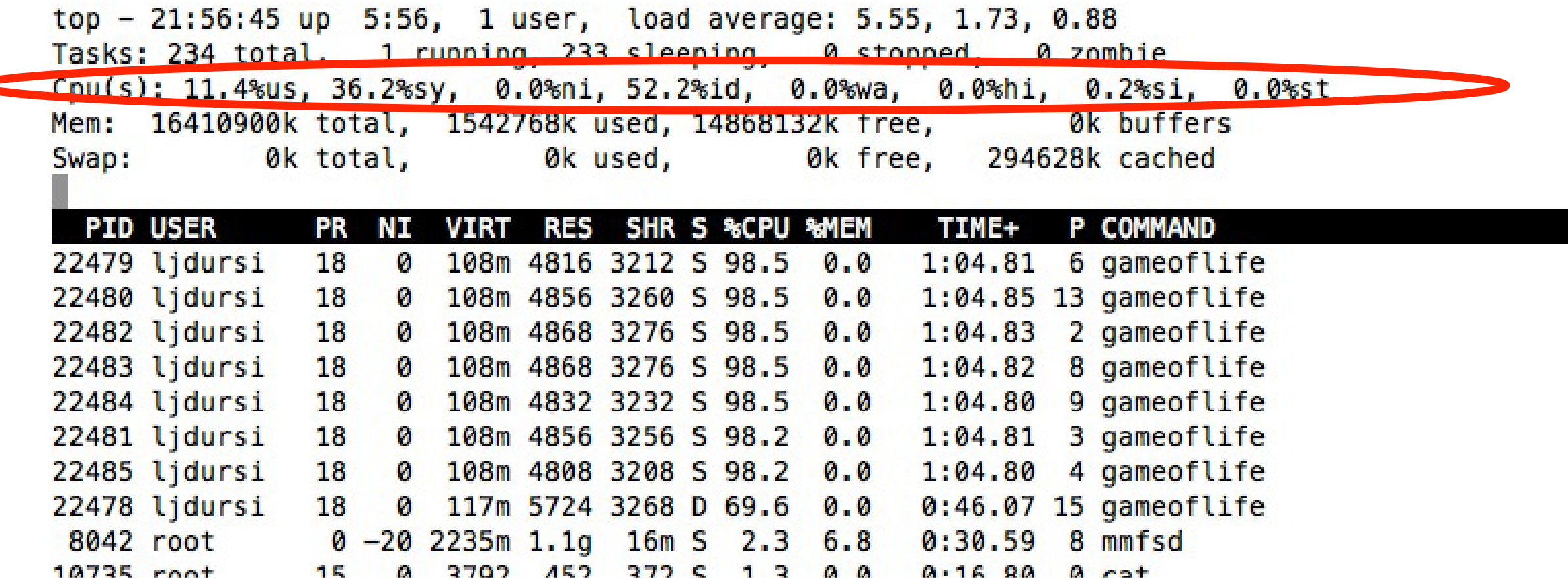

More system then user time -- not very efficient. (Idle ~50% is ok -- hyperthreading)

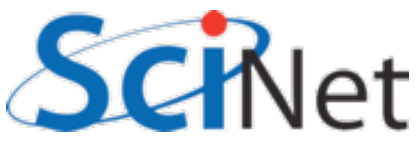

#### $qpc - f103n084 - 5$  ssh  $gpc - f109n001$  $qpc - f109n001 - \xi$  top

top  $-21:56:45$  up  $5:56$ , 1 user, load average: 5.55, 1.73, 0.88 Tasks: 234 total, 1 running, 233 sleeping, 0 stopped, 0 zombie Cpu(s): 11.4%us, 36.2%sy, 0.0%ni, 52.2%id, 0.0%wa, 0.0%hi, 0.2%si, 0.0%st Mem: 16410900k total, 1542768k used, 14868132k free, 0k buffers 0k free, 294628k cached 0k total, 0k used, Swap:

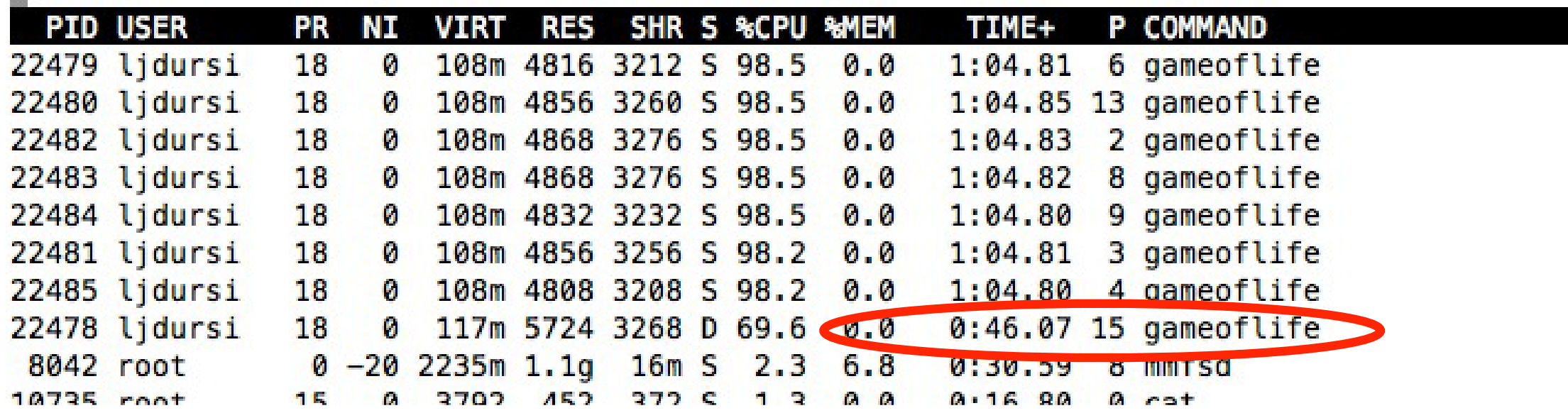

Also, load-balance issues; one processor under utilized ( $-70\%$  use as vs  $98.2\%$ )

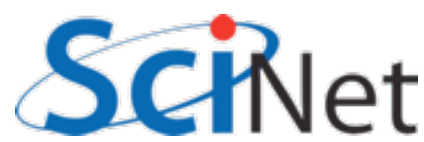

#### Insert timers into regions of code

- Instrumenting code
- Simple, but incredibly useful
- Runs every time your code is run
- Can trivially see if changes make things better or worse

```
struct timeval calc;
```

```
tick(&calc);
 /* do work */calctime = tock(Gcalc);
```

```
print(f("Timing summary:\n/* other timers.. */
printf("Calc: %8.5f\n", calctime);
```

```
void tick(struct timeval *t) {
   gettimeofday(t, NULL);
```

```
double tock(struct timeval *t) {
   struct timeval now;
   gettimeofday(&now, NULL);
   return (double)(now.tv_sec - t->tv_sec) +
      ((double)(now.tv usec - t->tv usec)/1000000.);
```
C

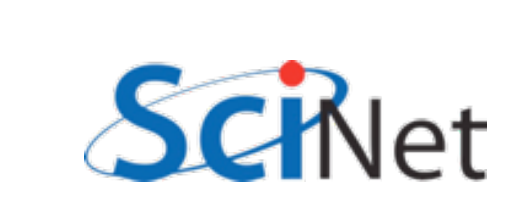

#### Insert timers into regions of code

- Instrumenting code
- Simple, but incredibly useful
- Runs every time your code is run
- Can trivially see if changes make things better or worse

```
integer :: calc
        :: calctime
real
call tick(calc);
 ! do work
calctime = tock(calc);
```

```
print *, 'Timing summary:'
! other timers..
print *, "Calc: ", calctime
```

```
subroutine <code>tick(t)</code>integer, intent(OUT) :: tcall system clock(t)
end subroutine tick
```

```
real function tock(t)
   integer, intent(IN) :: tinteger :: now, clock_rate
```

```
call system_clock(now, clock_rate)
   return real(new - t)/real(clock rate)end function tock
```
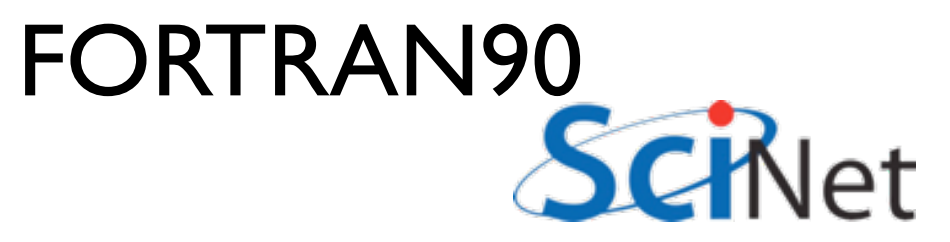

- Simple mat-vec multiply
- Initializes data, does multiply, saves result
- Look to see where it spends its time, speed it up.
- Options for how to access data, output data.

/scinet/courses/profiling

```
tick(&init);
gettimeofday(&t, NULL);
seed = (unsigned int)t.tv_sec;
for (int i=0; i<size; i++) {
         x[i] = (double) rand_r({\text{8seed}})/RAND\_MAX;y[i] = 0.:
\mathbf{1}if (transpose) {
     for (int i=0; i<size; i++) {
         for (int j=0; j <size; j++) {
             a[i][j] = (double)(rand_r(Seeed))/RAND_MAX;Bige } else \left\{for (int j=0; j < size; j++) {
         for (int i=0; i<size; i++) {
             a[i][j] = (double)(rand_r(\&seed))/RAND_MAX;\mathcal{F}\mathbf{1}inittime = lock(6init);
```

```
/* do multiplication */tick(&calc);
if (transpose) {
    #pragma omp parallel for default(none) shared(x,y,a,size)
    for (int i=0; i<size; i++) {
        for (int j=0; j<size; j++) {
           y[i] += a[i][j]*x[j];\rightarrowB else \{#pragma omp parallel for default(none) shared(x,y,a,size)
    for (int j=0; j <size; j++) {
        for (int i=0; i<size; i++) {
           y[i] += a[i][j]*x[j];J.
   \rightarrow\mathbf{r}calctime = tock(Gcalc);mat-vec-mult.c
/* Now output files */tick(\&io);if (binoutput) {
                                                Gradet
    out = fopen("Mat-vec.dat","wb");
```
- Can get an overview of the time spent easily, because we instrumented our code  $(\sim$  | 2 lines!)
- I/O huge bottleneck.

 $$mm$  --matsize=2500

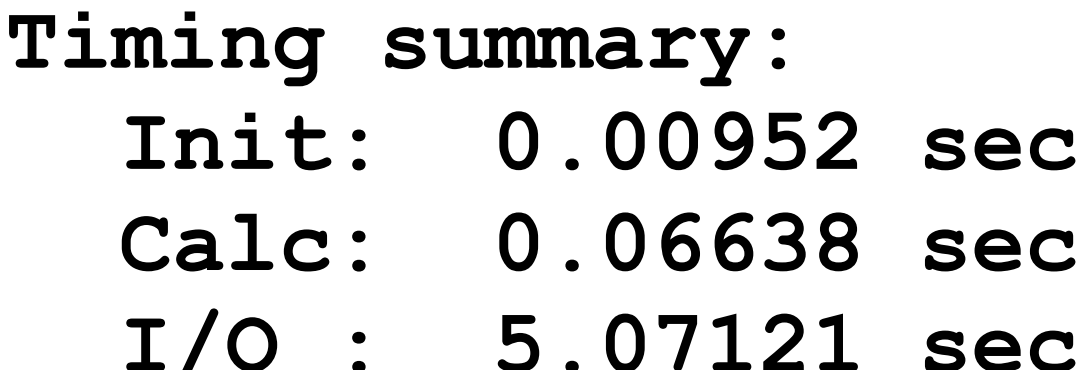

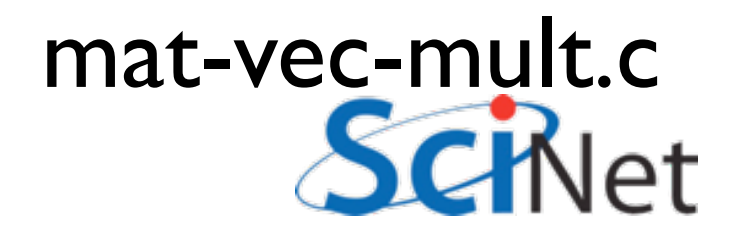

- I/O being done in ASCII
- having to loop over data, convert to string, write to output.
- $\cdot$  6,252,500 write operations!
- Let's try a --binary option:

```
out = fopen("Mat-vec.dat", "w");fprintf(out,''\%d\n',size);for (int i=0; i<size; i++)fprintf(out,"%f", x[i]);
for int f(out," \n\in \mathbb{R}for (int i=0; i<size; i++)fprintf(out,"*f ", y[i]);
fprintf(out,"\n",out);
for (int i=0; i<size; i++) {
    for (int j=0; j -size; j++) {
        fprintf(out,"%f", a[i][j]);
    fprintf(out,"\n",out);
\mathbf{r}fclose(out);
```
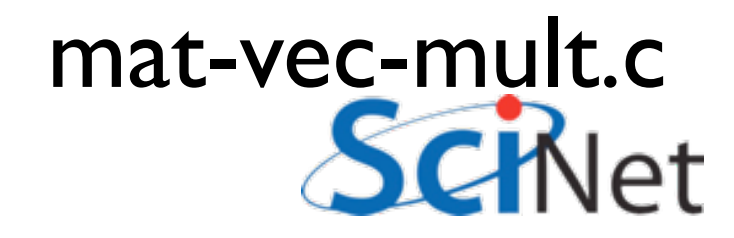

- Let's try a --binary<br>option: option:
- · Shorter...

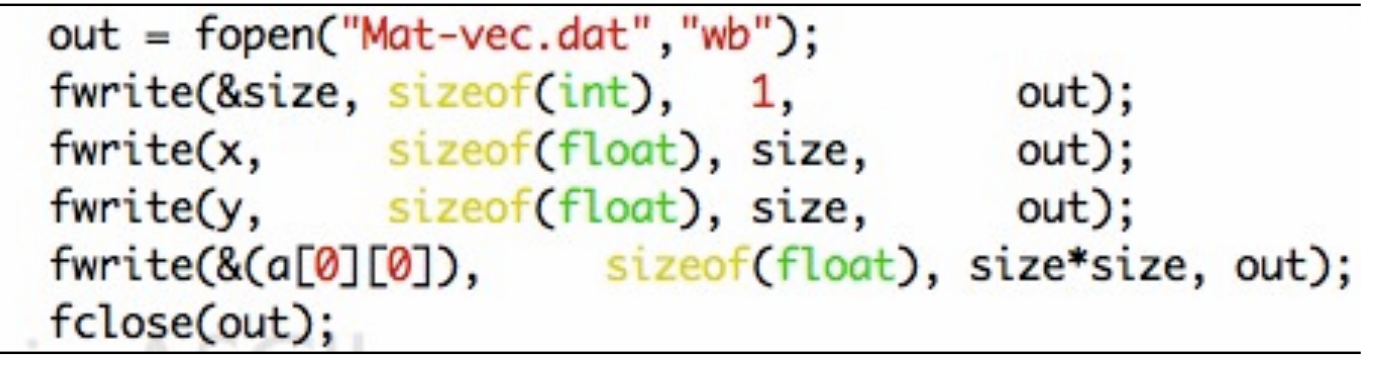

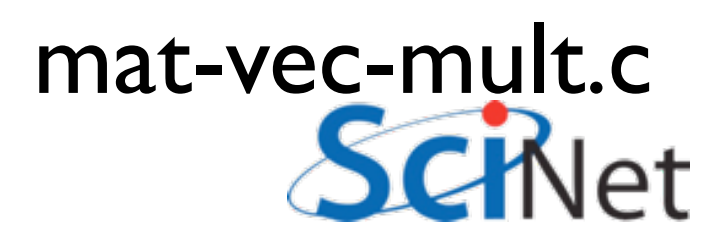

# Binary I/O

- Much (36x!) faster.
- And  $\neg 4x$  smaller.
- Still slow, but writing to disk is slower than a multiplication.
- On to Calc..

```
mvm --matsize=2500
\mathsf{S}^---binary
```
Timing summary: Init: 0.00976 sec Calc: 0.06695 sec  $I/O: 0.14218 sec$ 

```
$ ./mvm --binary
$ du -h Mat-vec.dat
89M
       Mat-vec.dat
```
Ş. ./mvm --binary \$ du -h Mat-vec.dat

```
20MMat-vec.dat
```
### Sampling for Profiling

- How to get finer-grained information about where time is being spent?
- Can't instrument every single line.
- Compilers have tools for *sampling* execution paths.

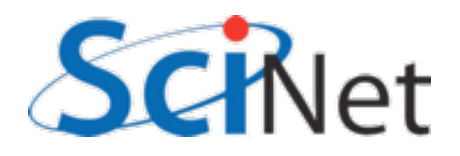

#### Program Counter Sampling

- As program executes, every so often (~100ms) a timer goes off, and the current location of execution is recored
- Shows where time is being spent.

```
ymin = xmin = 0.;
ymax = xmax = 1.dx = (xmax-xmin)/npts:
dy = (ymax - ymin)/npts;init_domain(&d, npts, npts, KL_NGUARD, xmin, ymin, xmax, ymax);
projectile_initvalues(&d, psize, pdens, pvel);
outputvar = DENSVAR;
break:
```

```
/* apply boundary conditions and make thermodynamically consistant */
bcs[0] = xbc; bcs[1] = xbc;bcs[2] = ybc; bcs[3] = ybc;apply_all_bcs(&d,bcs);
domain_backward_dp_eos(&d);
domain_ener_internal_to_tot(&d);
```

```
/* main loop */
```

```
tick(&tt);
if (output) domain_plot(&d);
printf("Step\tdt\ttime\n");
for (time=0., step=0; step < nsteps; step++, time+=2.*dt) {
```
printf("%d\t%g\t%g\n", step, dt, time);

```
if (output \delta\delta ((step % outevery) == 0) ) {
    sprintf(ppmfilename,"dens_test_%d.ppm", outnum);
    sprintf(binfilename,"dens_test_%d.bin", outnum);
    sprintf(h5filename,"dens_test_%d.h5", outnum);
    sprintf(ncdffilename,"dens_test_%d.nc", outnum);
    domain_output_ppm(&d, outputvar, ppmfilename);
    domain_output_bin(&d, binfilename);
    domain_output_hdf5(&d, h5filename);
    domain_output_netcdf(&d, ncdffilename);
    domain_plot(&d);
    outnum++:
kl_timestep_xy(&d, bcs, dt);
apply_all_bcs(&d,bcs);
```

```
kl_timestep_yx(&d, bcs, dt);
apply_all_bcs(&d,bcs);
```
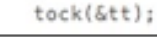

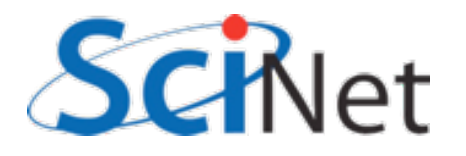

#### Program Counter Sampling

- Advantages:
	- Very low overhead
	- No extra instrumentation
- Disadvantages:
	- . Don't know why code is there
	- Statistics have to run long enough job

```
ymin = xmin = 0.;
ymax = xmax = 1.dx = (xmax-xmin)/npts:
dy = (ymax - ymin)/npts;init_domain(&d, npts, npts, KL_NGUARD, xmin, ymin, xmax, ymax);
projectile_initvalues(&d, psize, pdens, pvel);
outputvar = DENSVAR;
break:
```

```
/* apply boundary conditions and make thermodynamically consistant */
bcs[0] = xbc; bcs[1] = xbc;
bcs[2] = ybc; bcs[3] = ybc;apply_all_bcs(&d,bcs);
domain_backward_dp_eos(&d);
domain_ener_internal_to_tot(&d);
```

```
/* main loop */
```

```
tick(&tt);
if (output) domain_plot(&d);
printf("Step\tdt\ttime\n");
for (time=0., step=0; step < nsteps; step++, time+=2.*dt) {
```
printf("%d\t%g\t%g\n", step, dt, time);

```
if (output \delta\delta ((step % outevery) == 0) ) {
    sprintf(ppmfilename,"dens_test_%d.ppm", outnum);
    sprintf(binfilename,"dens_test_%d.bin", outnum);
    sprintf(h5filename,"dens_test_%d.h5", outnum);
    sprintf(ncdffilename,"dens_test_%d.nc", outnum);
    domain_output_ppm(&d, outputvar, ppmfilename);
    domain_output_bin(&d, binfilename);
    domain_output_hdf5(&d, h5filename);
    domain_output_netcdf(&d, ncdffilename);
    domain_plot(&d);
    outnum++:
kl_timestep_xy(&d, bcs, dt);
apply_all_bcs(&d,bcs);
```

```
kl_timestep_yx(&d, bcs, dt);
apply_all_bcs(&d,bcs);
```

```
tock(&tt);
```
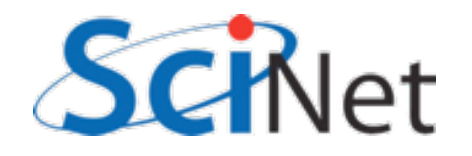

#### gprof for sampling

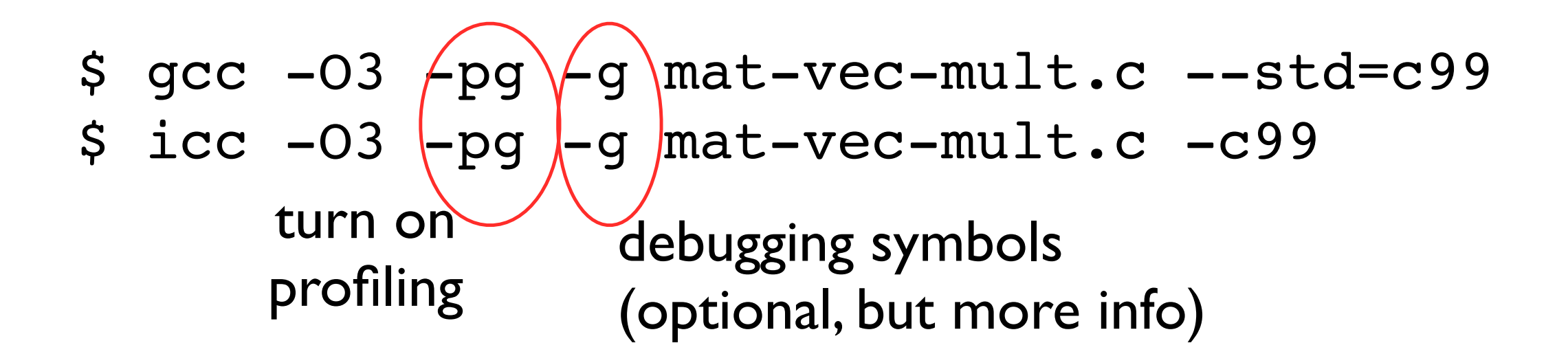

```
$ ./mvm-profile --matsize=2500
[output]
$~1sMakefile Mat-vec.dat gmon.out
mat-vec-mult.c mvm-profile
```
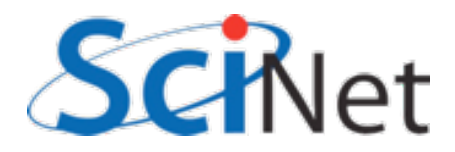

### gprof examines gmon.out

\$ gprof mvm-profile gmon.out Flat profile:

Each sample counts as 0.01 seconds.

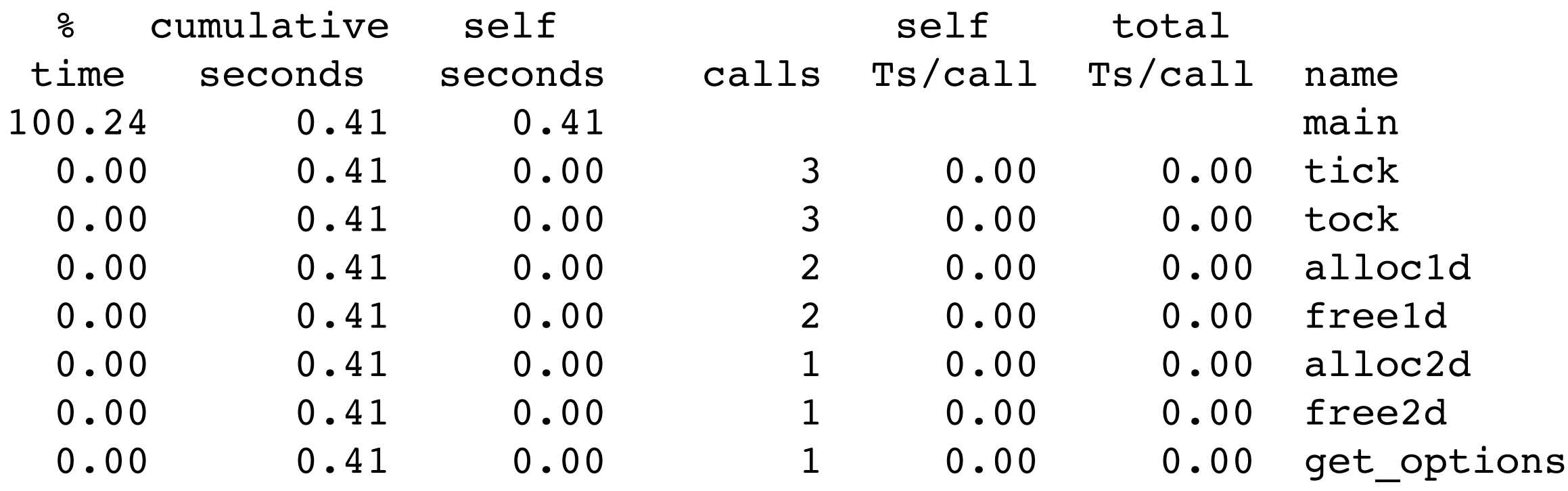

[...]

Gives data by function -- usually handy, not so useful in this toy problem

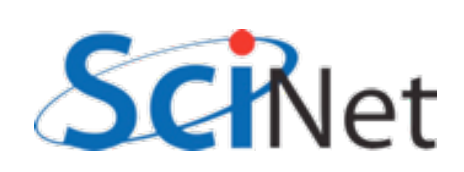

#### gprof --line examines gmon.out by line

gpc-f103n084-\$ gprof **--line** mvm-profile gmon.out | more Flat profile:

Each sample counts as 0.01 seconds.

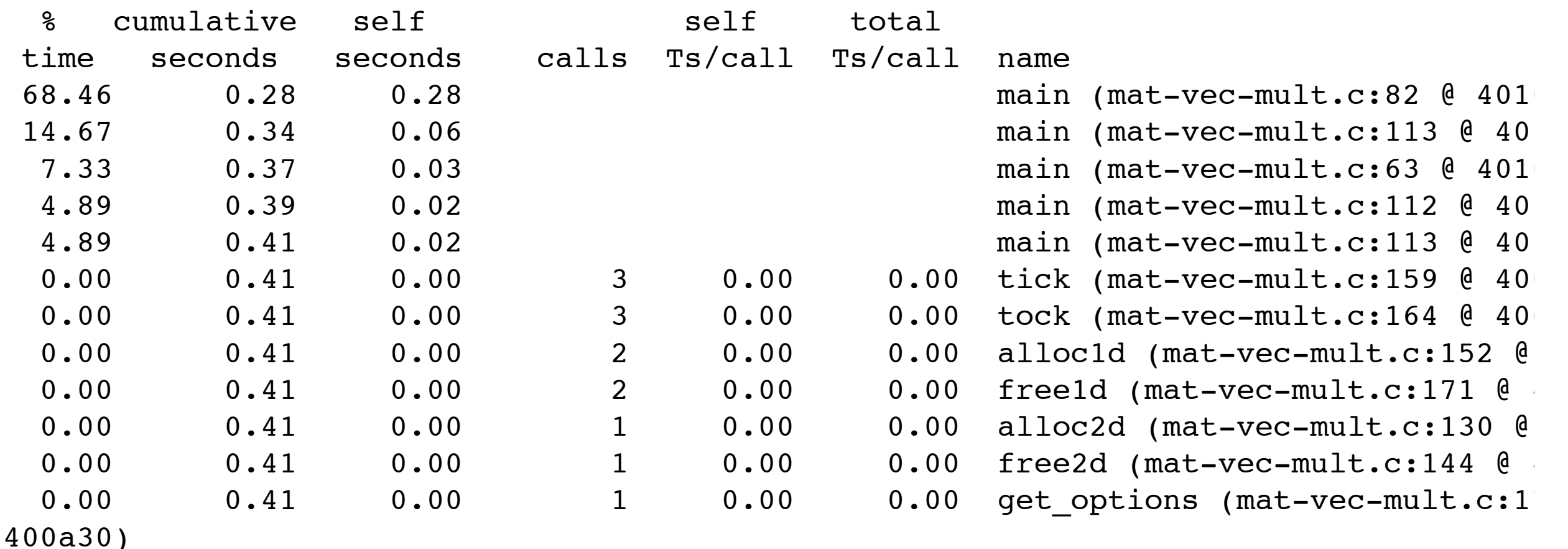

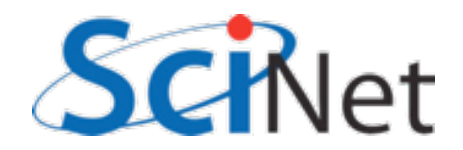

#### Then can compare to

#### source

80

81

82

83 84

98

99

100

101

102

103

104 105

106

107 108

109 110

111

112

113

114

115

116

117

- Code is spending most time deep in loops
- $\bullet$  #1 multiplication
- $\cdot$  #2 I/O (old way)

```
for (int j=0; j -size; j++) {
    for (int i=0; i<size; i++) {
        y[i] += a[i][j]*x[j];ł
}
out = fopen("Mat-vec.data", "w");fprintf(out,"%d\n",size);
for (int i=0; i < size; i++)fprintf(out, "%f", x[i]);
```

```
fprintf(out,"\n");
```

```
for (int i=0; i<size; i++)fprintf(out, "%f", y[i]);
```
fprintf(out,"\n");

```
for (int i=0; i<size; i++) {
    for (int j=0; j < size; j++) {
         fprintf(out,"%f", a[i][j]); \triangleleftŀ
    fprintf(out,"\n");
ŀ
fclose(out);
```
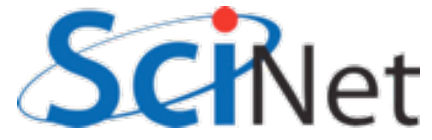

### gprof pros/cons

- Exists everywhere
- · Easy to script, put in batch jobs
- Low overhead
- Works well with multiple processes thread data all gets clumped together
- I file per proc (good for small #s, but hard to compare)

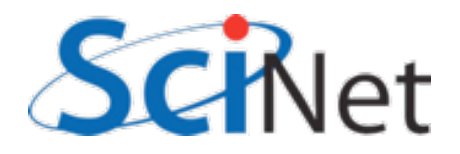

## Open|Speedshop

- GUI containing several different ways of doing performance experiments
- · Includes pcsamp (like gprof by function), usertime (by line of code and callgraph), I/O tracing, MPI tracing.
- Can run either in a sampling mode, or instrumenting/tracing ('online' mode automatically instruments the binary).

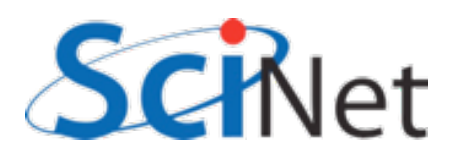

#### Open|Speedshop

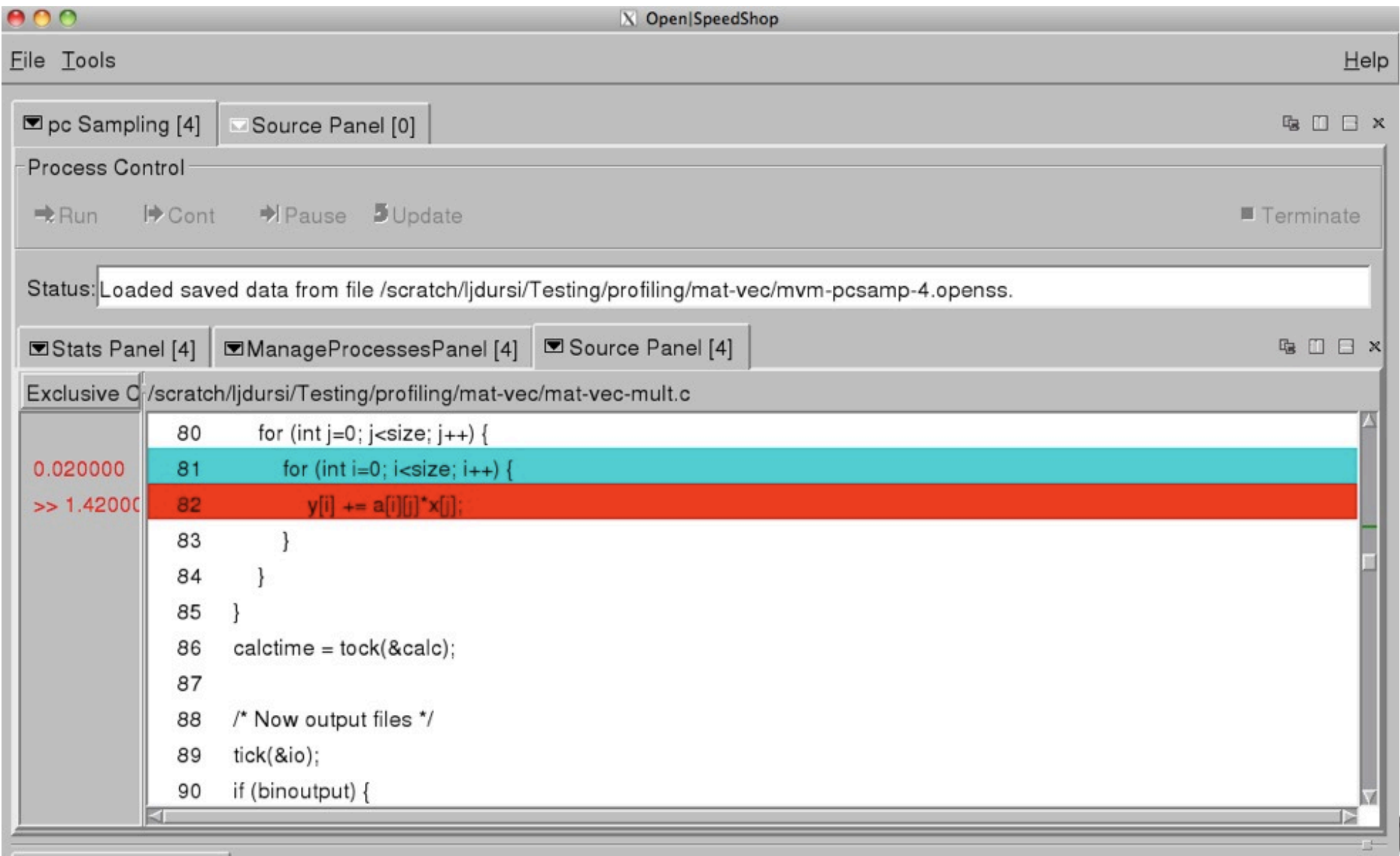

#### $000$

Eile Tools

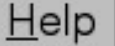

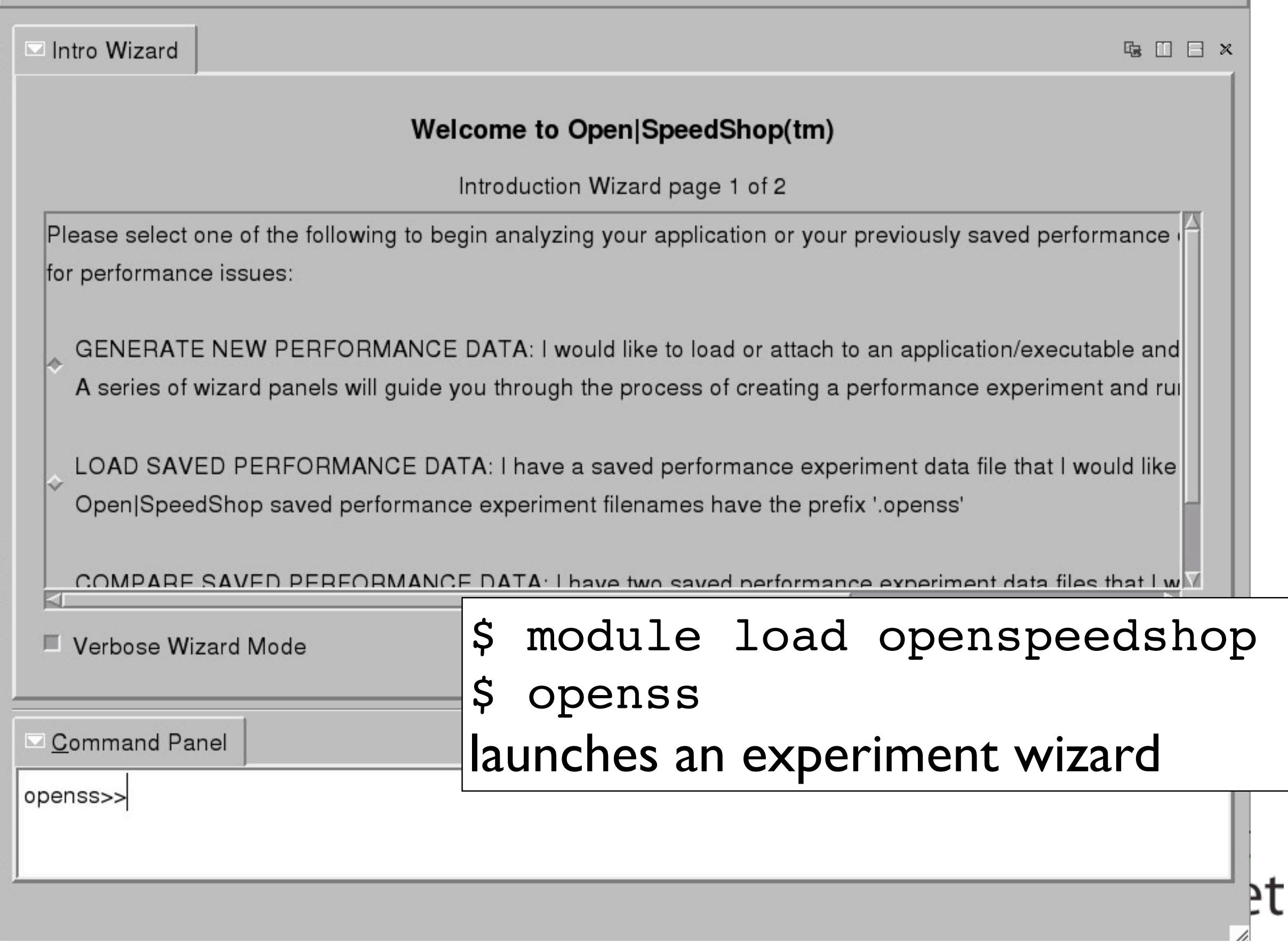

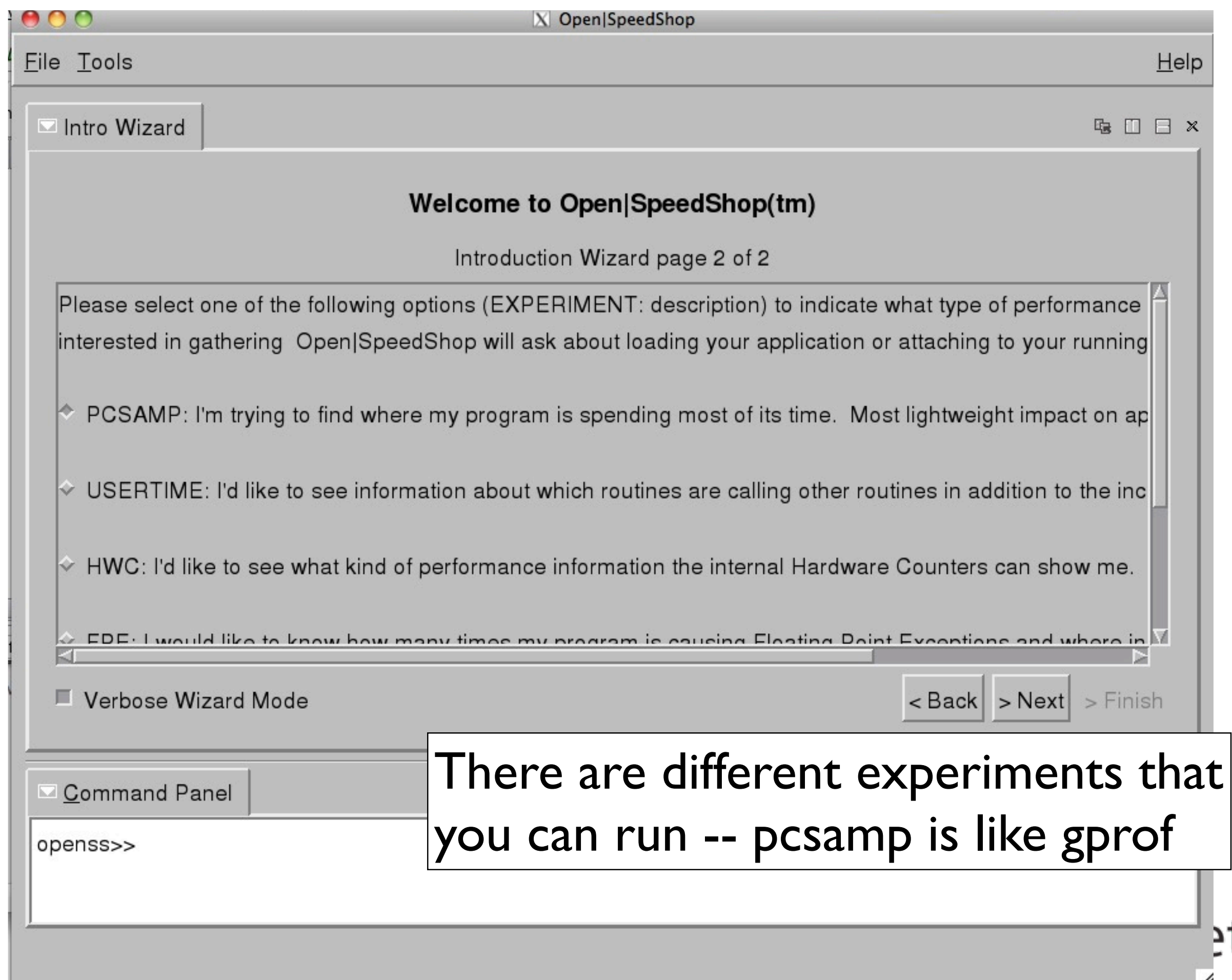

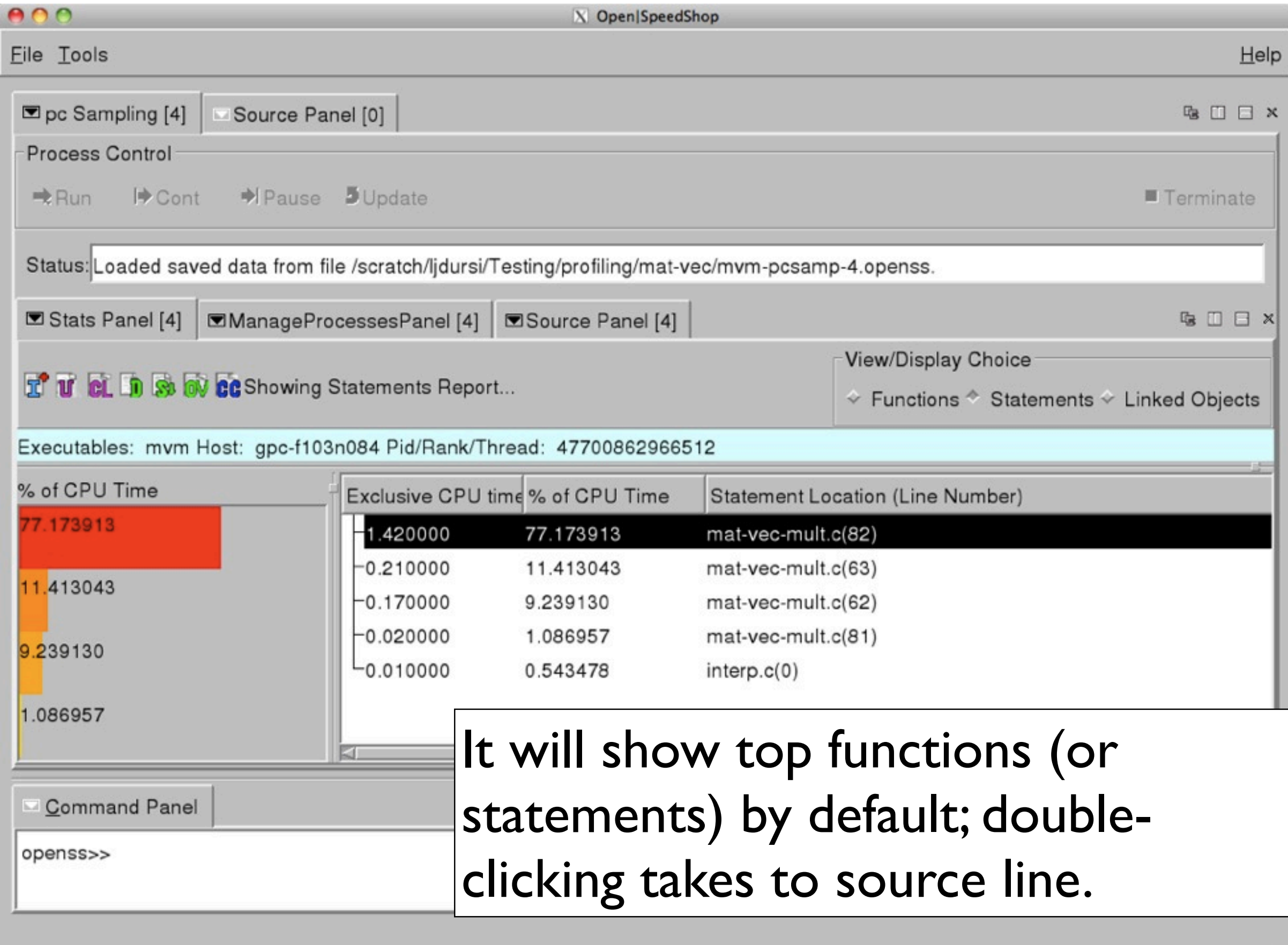

**UNITED** 

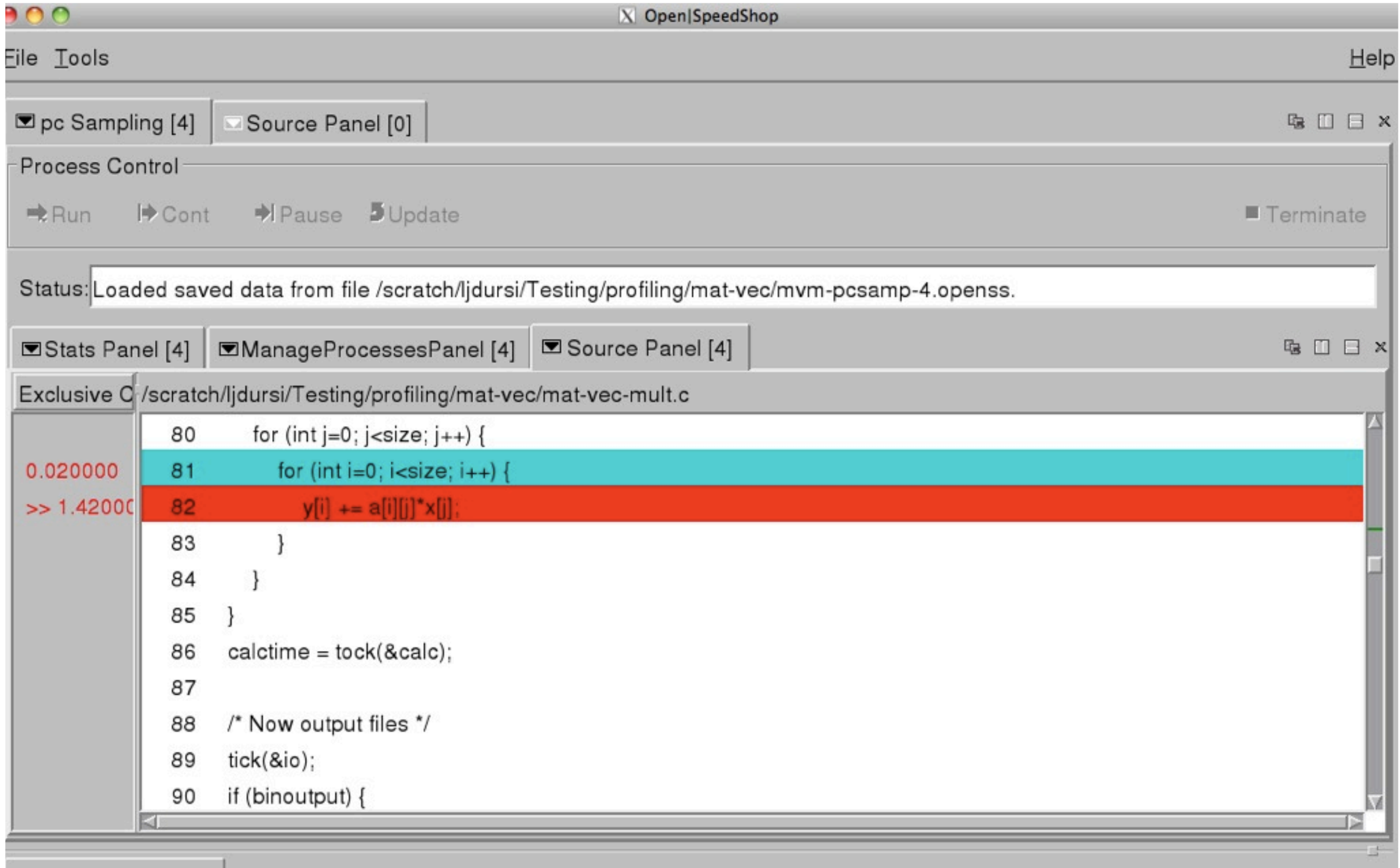

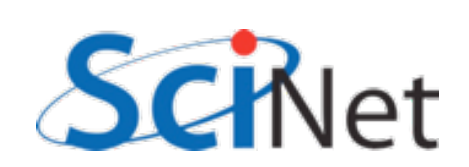
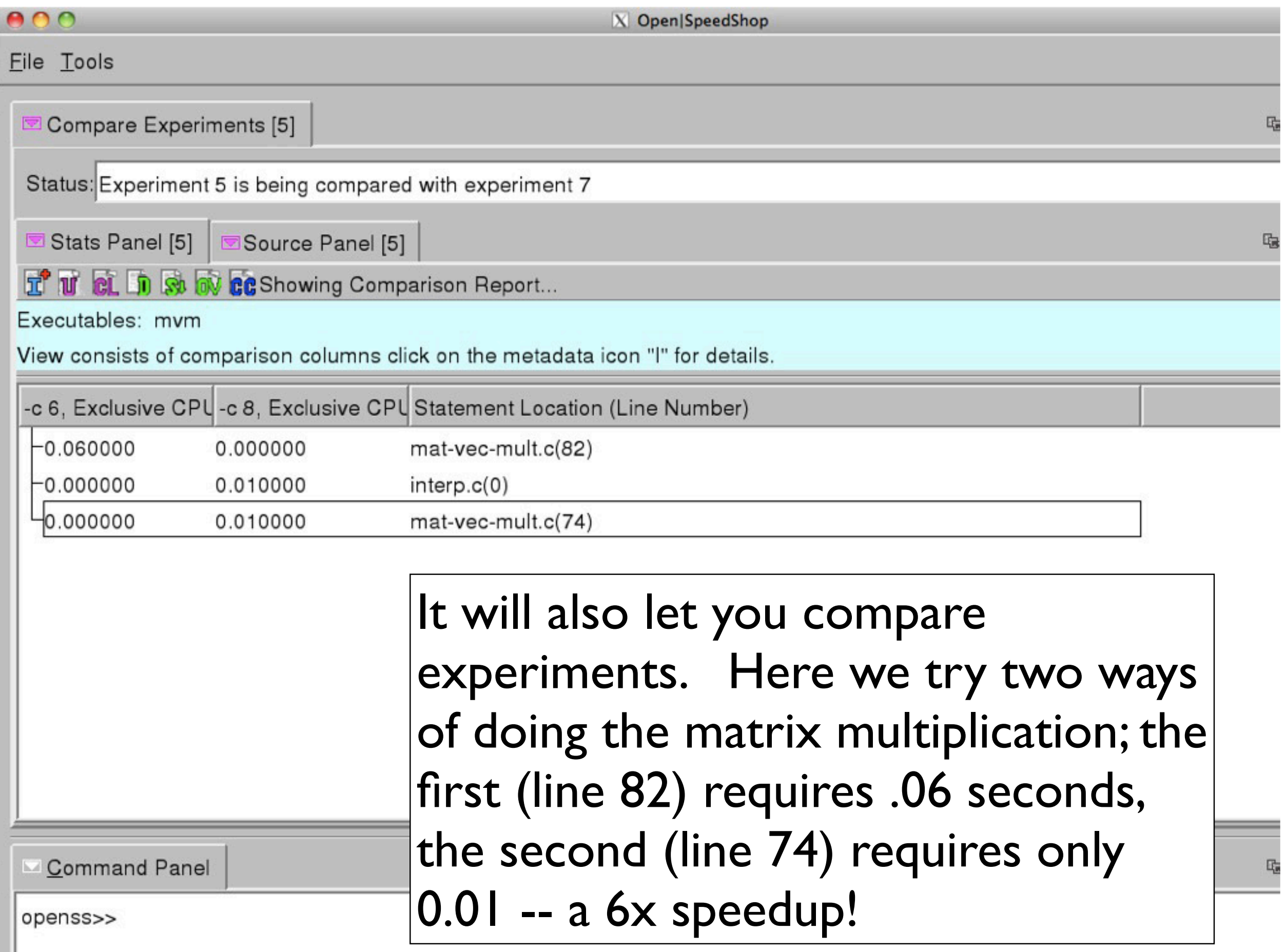

ш

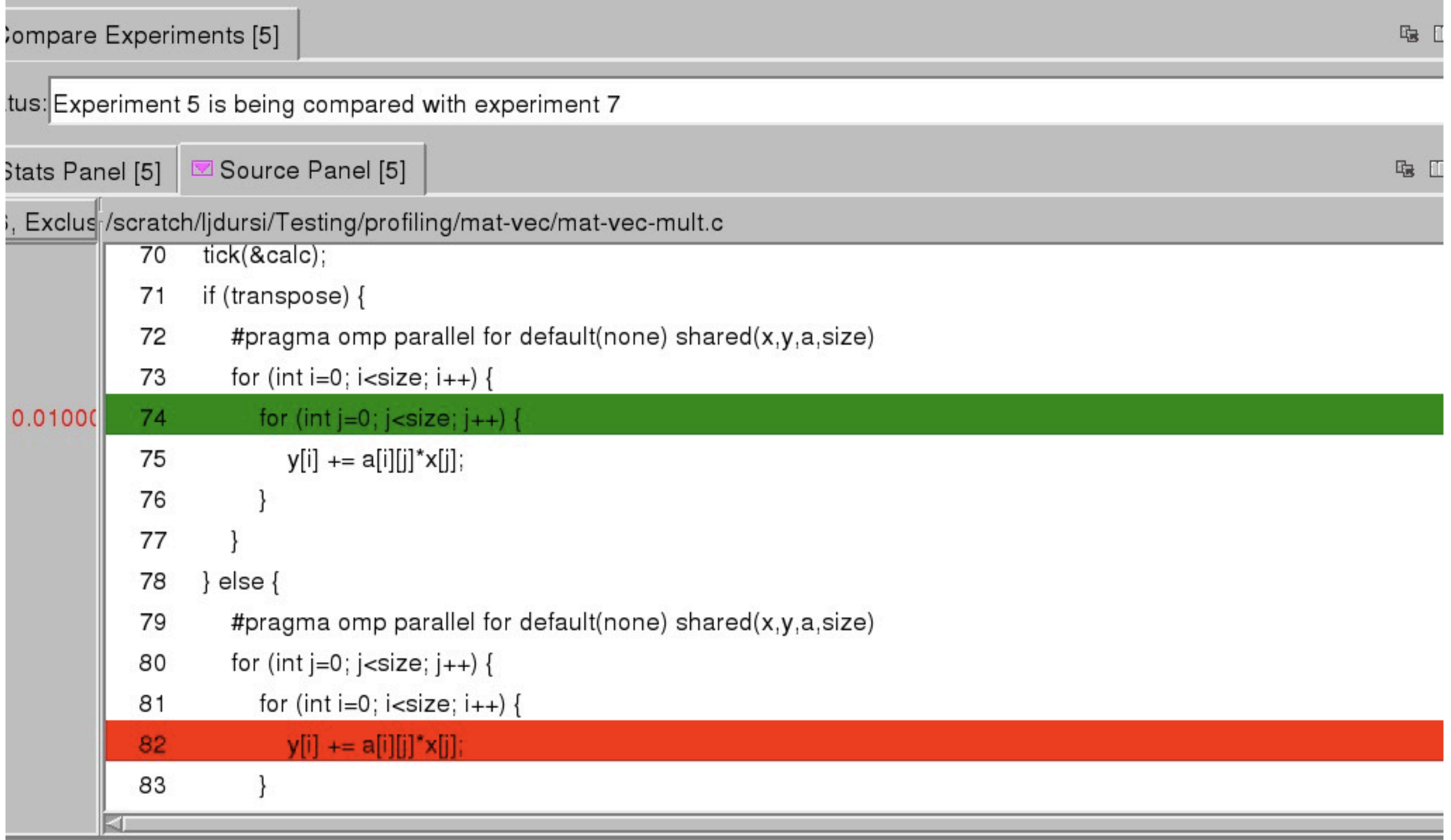

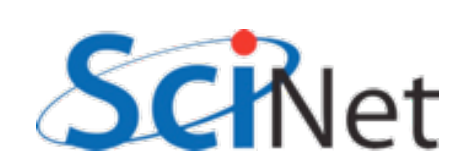

- Memory bandwidth is key to getting good performance on modern systems
- · Main Mem big, slow
- Cache small, fast
	- Saves recent accesses, a line of data at a time Main mem

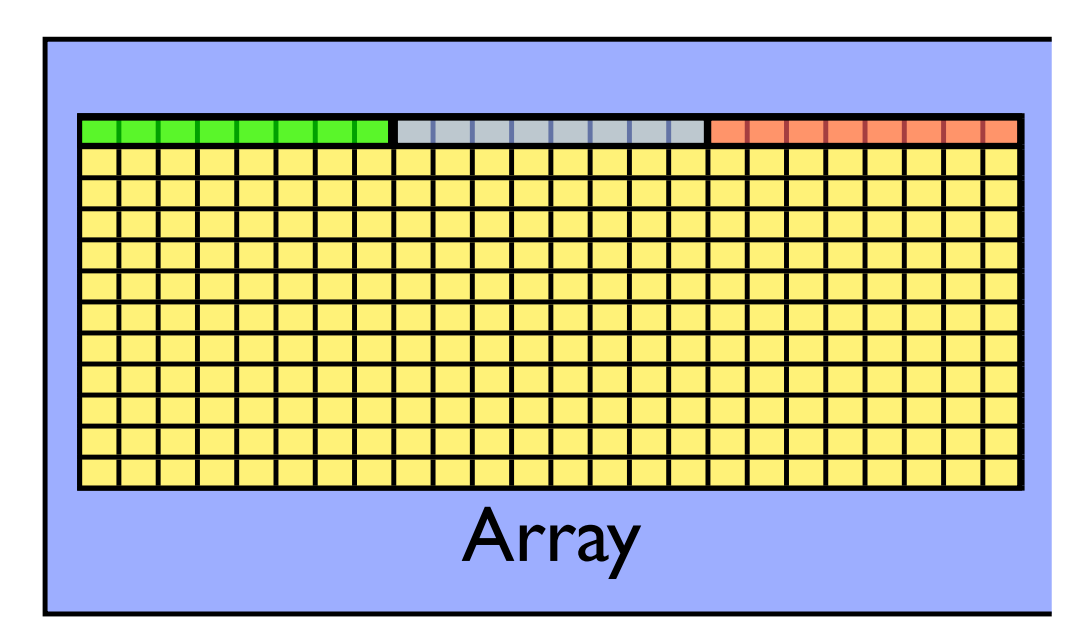

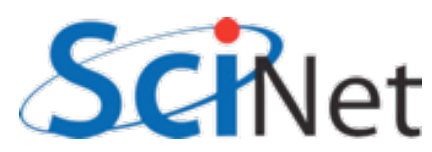

**Cache** 

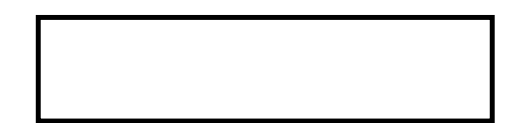

**Cache** 

- When accessing memory in order, only one access to slow main mem for many data points
- Much faster

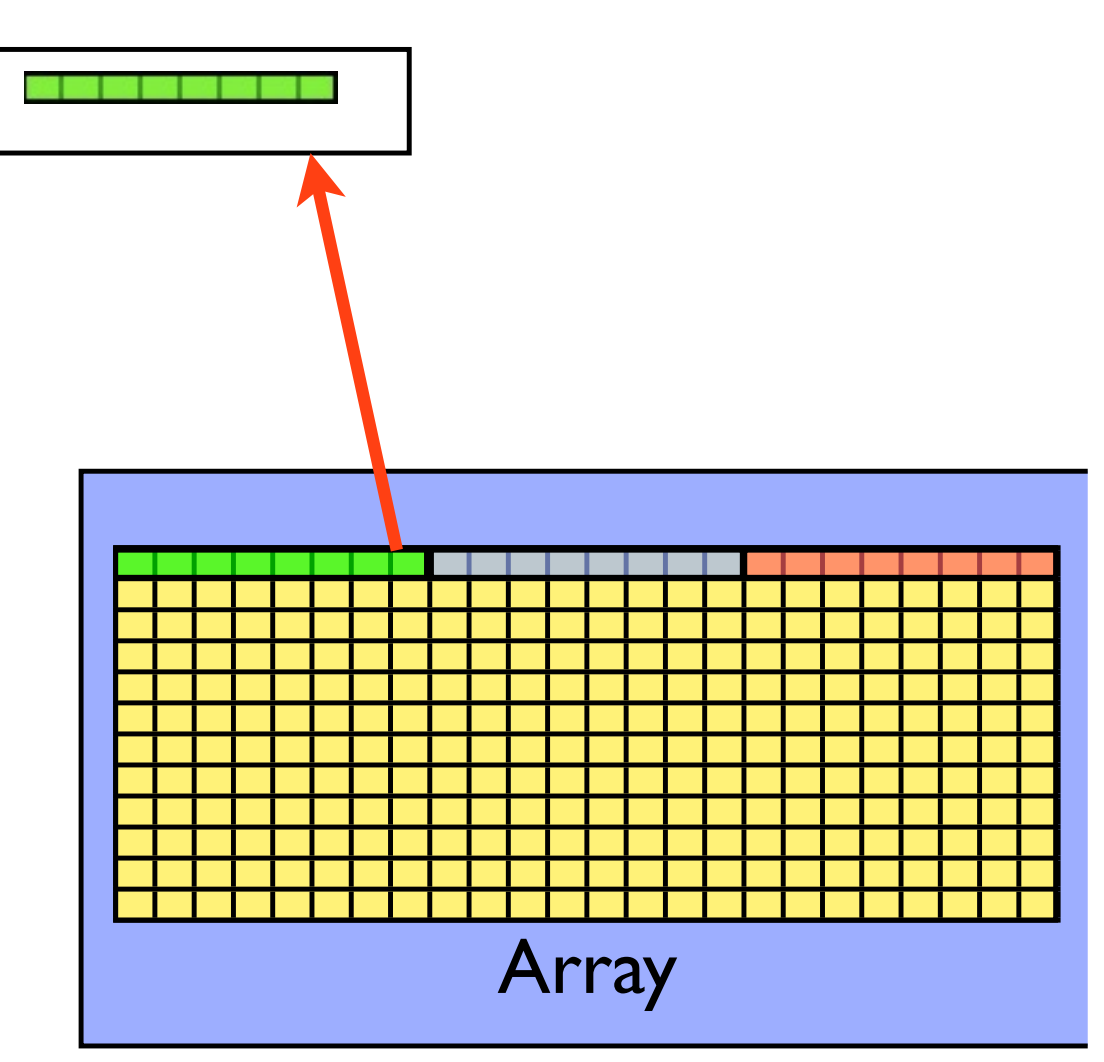

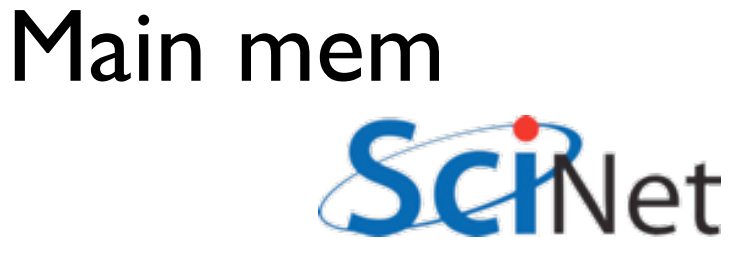

**Cache** 

- When accessing memory in order, only one access to slow main mem for many data points
- Much faster

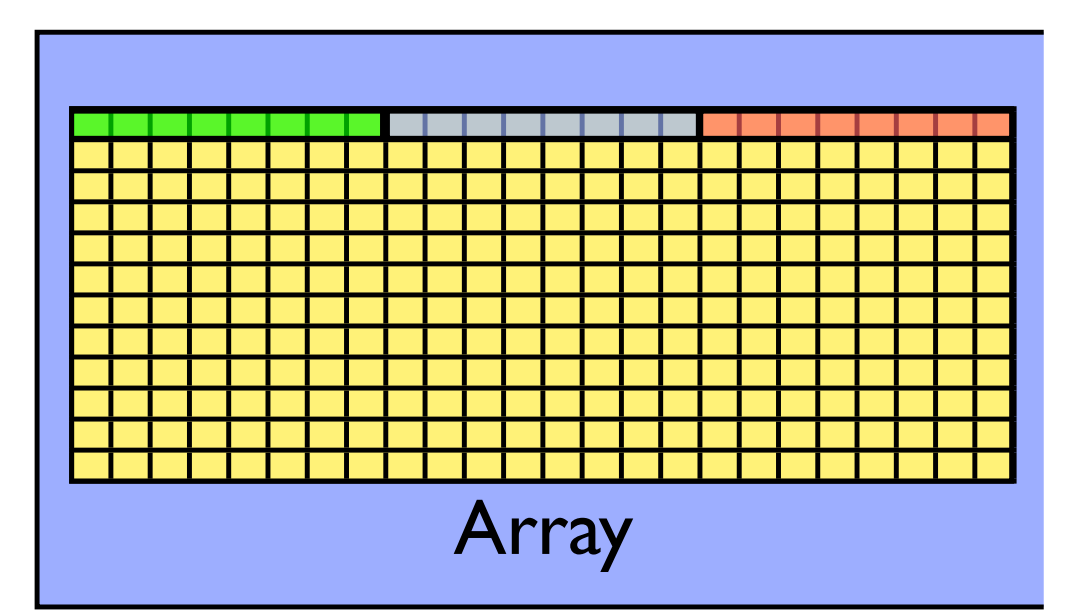

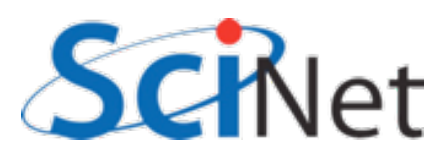

**Cache** 

- When accessing memory in order, only one access to slow main mem for many data points
- Much faster

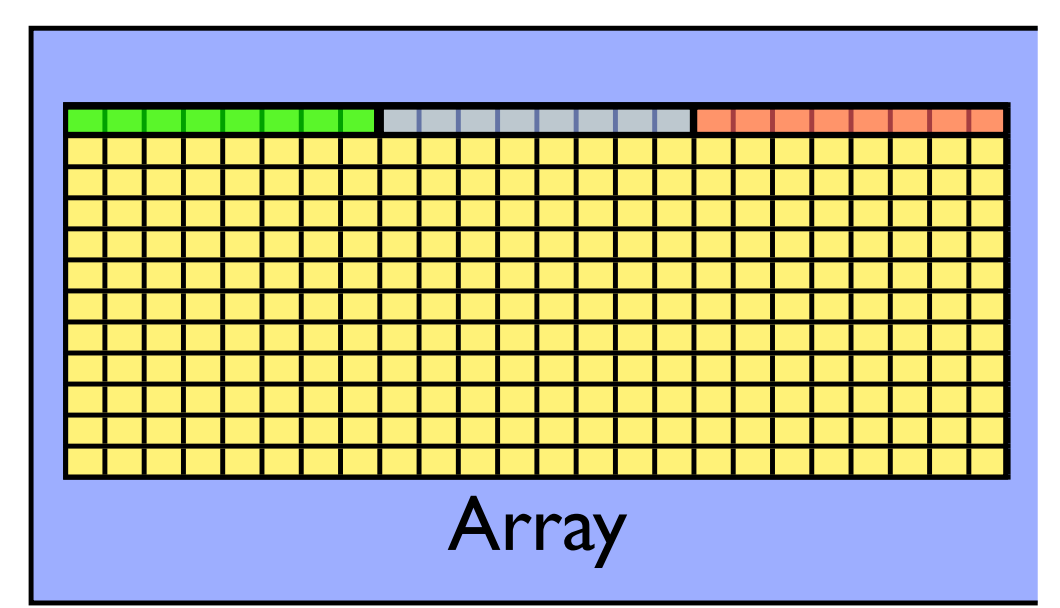

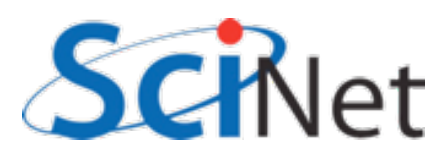

**Cache** 

- When accessing memory in order, only one access to slow main mem for many data points
- Much faster

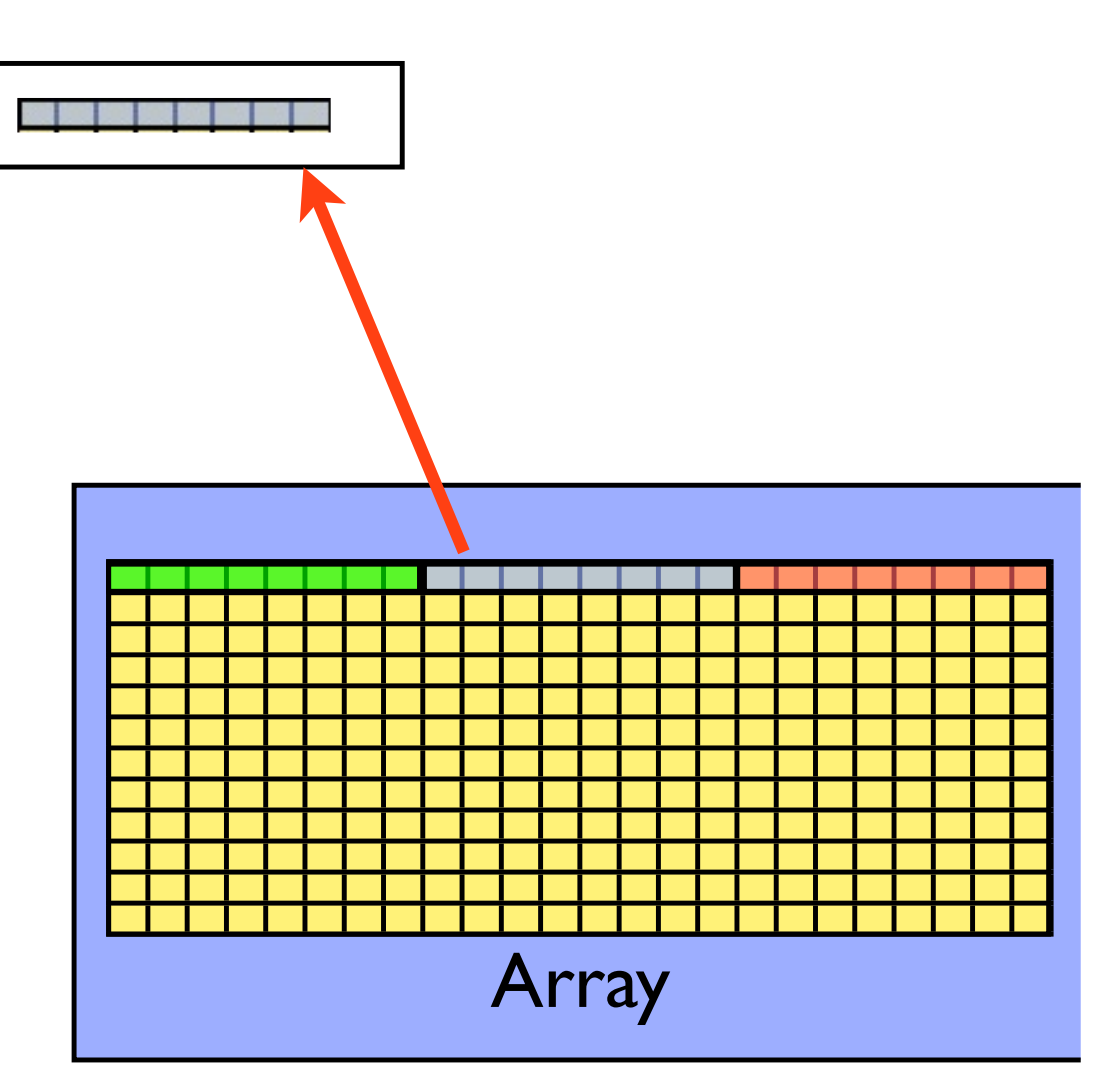

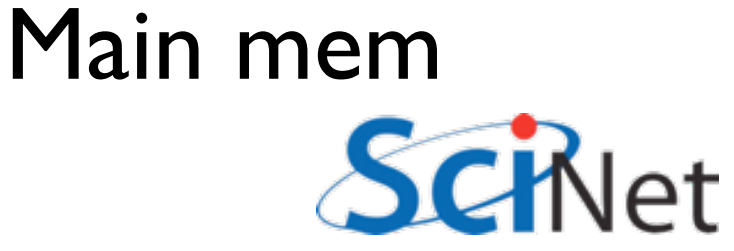

**Cache** 

<u>t bot bot bot bot in die ver</u>

- When accessing memory in order, only one access to slow main mem for many data points
- Much faster

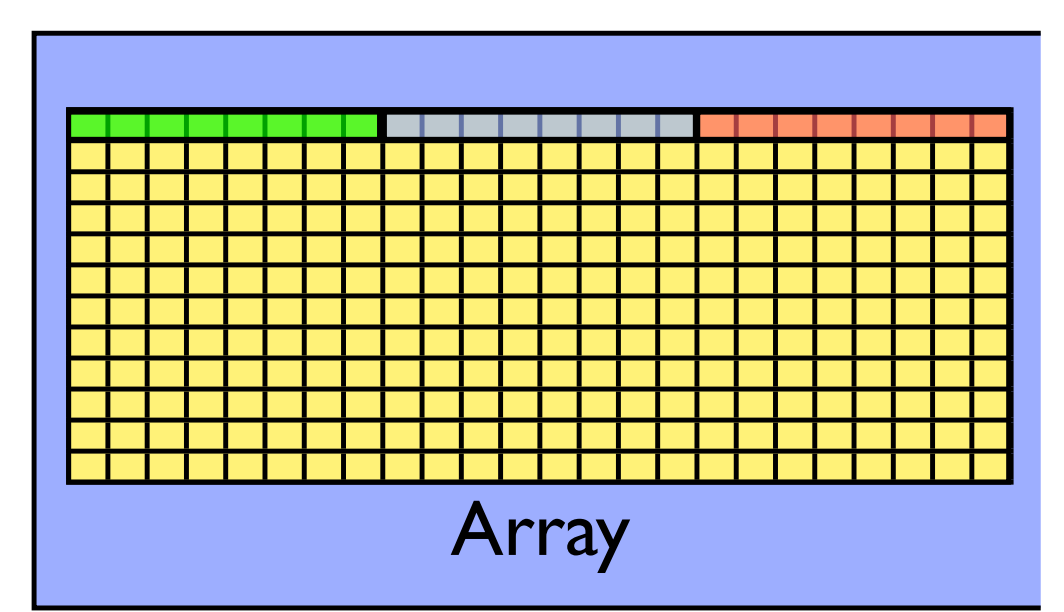

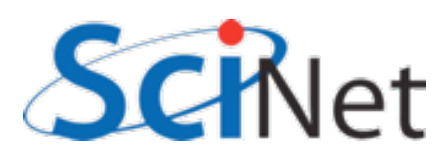

**Cache** 

**Bat der den den den William** den

- When accessing memory in order, only one access to slow main mem for many data points
- Much faster

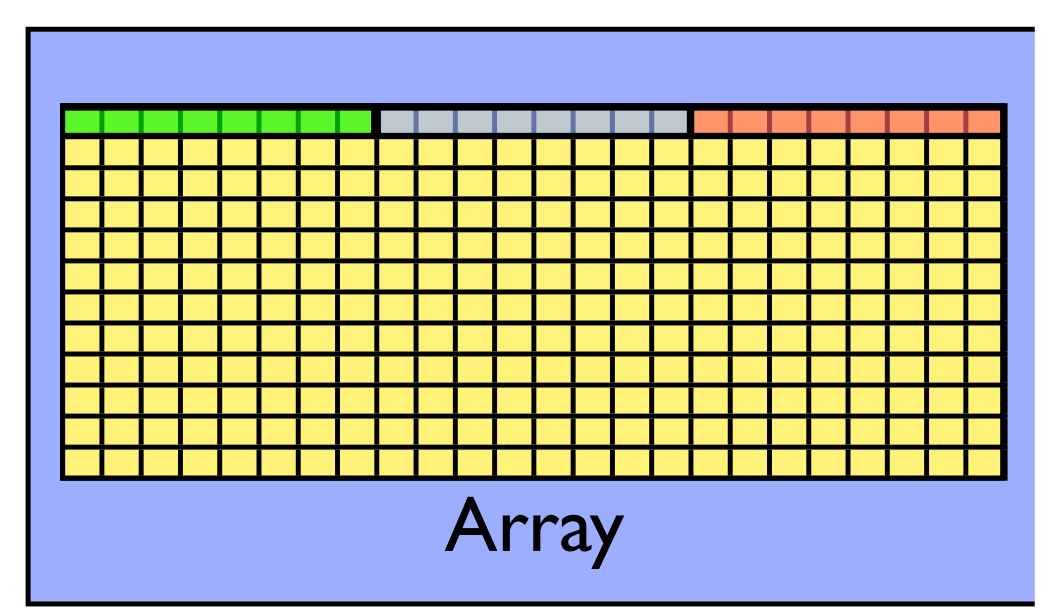

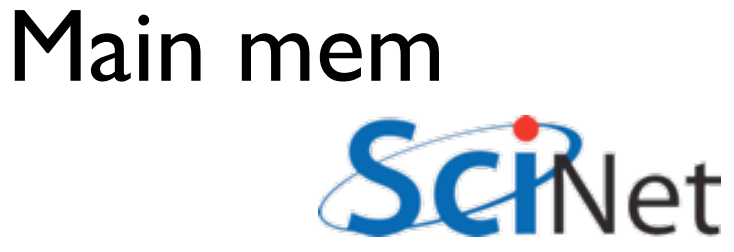

- When accessing memory out of order, much worse
- Each access is new cache line (cache miss)- slow access to main memory

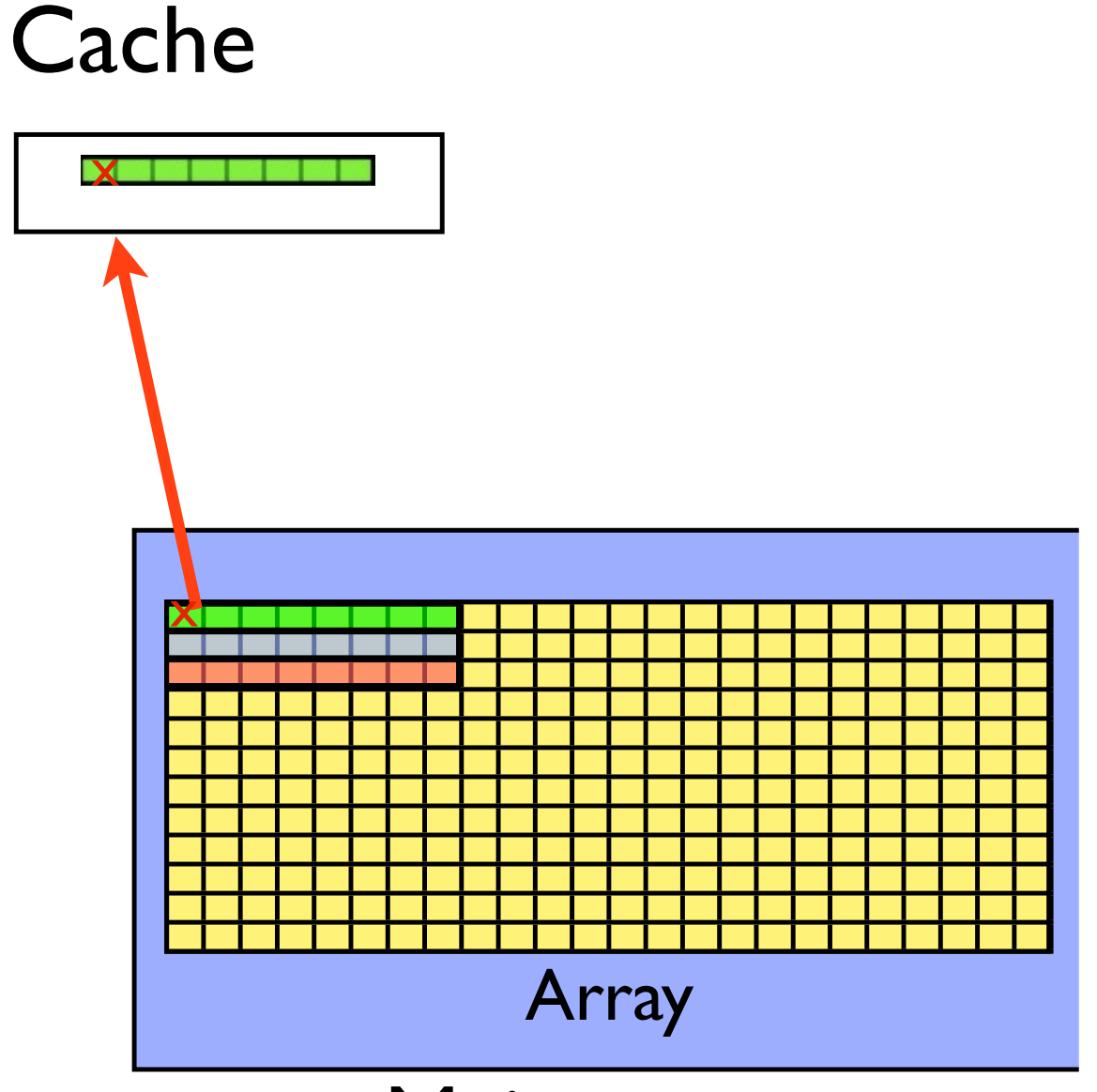

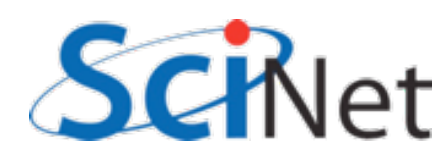

Cache

- When accessing memory out of order, much worse
- Each access is new cache line (cache miss)- slow access to main memory

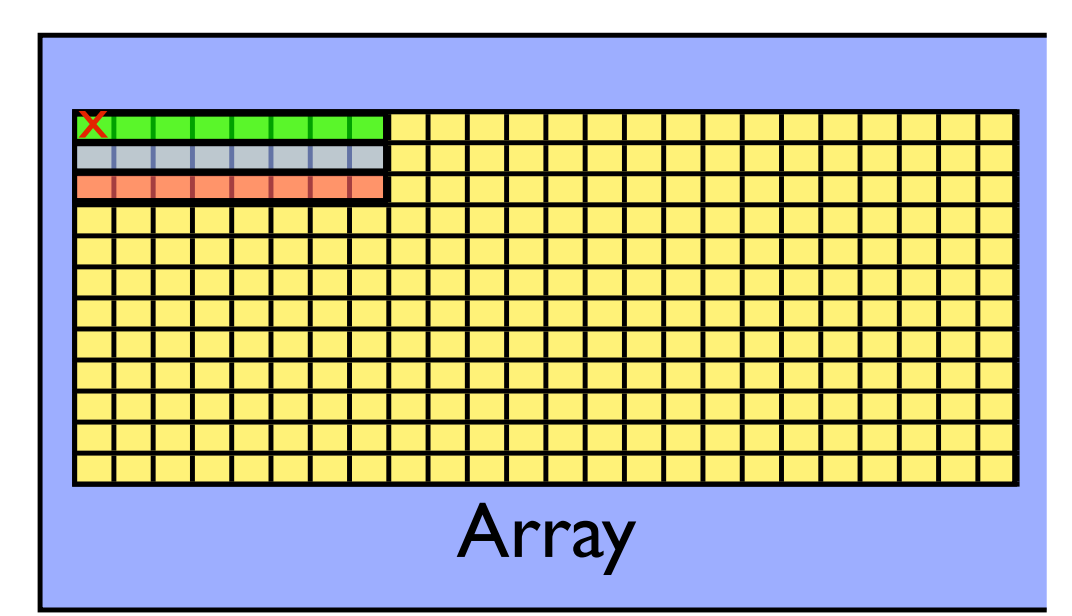

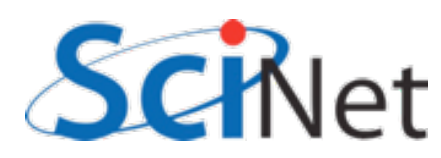

Cache

- When accessing memory out of order, much worse
- Each access is new cache line (cache miss)- slow access to main memory

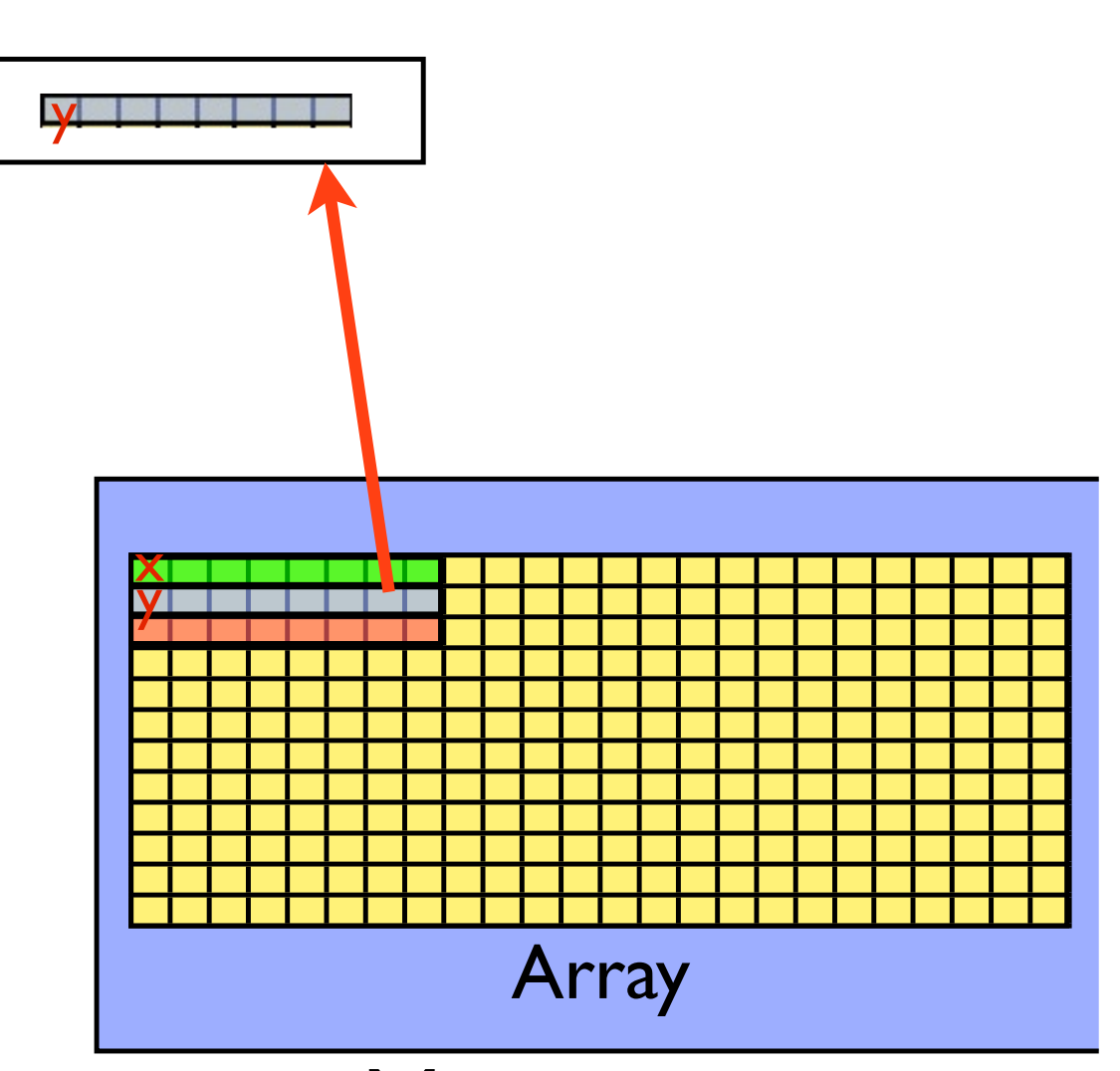

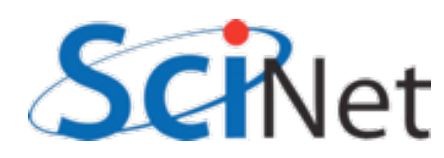

Cache

VIIII

- When accessing memory out of order, much worse
- Each access is new cache line (cache miss)- slow access to main memory

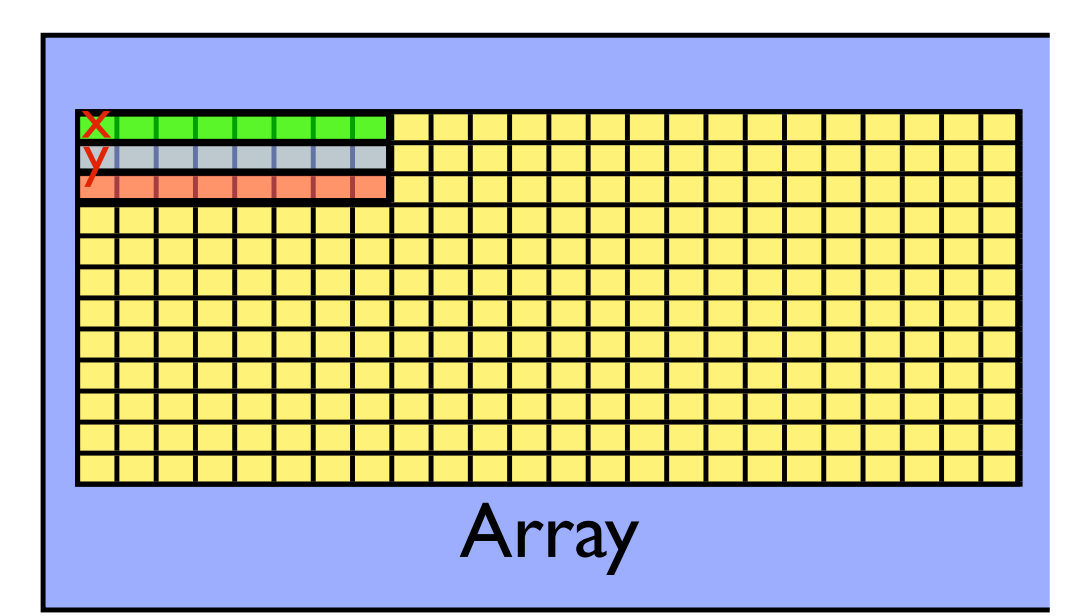

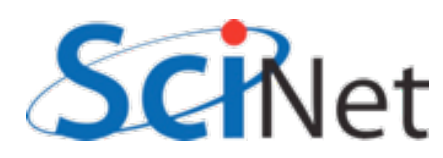

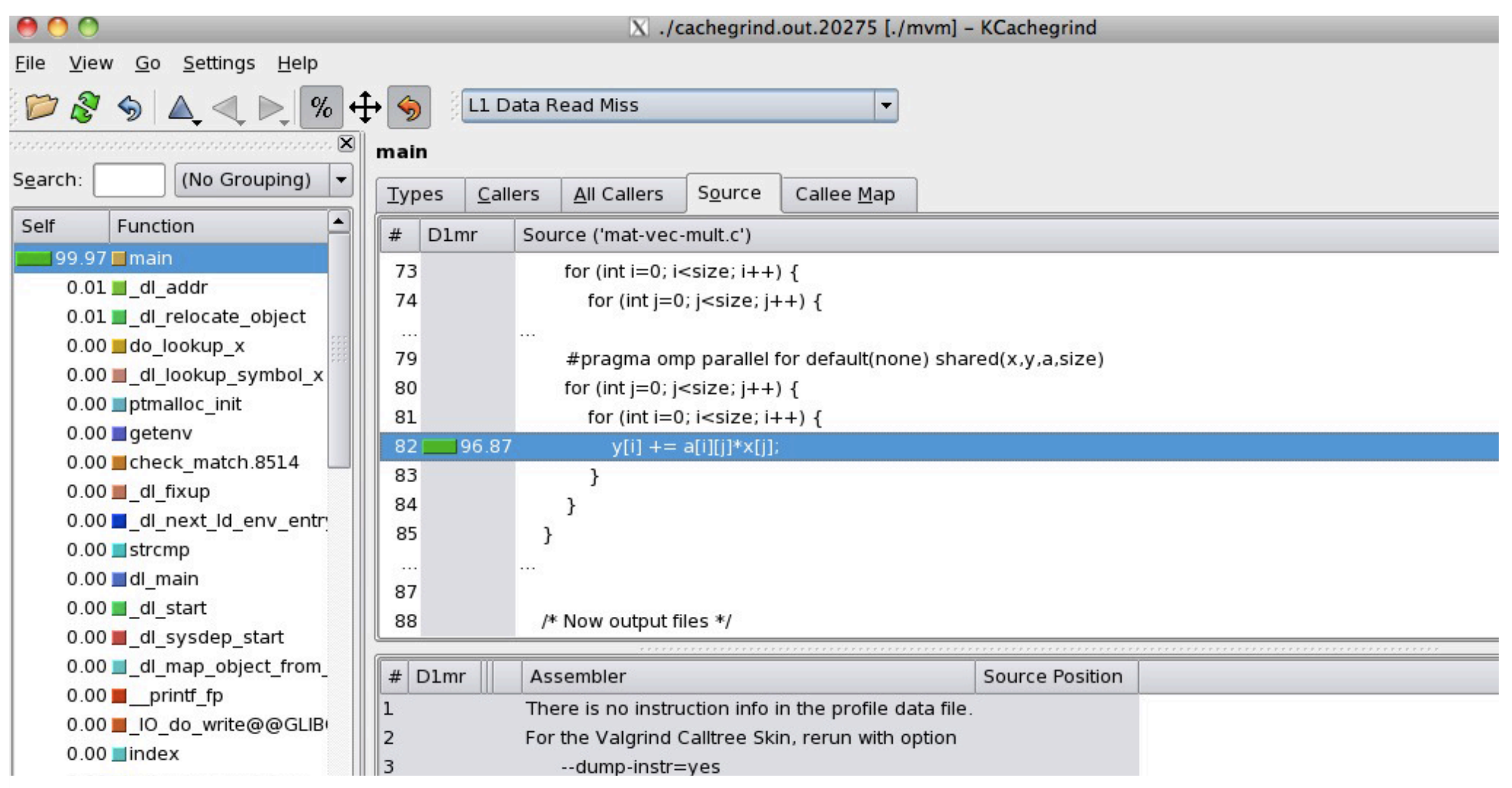

#### kcachegrind viewing output of

- module load valgrind  $\boldsymbol{\mathsf{S}}$
- valgrind --tool=cachegrind ./mvm --matsize=2500  $\boldsymbol{\mathsf{S}}$
- kcachegrind cachegrind.out.20275

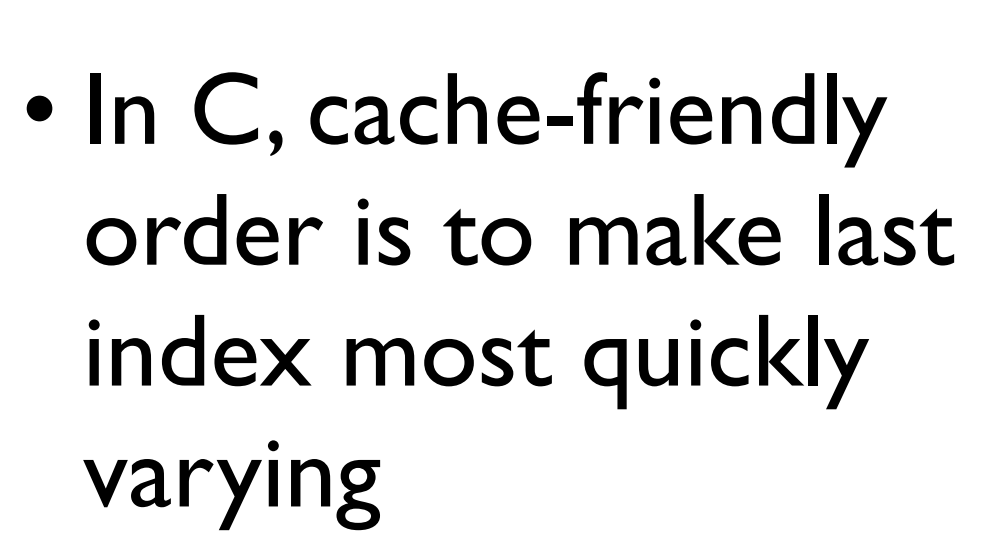

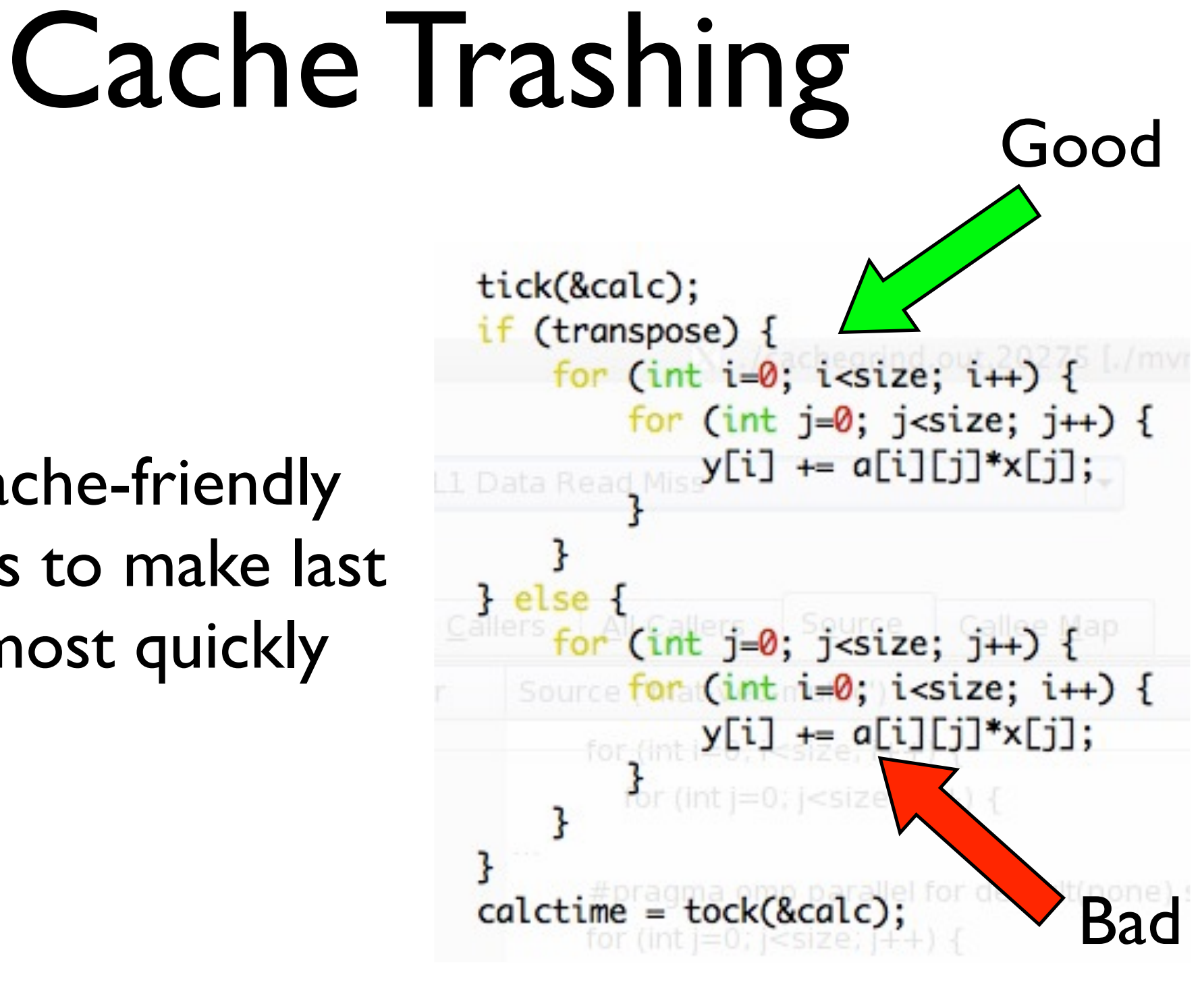

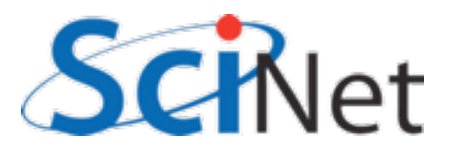

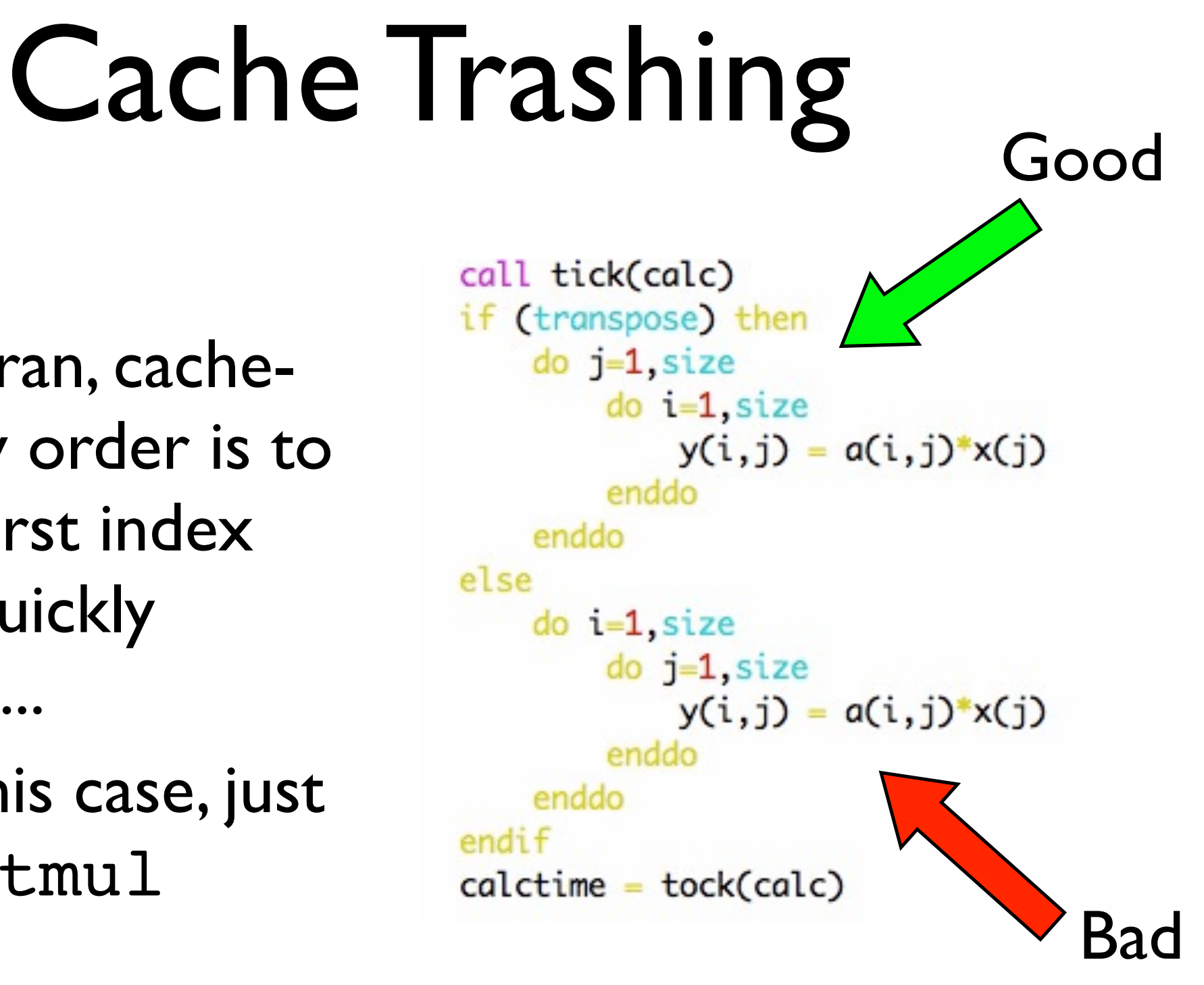

- In Fortran, cachefriendly order is to make first index most quickly varying...
- or in this case, just use matmul

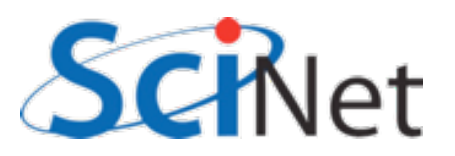

```
gpc-f103n084-$ export OMP_NUM_THREADS=1
gpc-f103n084-$ ./mvm-omp --matsize=2500 --transpose --binary
Timing summary:
   Init: 0.00947 sec
   Calc: 0.00811 sec
   I/O : 0.14881 sec
gpc-f103n084-$ export OMP_NUM_THREADS=2
gpc-f103n084-$ ./mvm-omp --matsize=2500 --transpose --binary
Timing summary:
   Init: 0.00986 sec
   Calc: 0.00445 sec
   I/O : 0.01558 sec
```
Once cache thrashing is fixed (by transposing the order of the loops), OpenMPing the loop works fairly well -- but now initialization is a bottleneck. (Amdahl's law) Tuning is iterative!

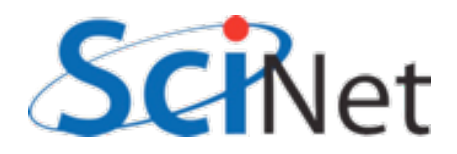

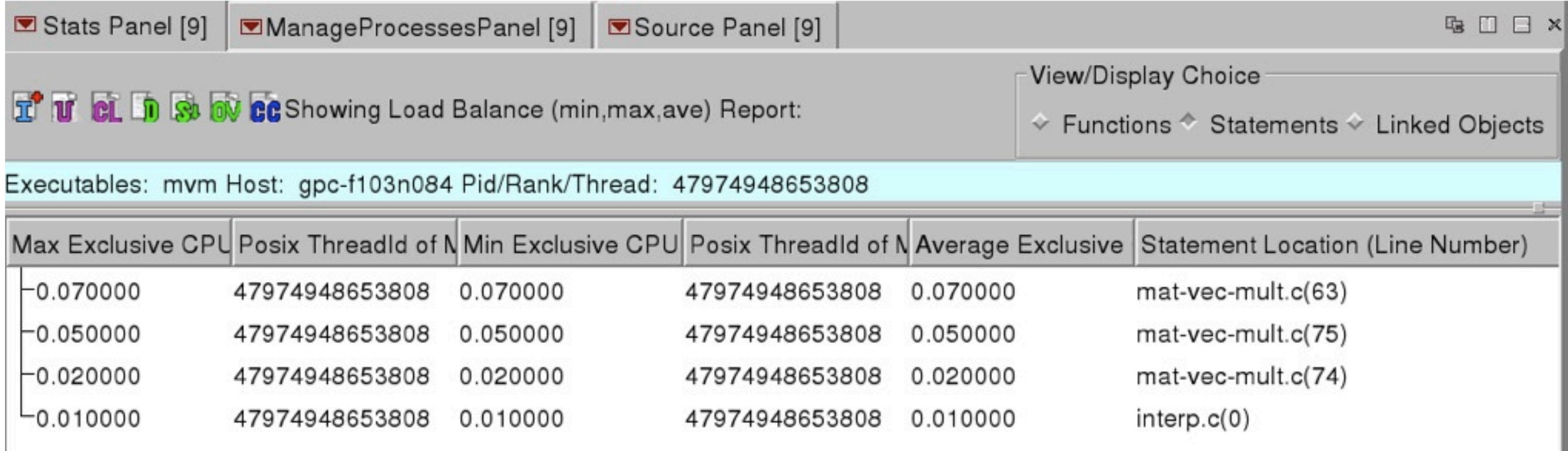

Under Load Balance Overview, can also give top lines and their min/average/max time spent by thread. Good measure of load balance -- underused threads? Here, all #s equal -- very good load balance

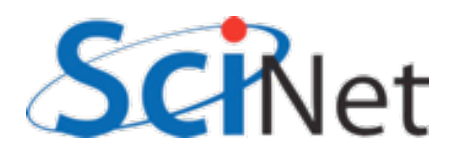

# Open|Speedshop

- Also has very powerful UNIX command line tools "openss -f `./mvm --transpose' pcsamp" and python scripting interface.
- · Experiments: pcsamp (gprof), usertime (includes call graph), iot (I/O tracing - find out where I/O time is being spent), mpit (MPI tracing)

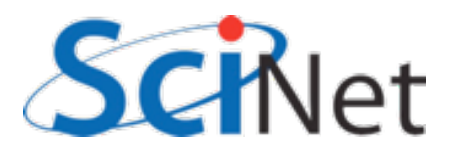

#### Game of Life

- Simple MPI implementation of Conway game of life
- Live cell with 2,3 neighbours lives; 0-1 starves; 4+ dies of overcrowding
- Empty cell w/ 3 neighbours becomes live

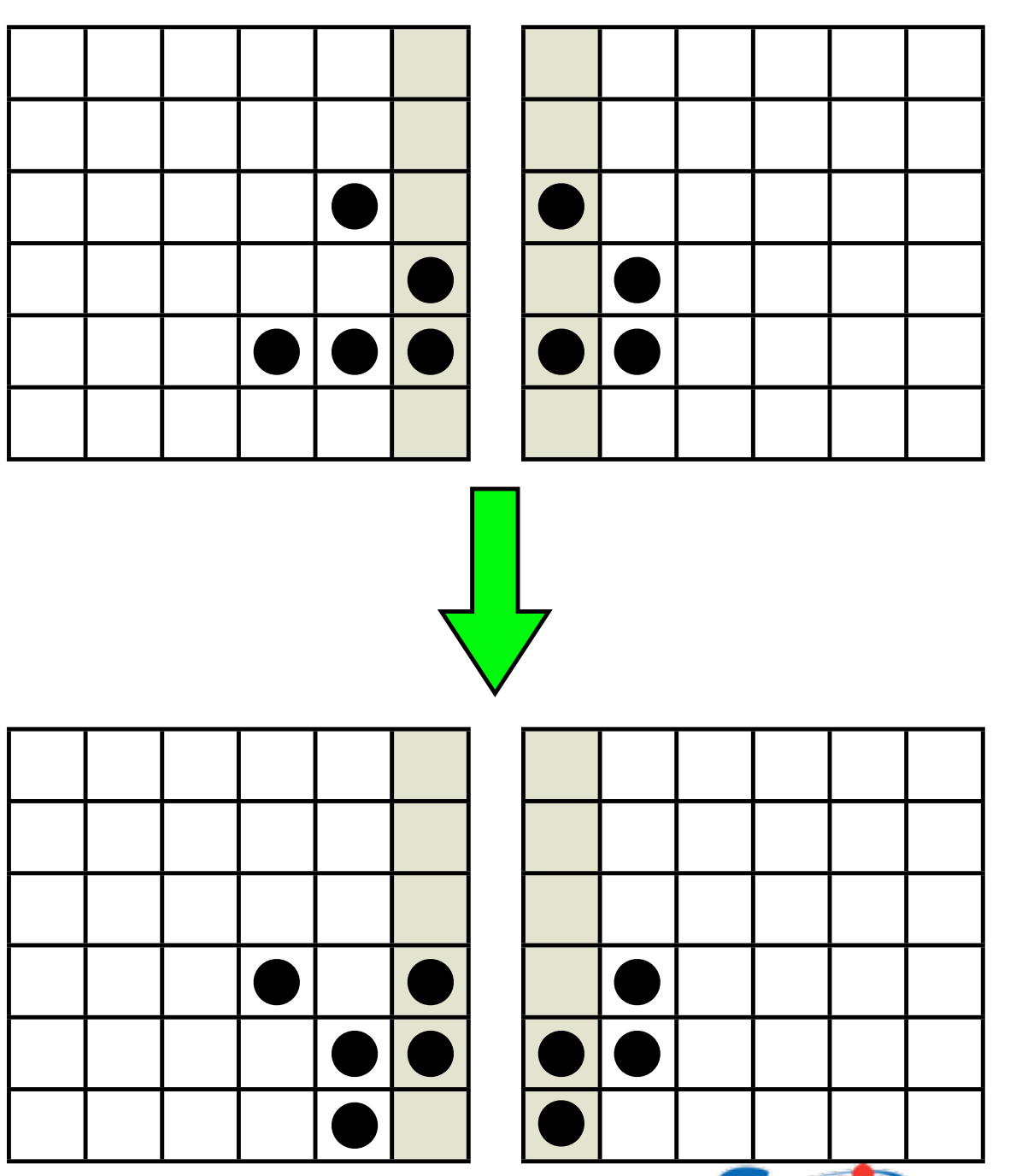

## IPM

- Integrated Performance Monitor
- Integrates a number of low-overhead counters for performance measurements of parallel codes (particularly MPI)
- Only installed for gcc+openmpi for now

```
$ module load ipm
$ export LD_PRELOAD=${SCINET_IPM_LIB}/libipm.so
$ mpirun ./gameoflife --infilename=bigin.txt 
[generates big file with ugly name]
$ export LD_PRELOAD=
$ ipm_parse -html [uglyname]
```
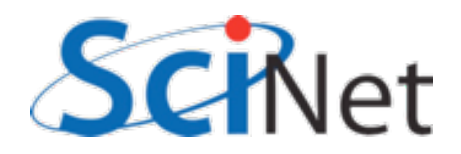

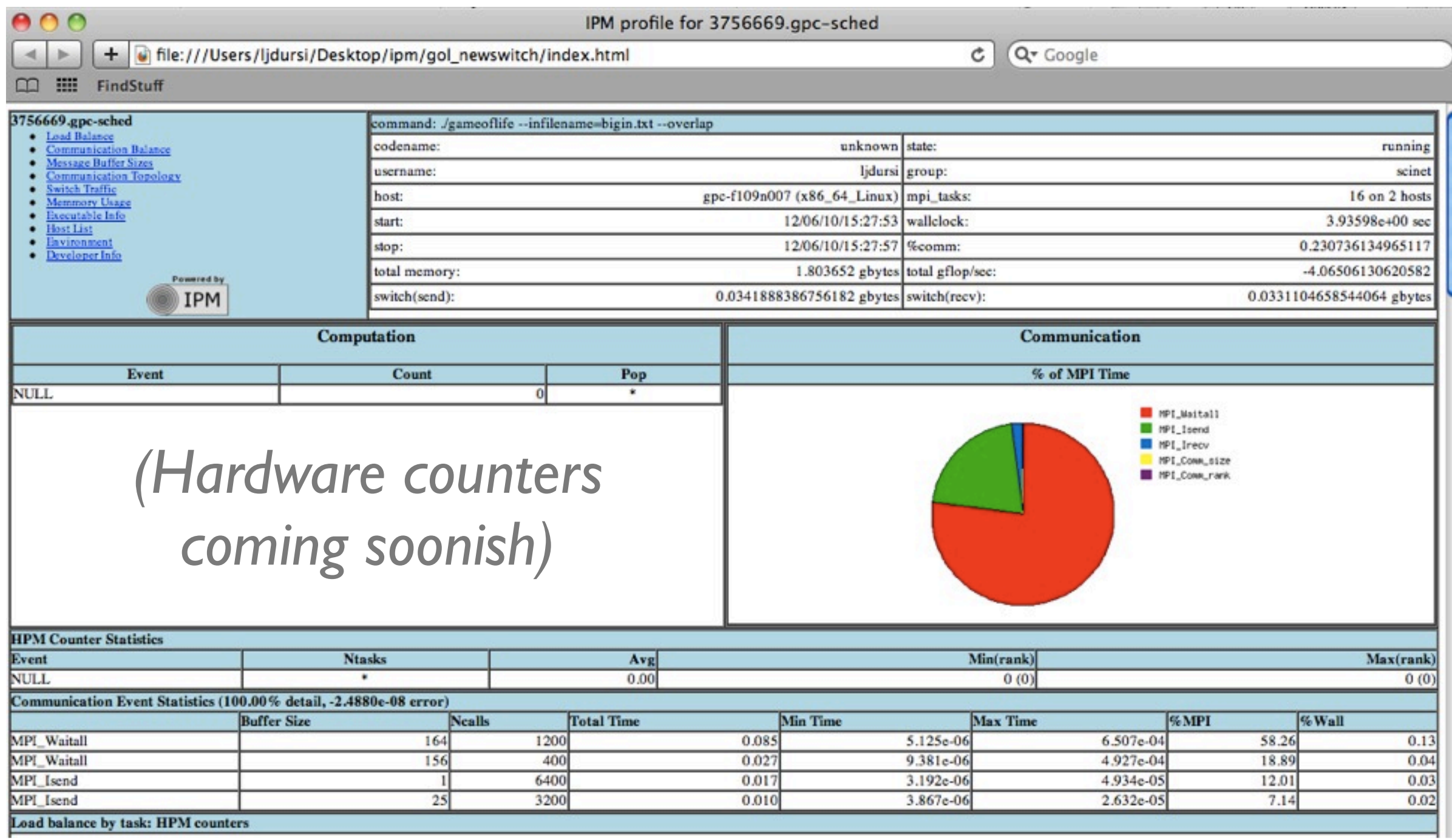

Overview: global stats, % of MPI time by call, buffer size

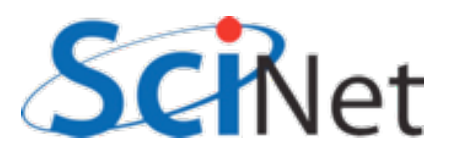

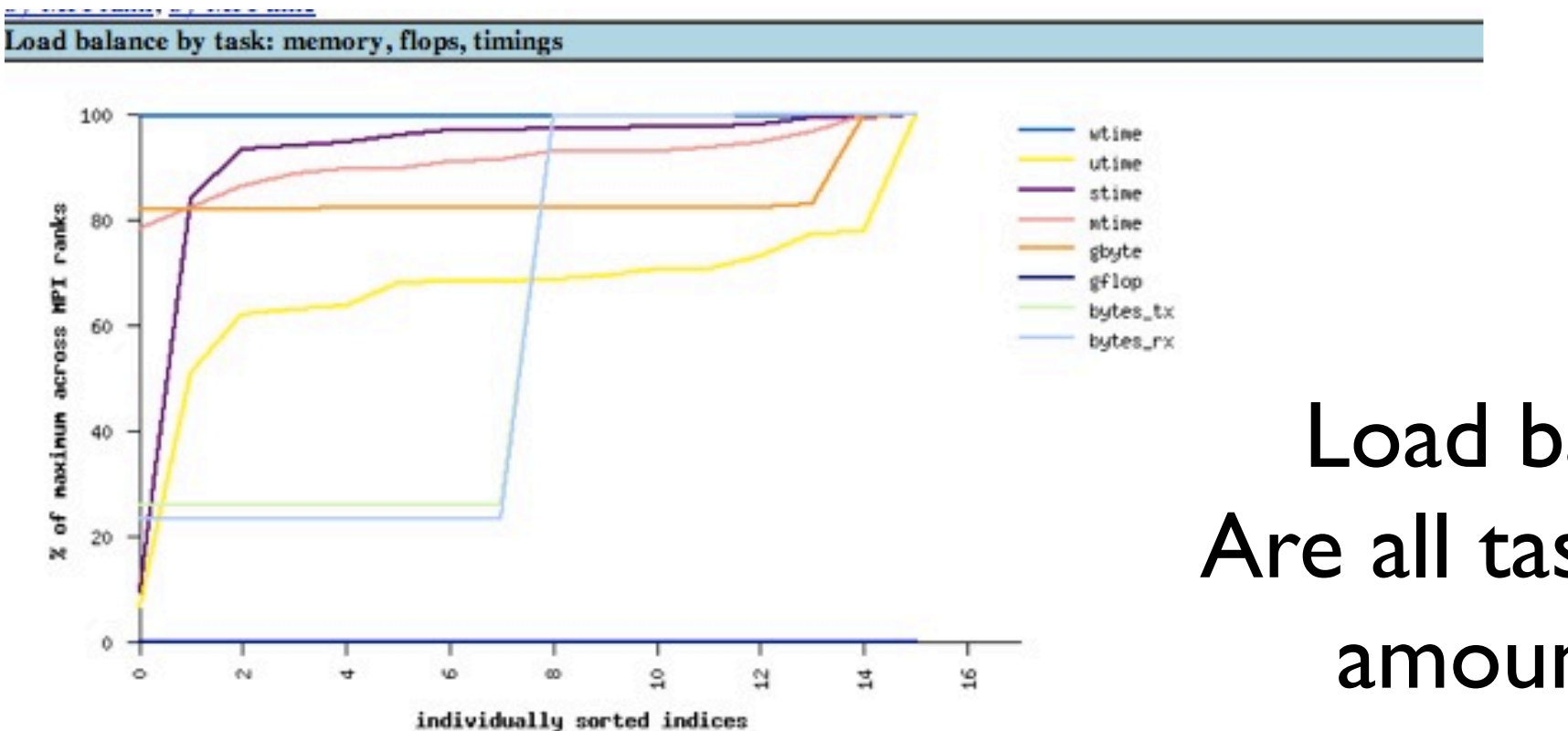

#### Load balance view: Are all tasks doing same amount of work?

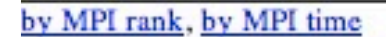

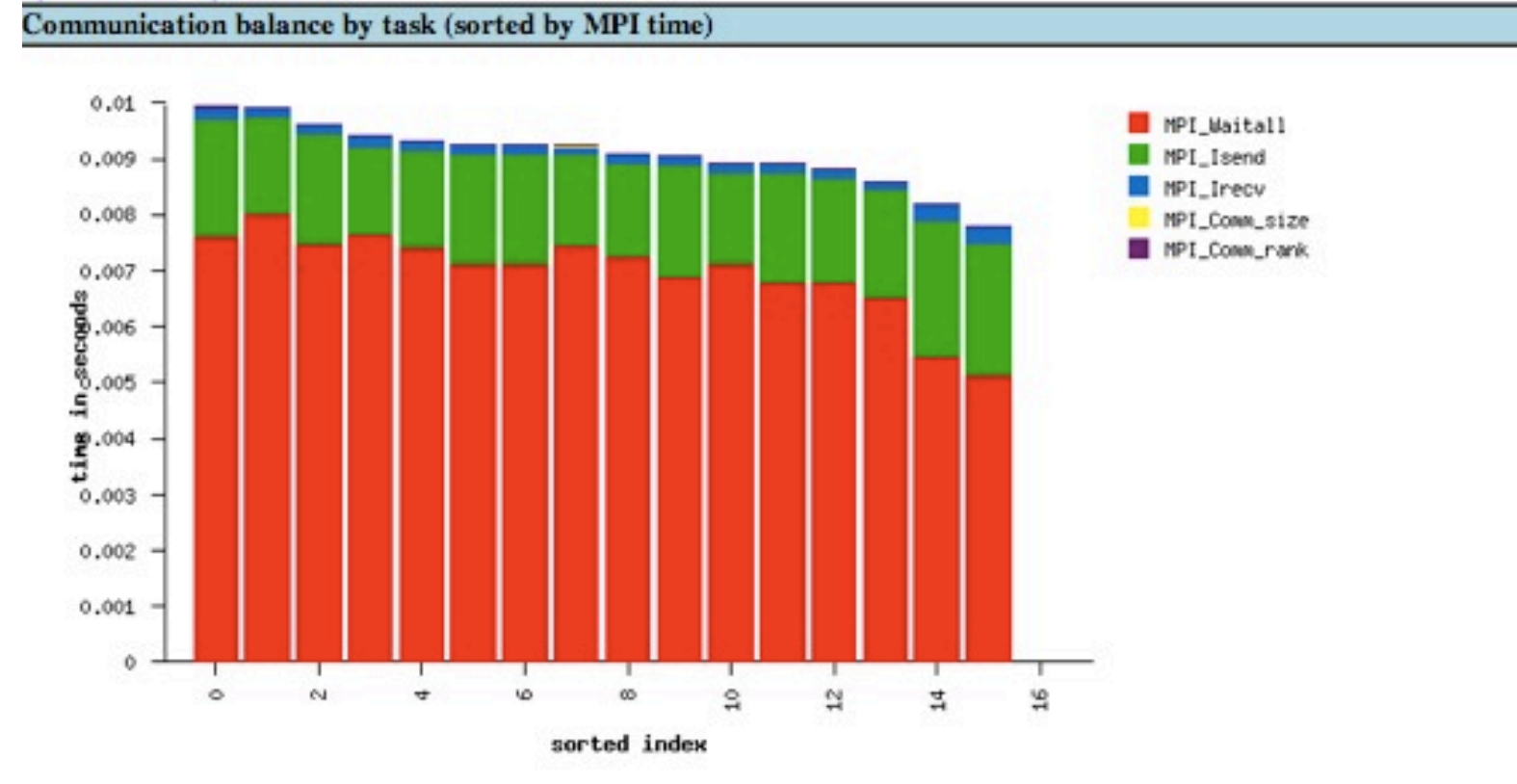

by MPI rank, time detail by MPI time, time detail by rank, call list **Message Buffer Size Distributions: time** 

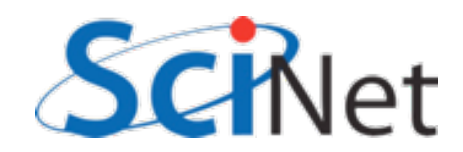

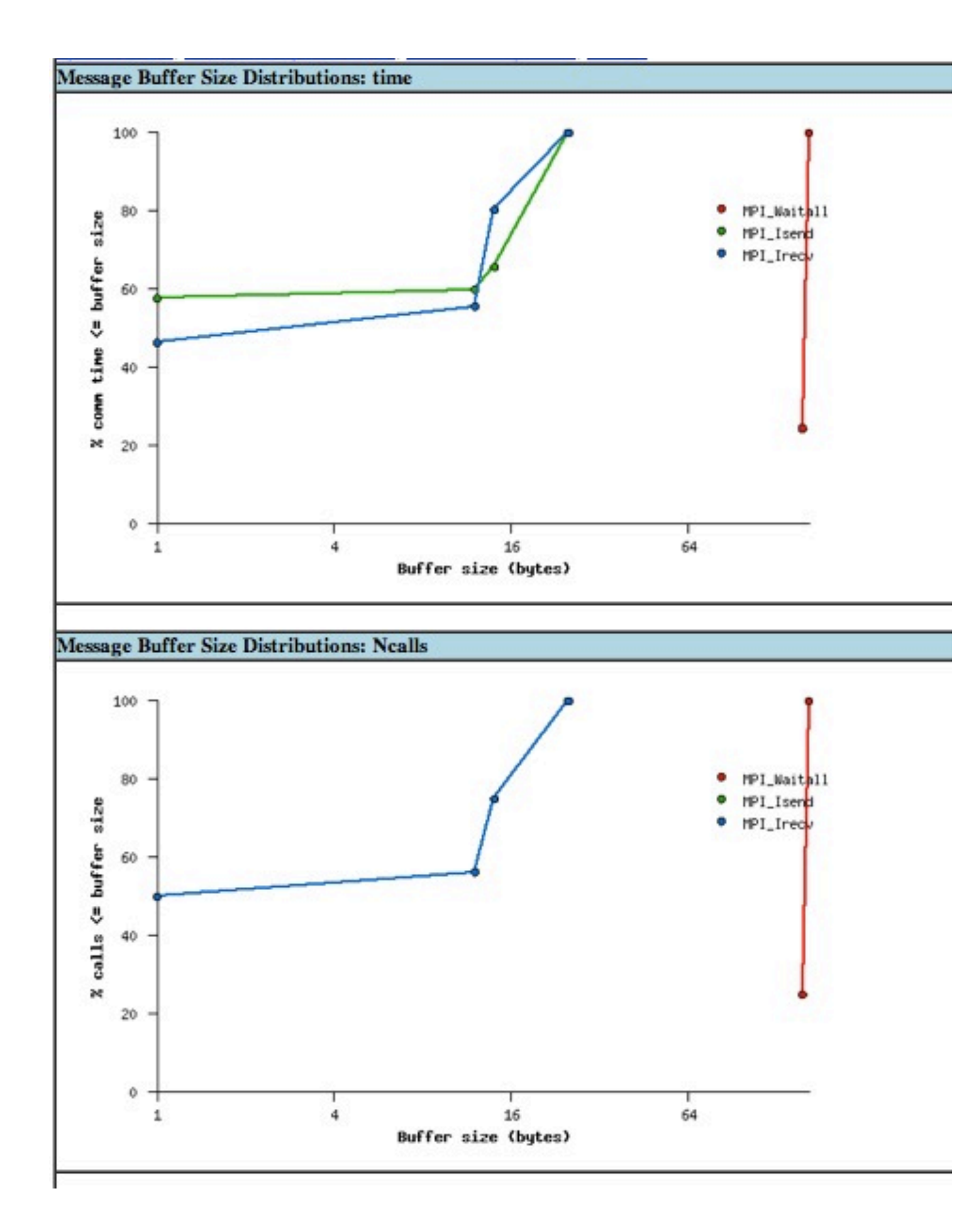

Distribution of time,  $#$  of calls by buffer size (here -- all very small messages!)

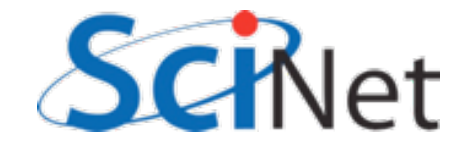

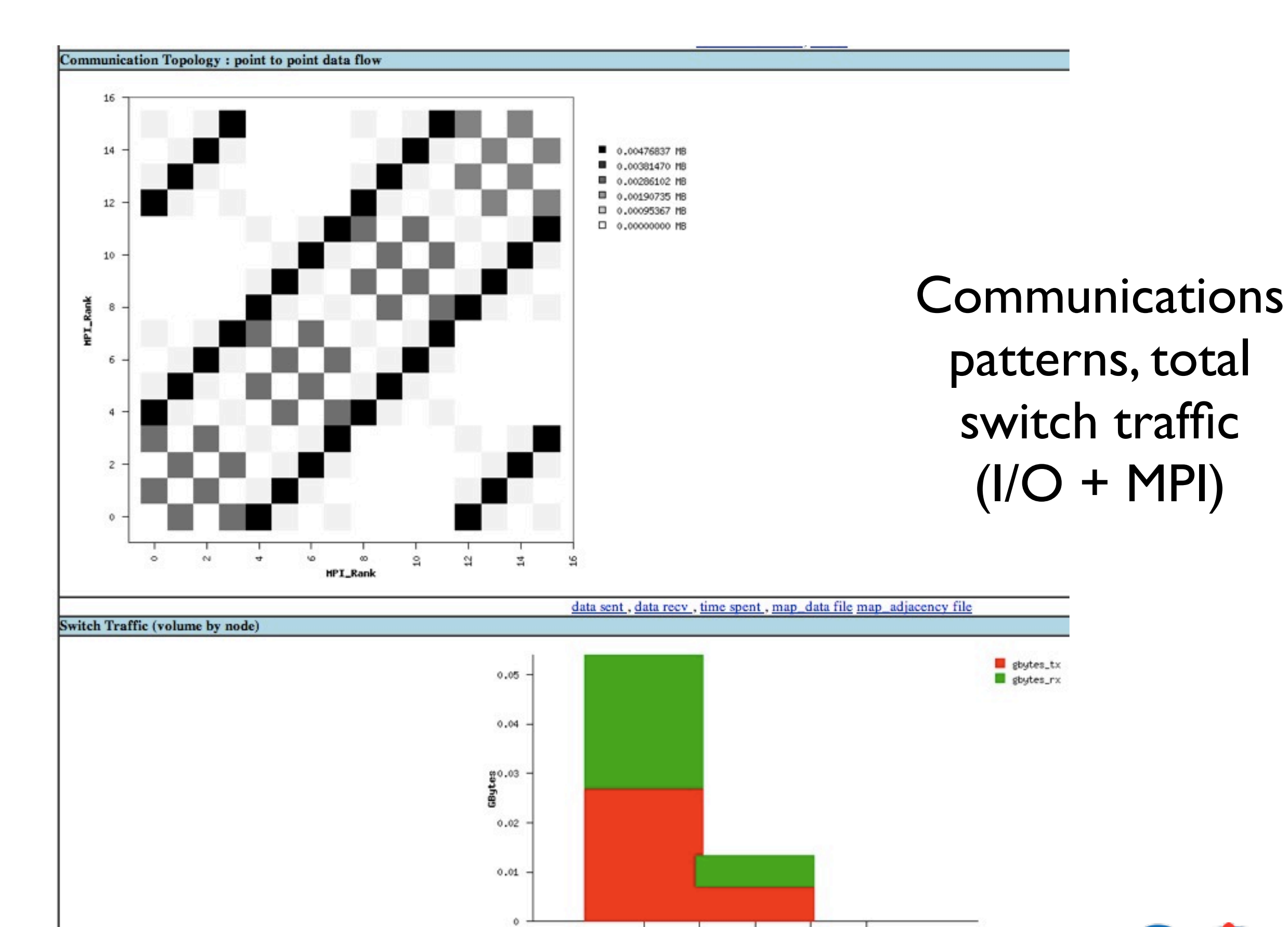

 $\begin{array}{c}\n\hline\n\end{array}$  sorted index

 $1.5\,$ 

 $\rm 0.5$ 

 $\sim$ 

 $\circ$ 

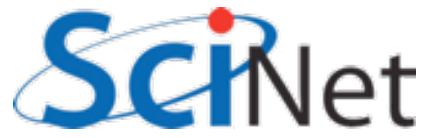

Memory usage by node

## MPE/Jumpshot

- More detailed view of MPI calls
- Rather than just counting, actually logs every MPI call, can then be visualized.
- Higher overhead more detailed data.

```
$ module load mpe
$ mpecc -mpilog -std=c99 gol.c -o gol
$ mpirun -np 8./gol
$ clog2T0slog2 gol.clog2
$ jumpshot gol.slog2
```
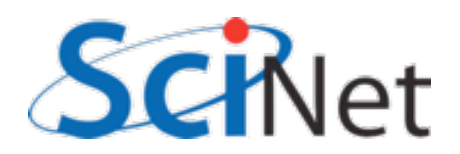

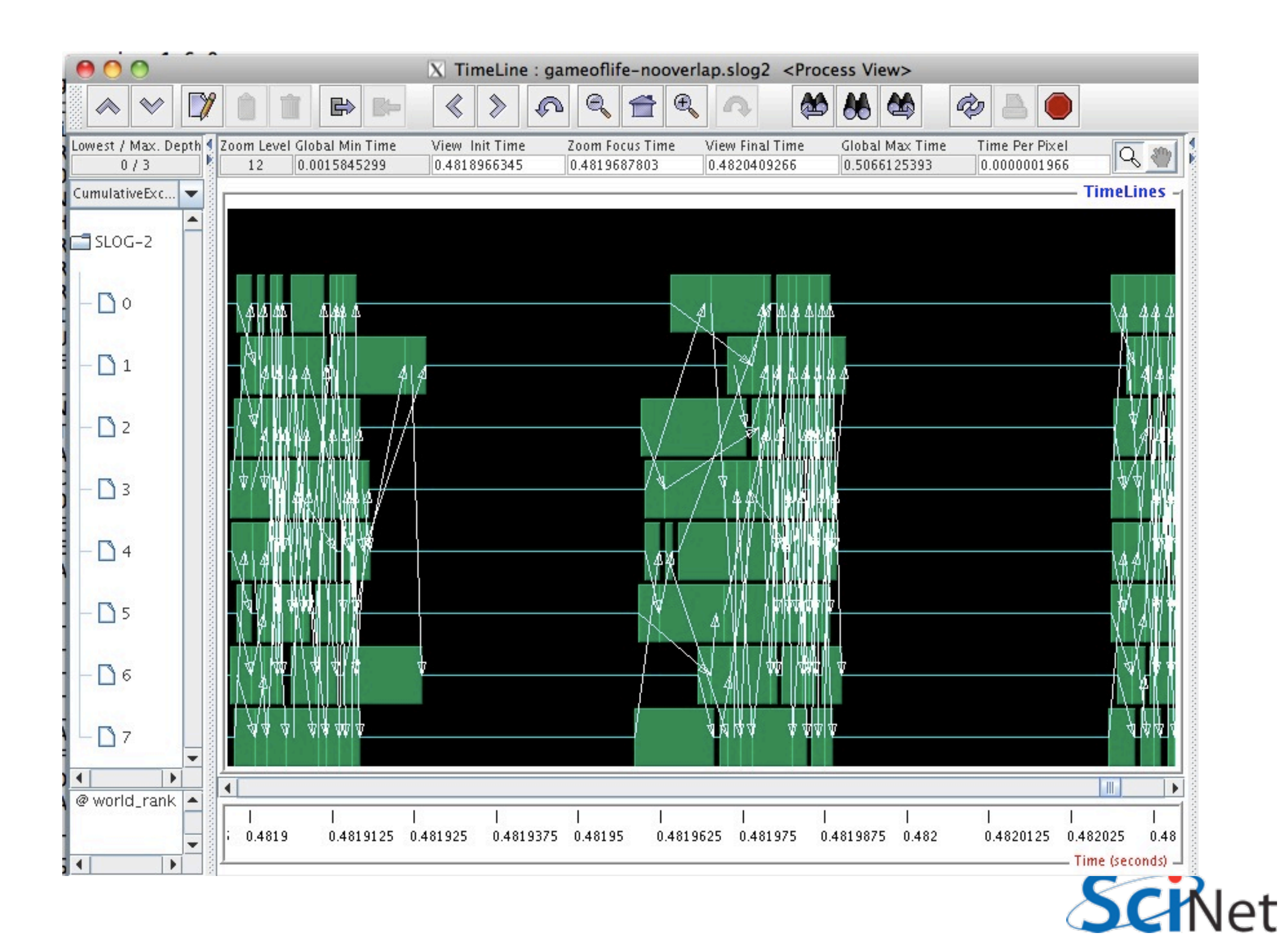

#### Overlapping communication & Computation: Much less synchronized (good); but shows poor load

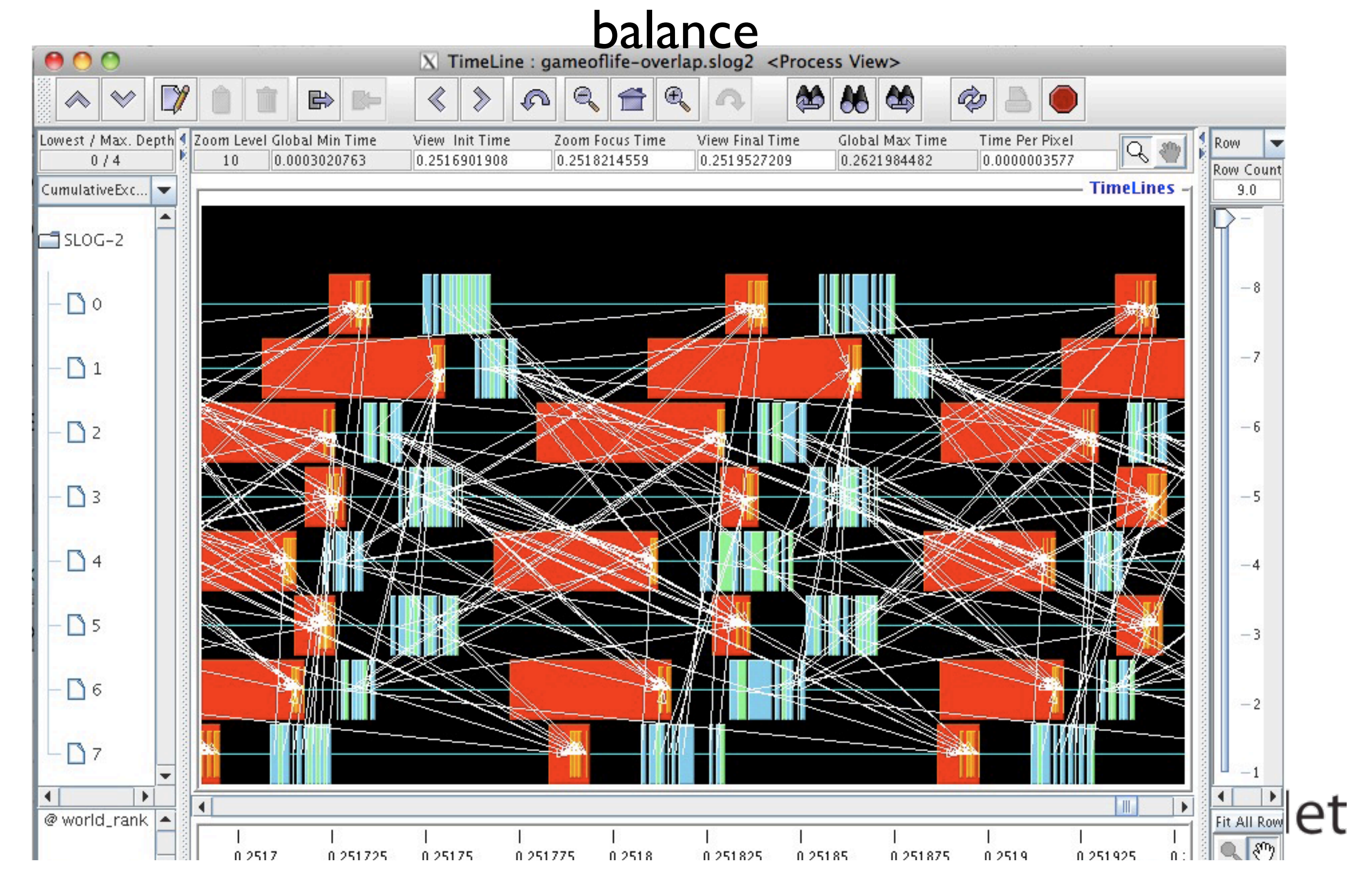

### Scalasca - Analysis

- Low-level automated instrumentation of code.
- High-level analysis of that data.
- · Compile, run as normal, but prefix with:
	- compile: scalasca -instrument
	- · run: scalasca -analyze
- Then scalasca -examine the resulting directory.

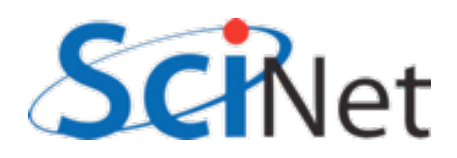

#### Game of life: can take a look at data sent, received

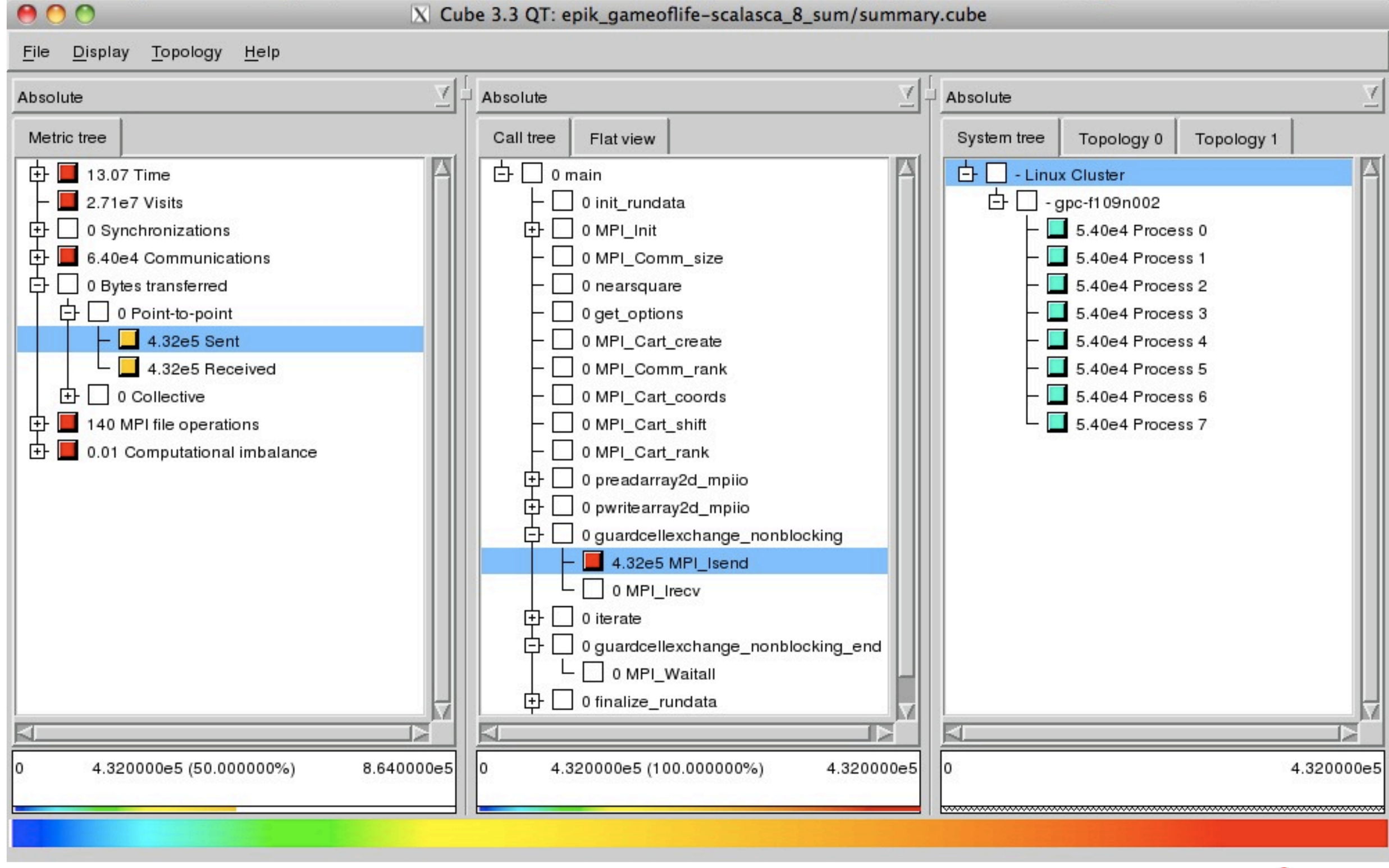

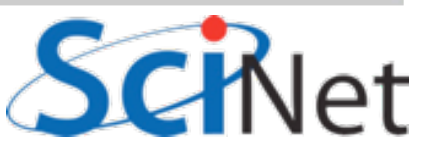

#### Can also see load imbalance -- by function, process

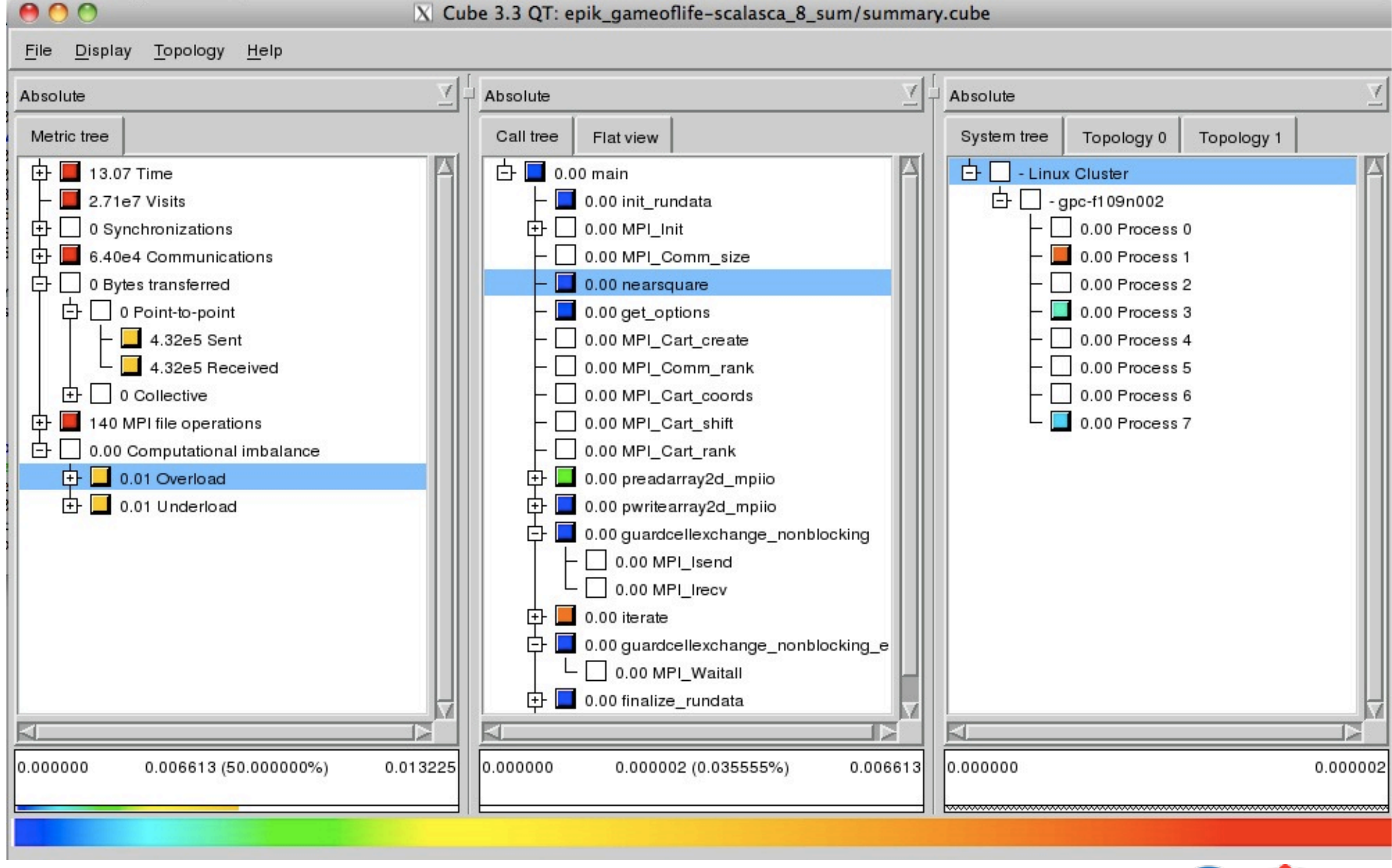

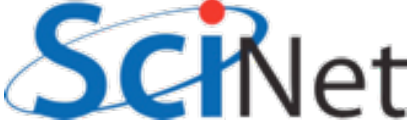

#### MVM - can show where threads are idle

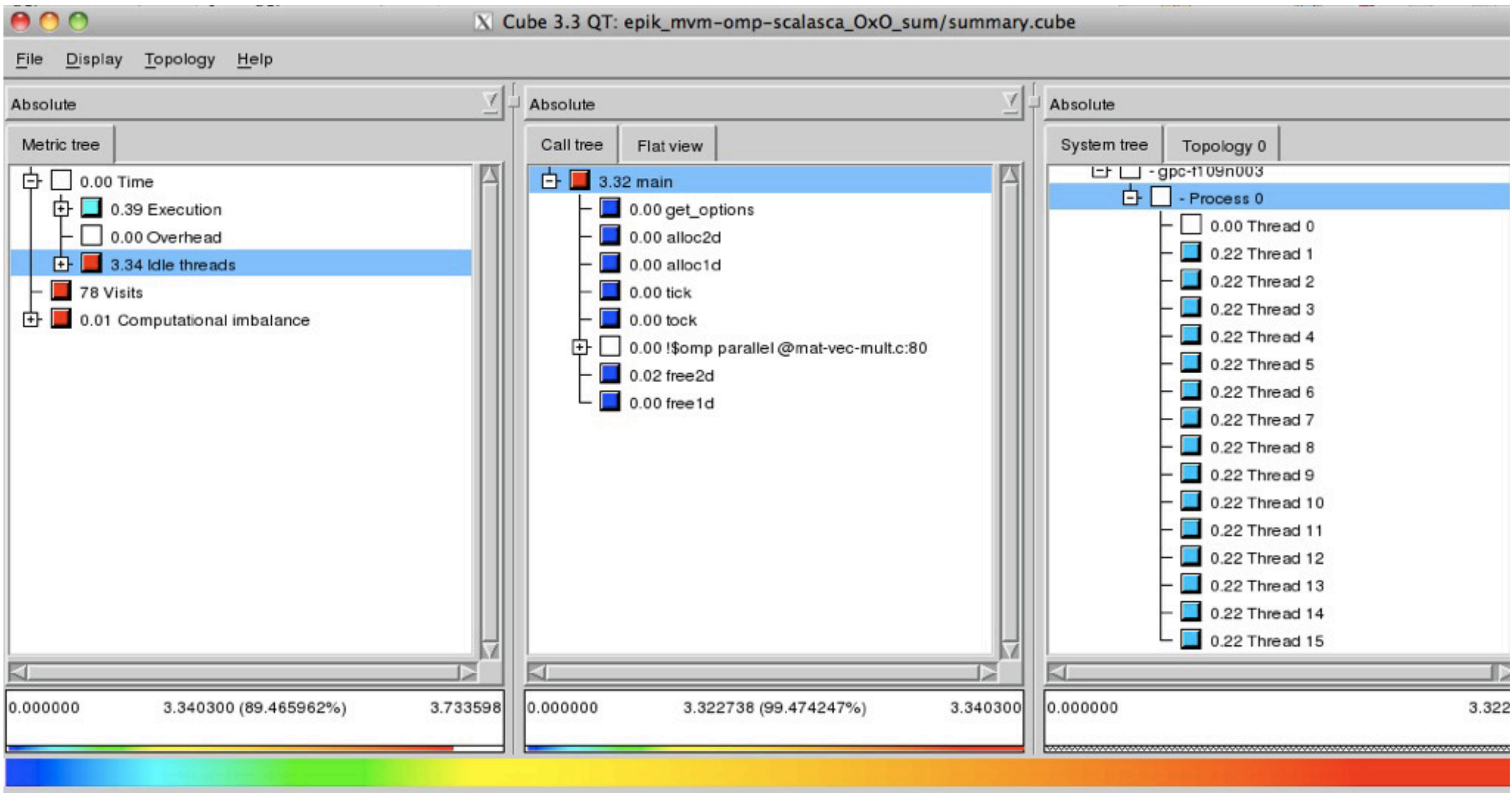

(Thread 0 doing way too much work!)

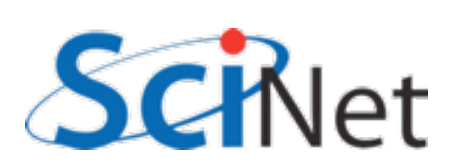

## **Coming Soon:**

- Intel Trace Analyzer/Collector -- for MPI, like jumpshot + IPM. A little easier to use
- · Intel Vtune -- good thread performance analyzer

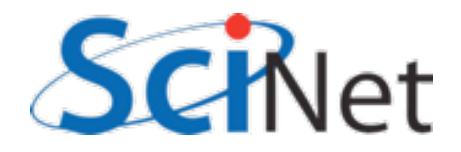

## Summary

- Use output .o files, or time, to get overall time - predict run time, notice if anything big changes
- Put your own timers in the code in important sections, find out where time is being spent
	- · if something changes, know in what section

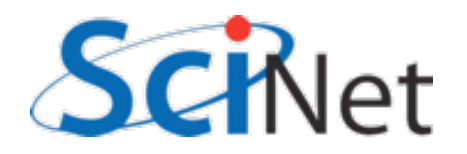

## Summary

- · Gprof, or openss, are excellent for profiling serial code
- · Even for parallel code, biggest wins often come from serial improvements
- Know important sections of code
- · valgrind good for cache performance, memory checks.

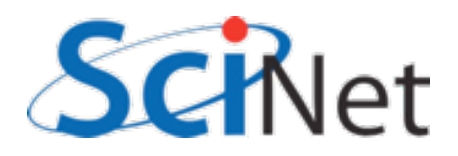

## Summary

- Basically all MPI codes should be run with IPM
- . Very low overhead, gives overview of MPI performance
- · See communications structure, message statistics

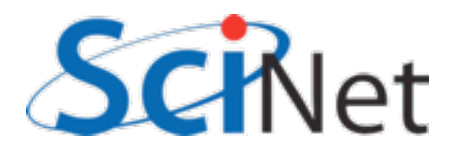
# Summary

- OpenMP/pthreads code Open|SpeedShop good for load balance issues
- MPI or OpenMP Scalasca gives very good overview, shows common performance problems.

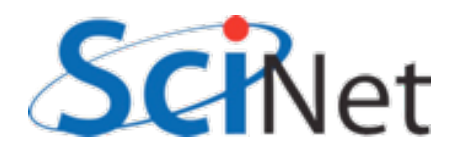

Tuning Your MPI Application Without Writing Code SNUG TechTalk, 8 Feb 2012

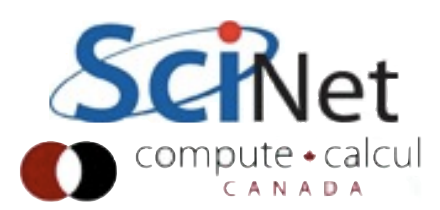

### **Outline**

- MPI Libraries
	- **Eager vs Rendezvous, Collective** Algorithms
- **•** mpitune
- otpo
- Locality and Pinning

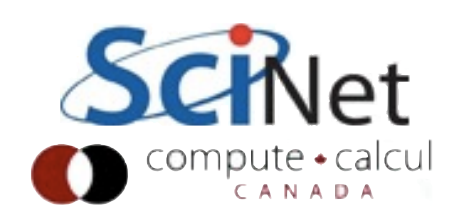

# Inside an MPI Library

*You send a message, a miracle occurs, and the message is received on the other side.*

- Jeff Squyres, Cisco/OpenMPI, OpenMPI Mailing list, Jan 2012

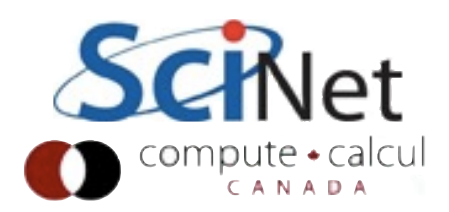

## Inside an MPI Library

- The MPI standard intentionally says nothing about *how* messages are sent between MPI tasks
- The implementation must decide
- O Typically many behaviours, determined by threshold parameters.
- **Parameters chosen for overall good** performance - but your application may benefit from changing these.

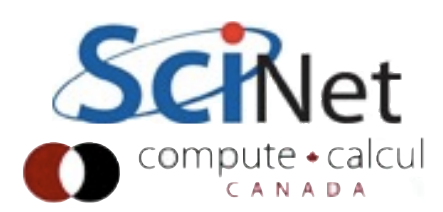

### Point to Point

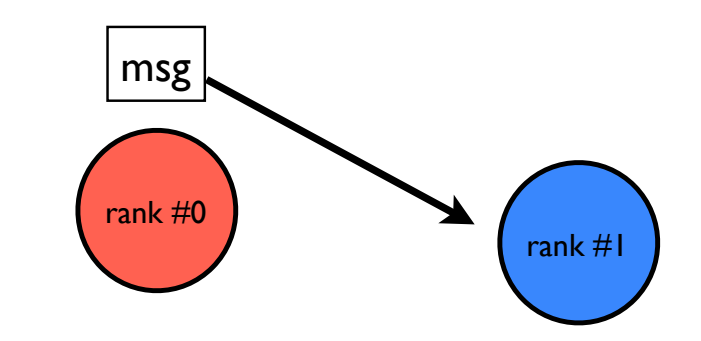

- Typically multiple protocols.
- None of this is in the standard; future implementations may use additional or different approaches entirely

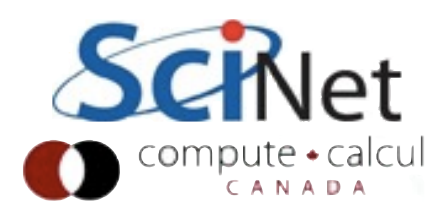

## Point to Point: Eager

- Eager messages: sender plops message in MPIdefined system buffer on receive end.
- I transit of network

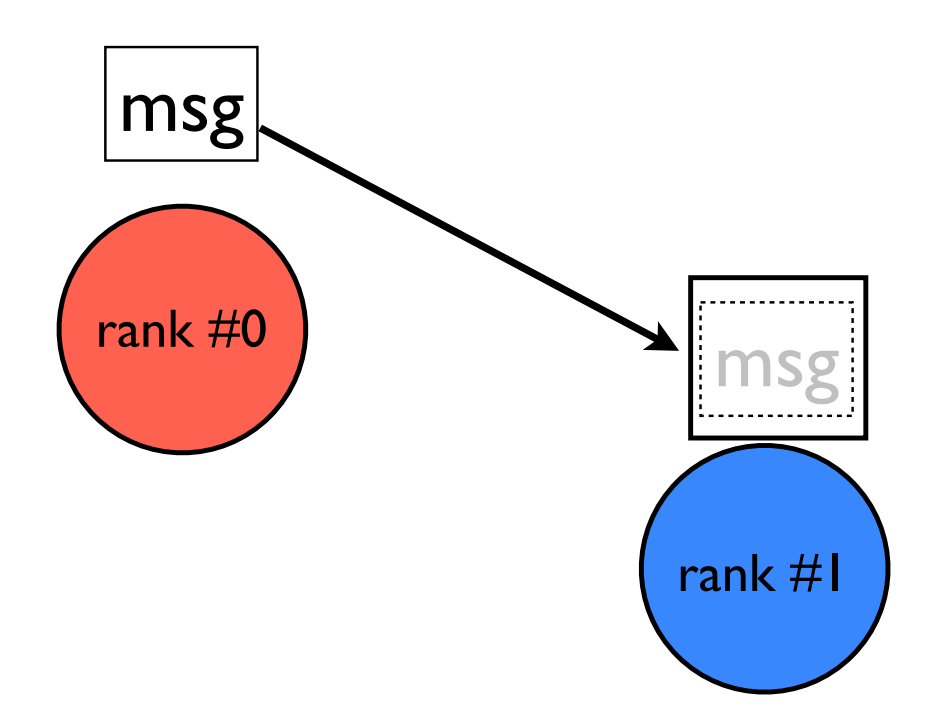

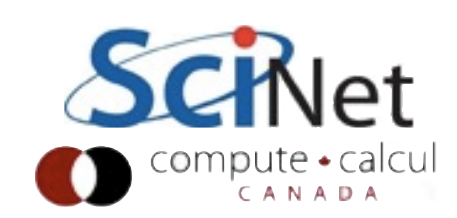

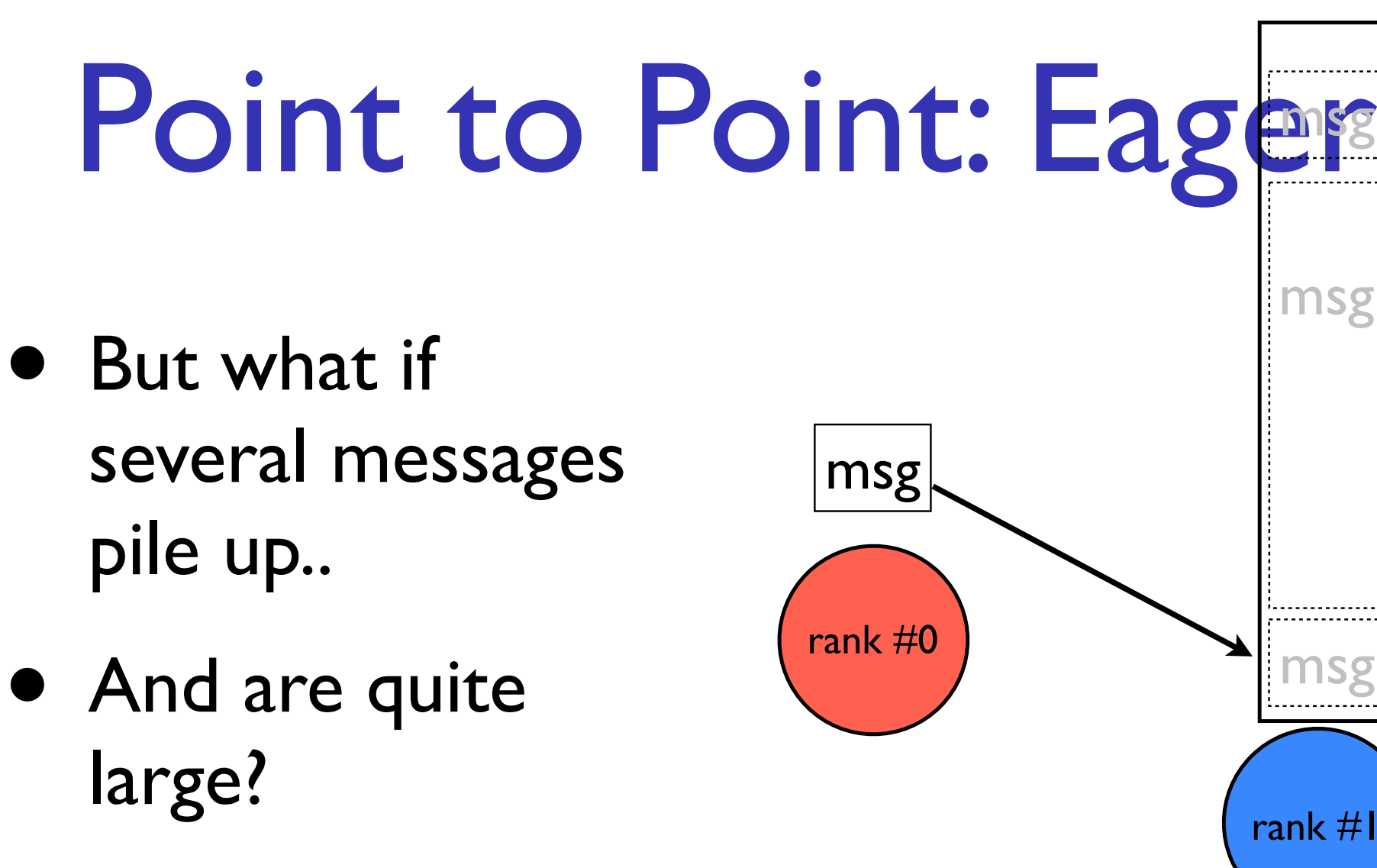

 (~100MB messages not uncommon in HPC)

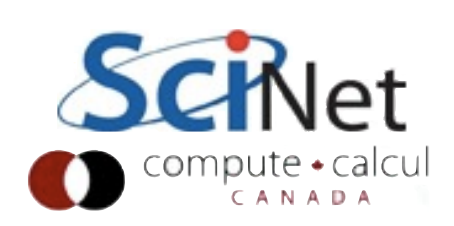

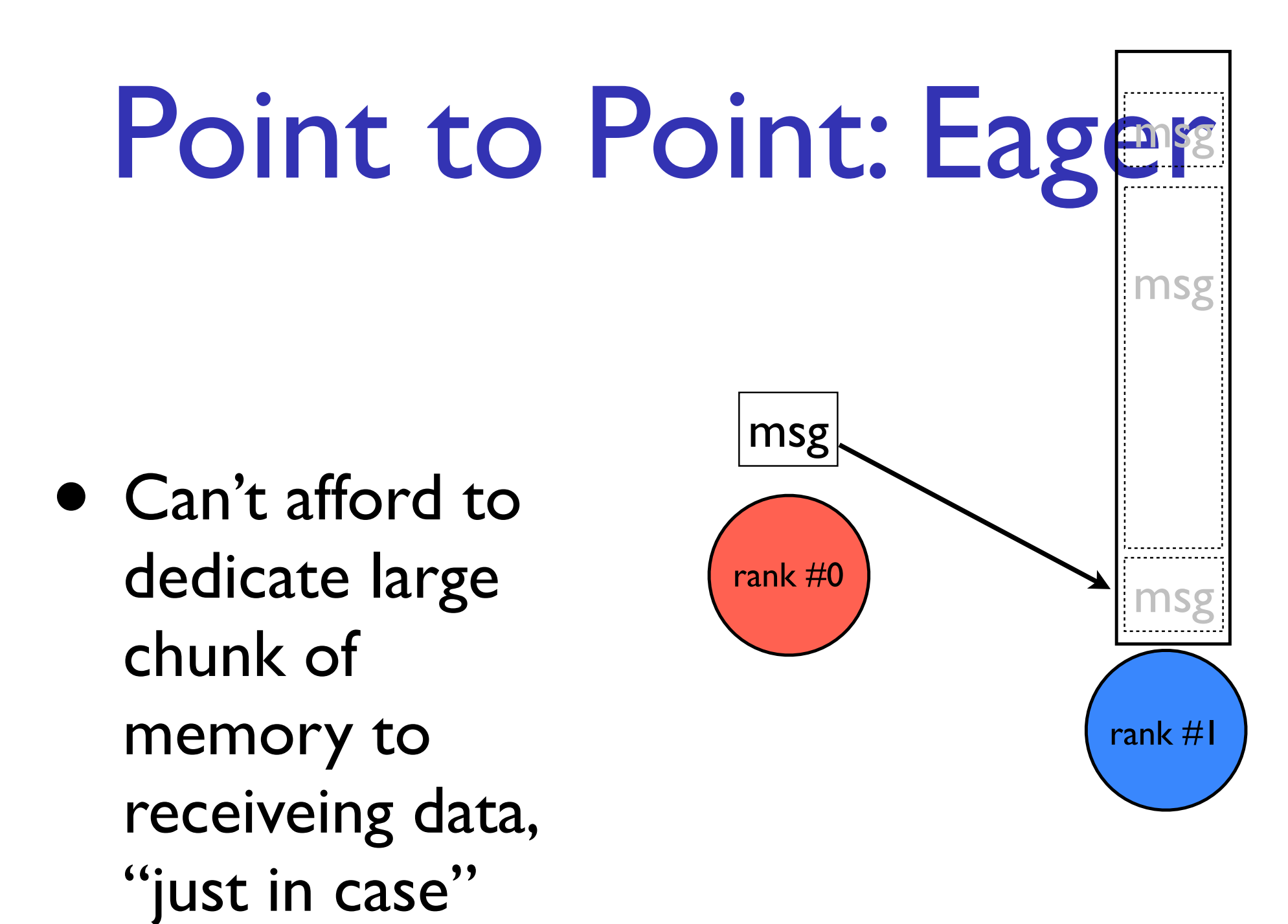

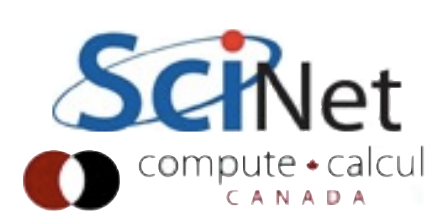

## Point to Point: Rendezvous

- **•** Rendezvous protocol: 3-way handshake
- First message is just "envelope" describes contents
- Small, fits in memory.

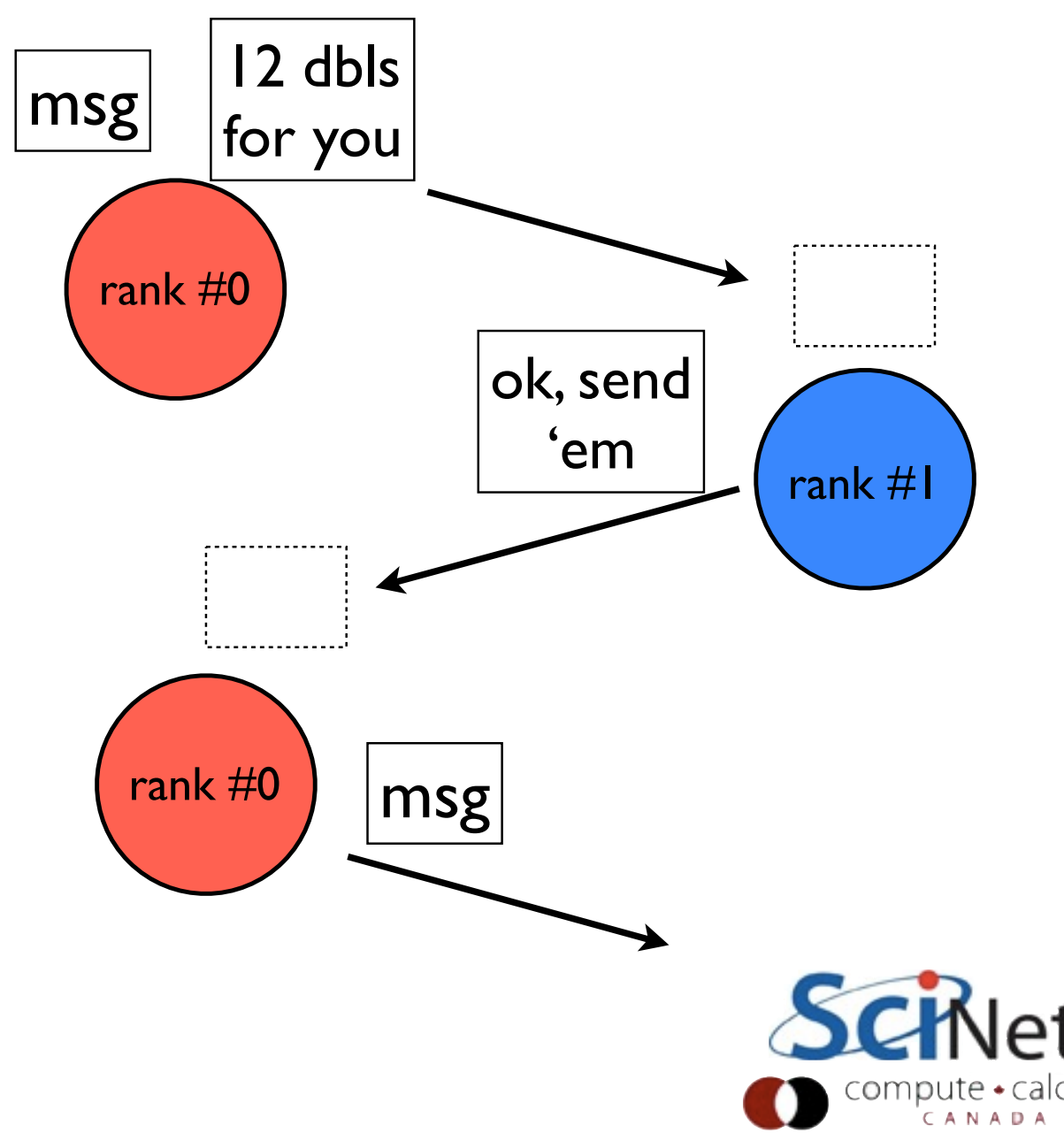

# Eager vs. Rendezvous

- Eager: faster, lower latency, requires big buffers on receive
- Rendezvous: much lower memory overhead for big messages, much larger latency esp. on slow networks
- But Rendezvous doesn't save any memory for messages approximately the size of the envelope..

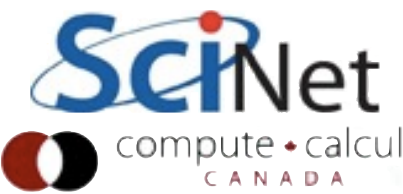

# Eager vs. Rendezvous

- Send via Eager protocol for "small enough" messages
- Send via Rendezvous for "large" messages.
- "Eager Threshold" threshold tunable
- Typically one threshold per network type

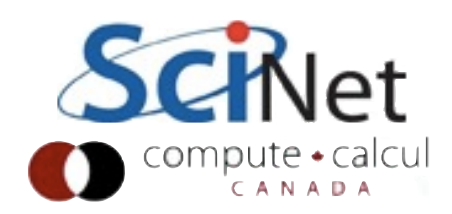

### Protocols

- OpenMPI, MPICH2, etc implement much more just these two protocols
- Also transport-specific protocols/policies
- Policies for fragment sizes to use for large messages, pipelining, etc.
- But eager vs. handshake good distinction to know

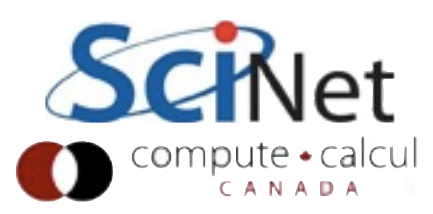

## Setting eager thresholds

- OpenMPI:
	- --mca btl\_sm\_eager\_limit [num] (default: 4k)
	- $\bullet$  --mca btl\_openib\_eager\_limit [num] (default: 12k)
	- $\bullet$  --mca btl\_tcp\_eager\_limit [num] (default: 64k)
	- $\bullet$  Or: (eg) export OMPI MCA btl sm\_eager\_limit=4096

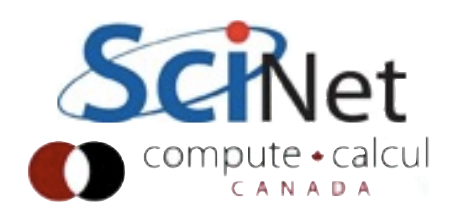

## Setting eager thresholds

- IntelMPI:
	- -genv | MPI EAGER THRESHOLD [num] (default: 256k)
	- $\bullet$  -genv | MPI INTRANODE EAGER THRESHOLD [num] (default: 256k)
	- $\bullet$  -genv | MPI RDMA EAGER THRESHOLD [num] (default: 16k)
	- $O(r:(eg))$ export | MPI EAGER THRESHOLD=4096

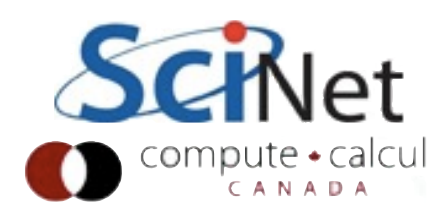

#### Collective Communications Broadcast, Allreduce,... msg rank #0 rank #1 rank #2 rank #3

- All the different ways above to send each individual message;
- *plus* decisions about which messages to send!

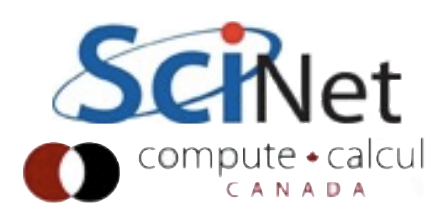

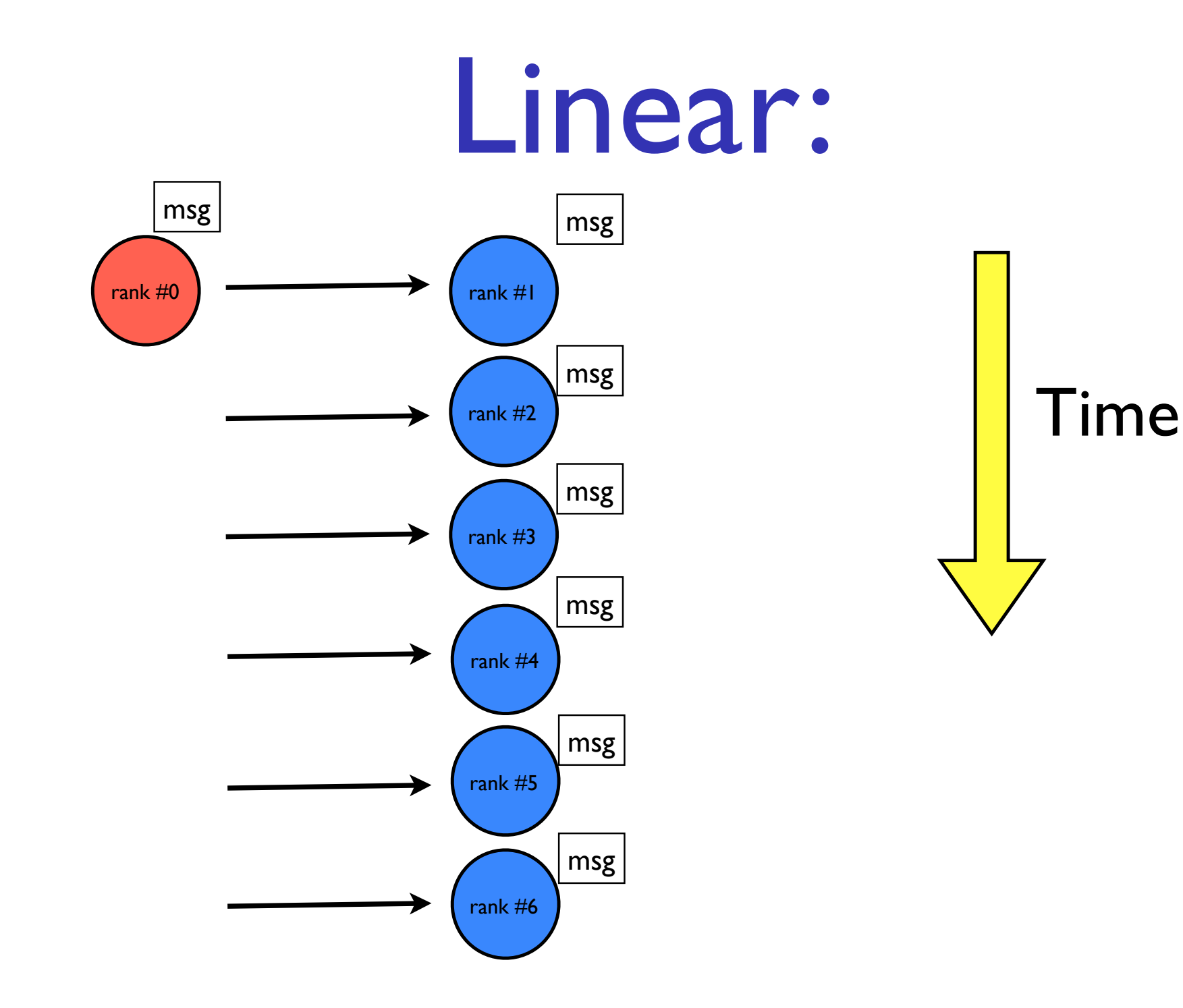

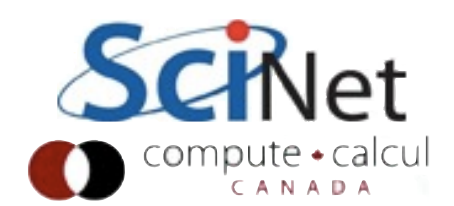

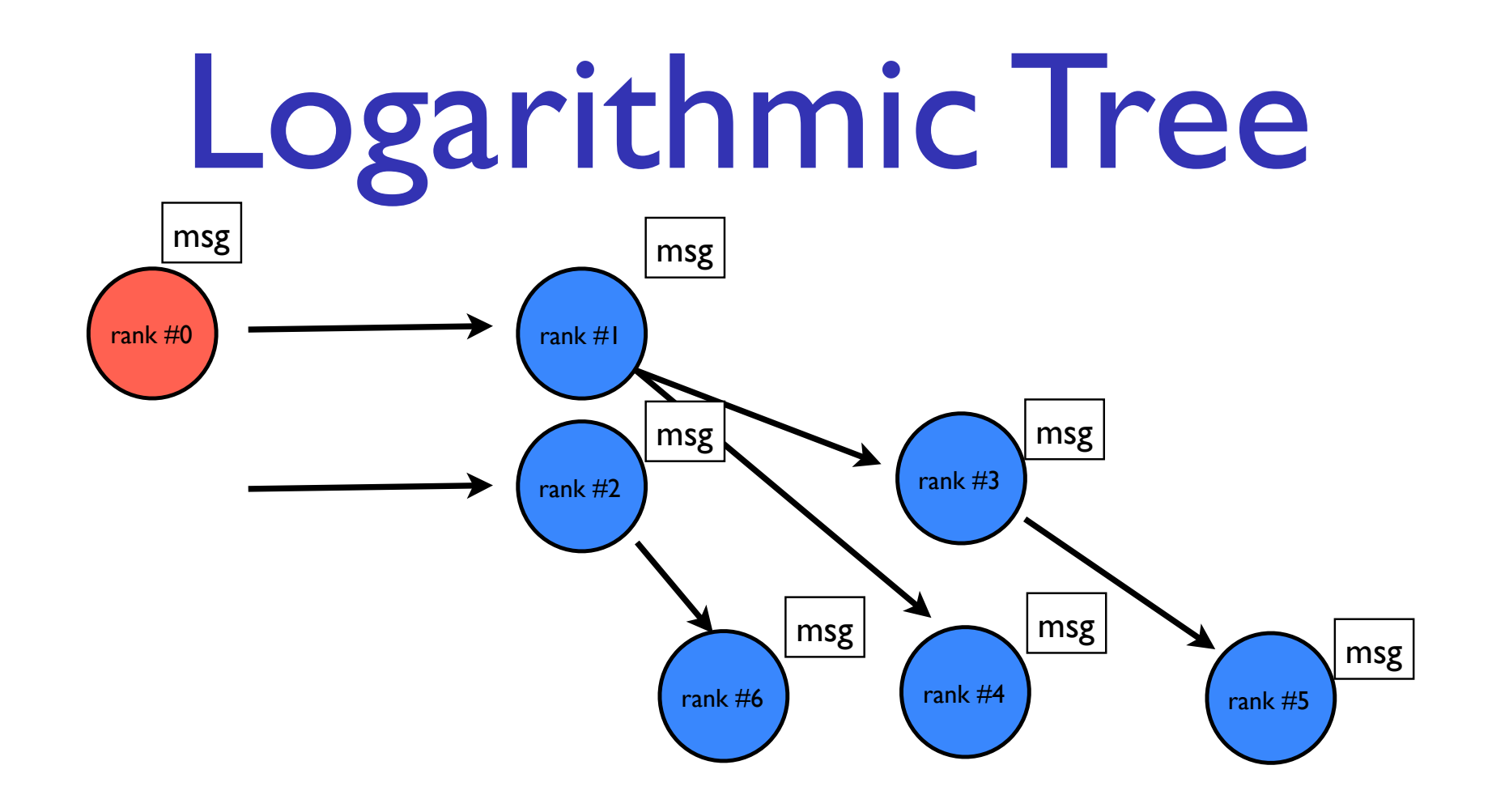

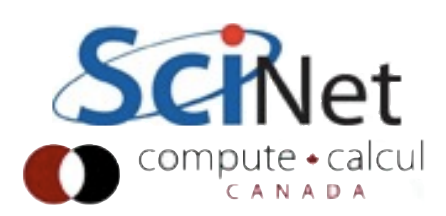

## Logarithmic Tree

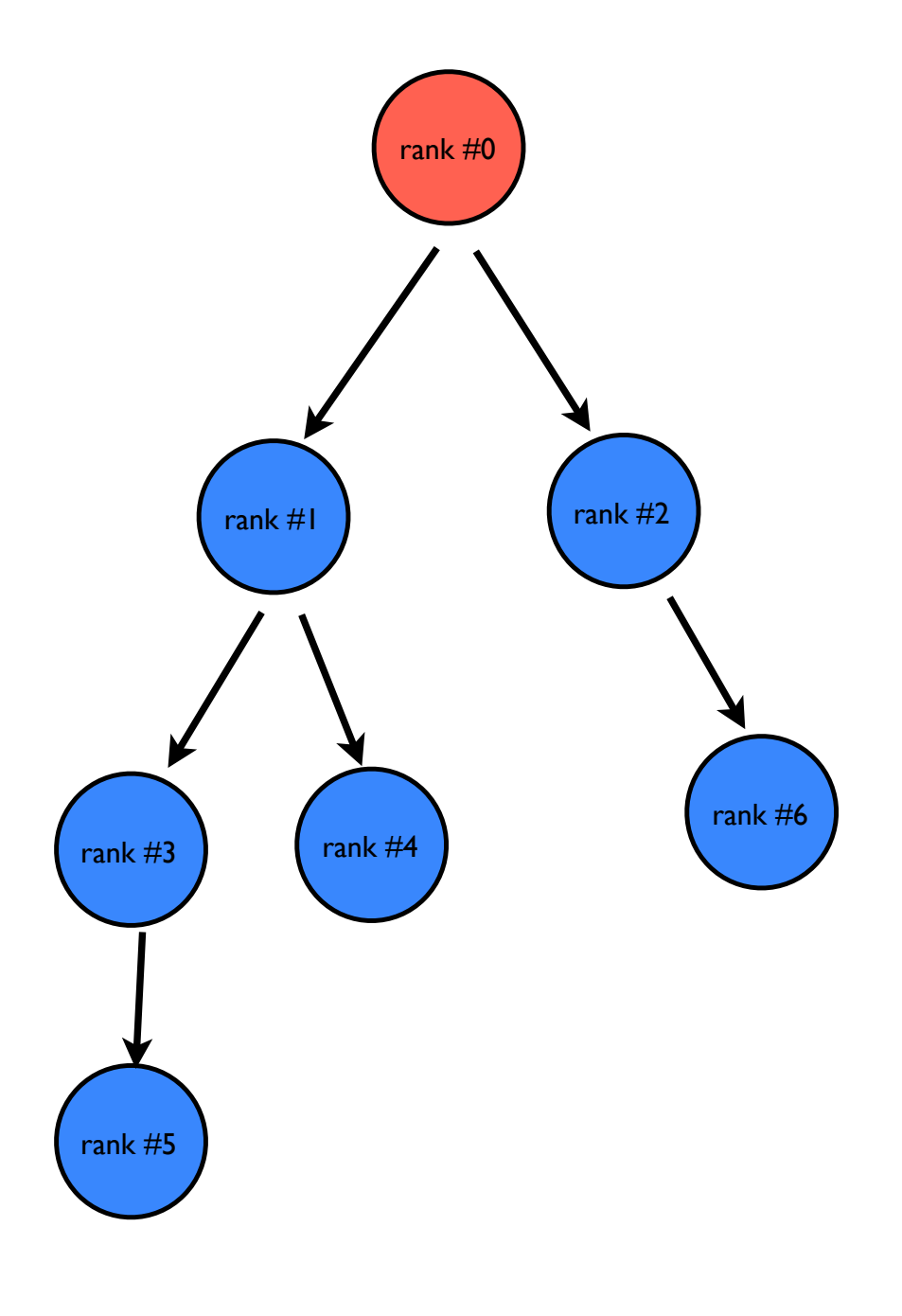

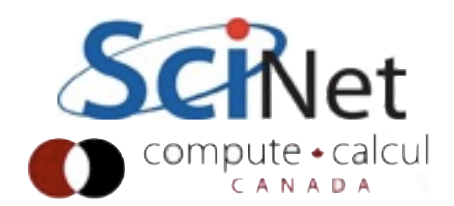

# Linear vs. Logarithmic

- Hierarchical tree obviously scales much better
	- $\bullet$  lg(P) steps vs. P
- But for small P, linear actually faster lower overhead.

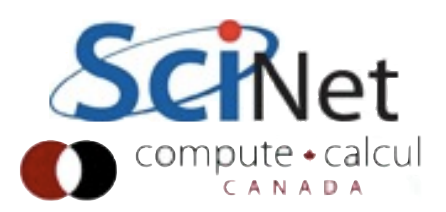

### Other considerations

- Modern clusters are hierarchial:
	- many cores in a node
	- many nodes on a switch
	- many switches in a cluster
- Modern MPI implementations have many collective algorithms, chosen depending on P, size of message, fabric...

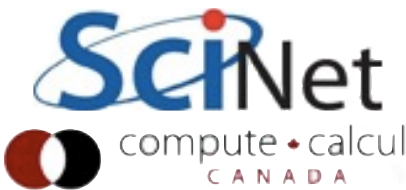

# Adjusting algorithms

- IntelMPI
	- I MPI ADJUST ALLREDUCE [num] (eg)
		- choose algorithm  $#[num]$
- OpenMPI
	- --mca coll (many)
	- ompi info --param coll all

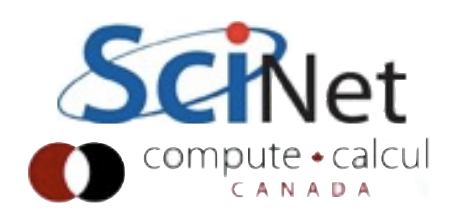

## Utilities to test parameters for you

- mpitune (IntelMPI)
- otpo (OpenMPI: not nearly as full featured, mainly for sysadmins)

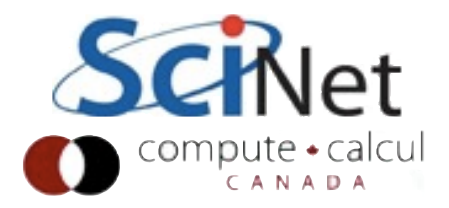

## Analysis.c

- Example program
- $256^2 \times 32$  array
- **Pipeline data** across rows, autocorrelation
- Allreduce answers

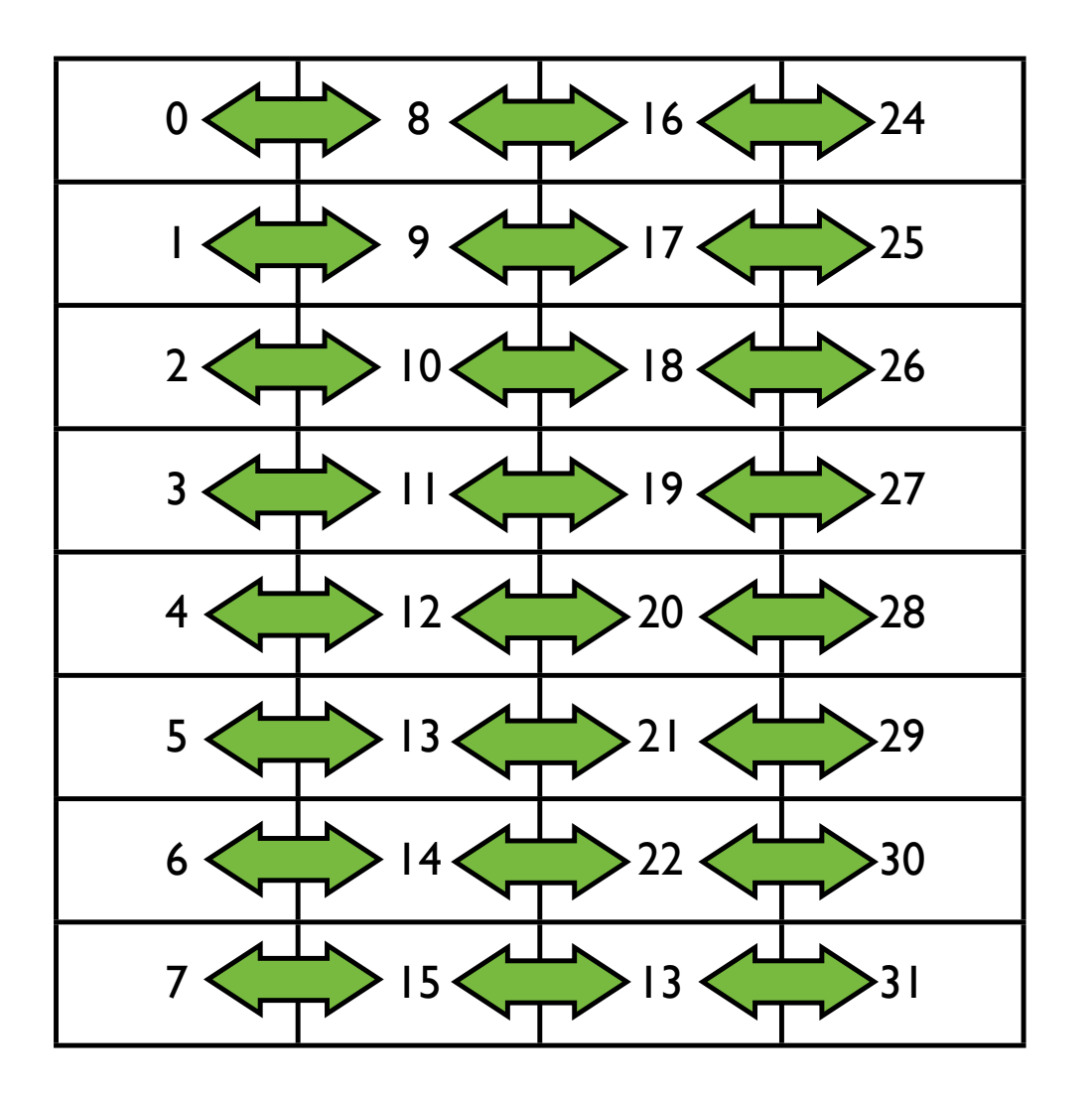

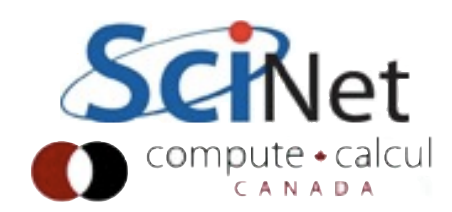

```
MPI Dims create(size, 2, dims); /* eg, an 8x4 grid on 4 nodes */
int left = rank - dims[0] + size) % size;
int right = (\text{rank} + \text{dims}[0]) % size;
int rows = (problemsize + (row/dims[0]))/dims[0];int cols = (problemsize + (col/dims[1]))/dims[1];
 int ndata = problemdepth*rows*cols;
 double *data = malloc(ndata*sizeof(double));
 double *extdata = malloc(ndata*sizeof(double));
double *result = malloc(ndata*sizeof(double));
/* \ldots */ for (int iter=0; iter<5; iter++) {
    /* \ldots */ /* calculate on local data */
     /* get external data and calculate on it */
    for (int i=1; i<dims[1]; i++) {
        MPI Sendrecv(data, ndata, MPI DOUBLE, (rank + i*dims[0])%size, i,
                       extdata, ndata, MPI_DOUBLE, MPI_ANY_SOURCE, i, 
                     MPI COMM WORLD, &status);
         /* do something with data */
     }
   /* get some local max */
    MPI Allreduce(&locmaxres, &maxres, 1, MPI_DOUBLE, MPI_MAX, MPI_COMM_WORLD);
 }
MPI Finalize();
```
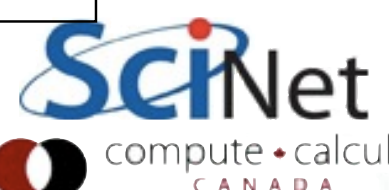

## Analysis.c

- Run for 5 iterations with IPM
- module avail ipm
- mpicc .... -L\${SCINET\_IPM\_LIB} -lipm
- Can't improve performance if you don't measure it...
- Start with Intel MPI library defaults

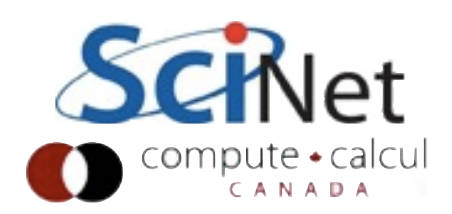

Analysis.c

\$ mpirun -genv I\_MPI\_FABRICS shm:tcp -np 32 ./analysis

\$ ipm\_parse -html ljdursi.\*

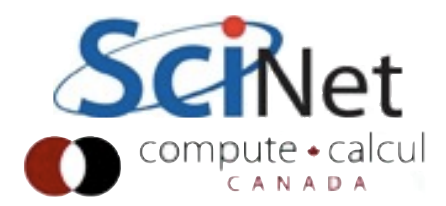

```
##IPMv0.983####################################################################
# 
# command : ./analysis (completed)
# host : gpc-f104n043/x86 64 Linux mpi tasks : 32 on 4 nodes
# start : 02/06/12/08:17:44 wallclock : 3.769331 sec
# stop : 02/06/12/08:17:47 %comm : 99.43 
# gbytes : 3.56665e+00 total gflop/sec : 1.13818e-02 total
#
##############################################################################
# region : * [ntasks] = 32
#
#                 [total]      <avg>       min        max
# entries \begin{array}{cccc} 32 & 1 & 1 \end{array} 1
# wallclock 120.527 3.76648 3.75933 3.76933
# user 94.4216 2.95068 1.71474 3.36049
# system 27.3028 0.853214 0.443932 2.08168
# mpi 119.934 3.74795 3.74724 3.74866
# %comm 99.4327 99.4332 99.6855
# gflop/sec 0.0113818 0.000355681 0.000352649 0.000357786
# gbytes 3.56665 0.111458 0.111458 0.111458
#
# PAPI FP OPS 4.29017e+07 1.34068e+06 1.32925e+06 1.34861e+06
# PAPI_FP_INS 4.28852e+07 1.34016e+06 1.32874e+06 1.34812e+06
# PAPI_DP_OPS 8.57646e+07 2.68014e+06 2.65732e+06 2.69606e+06
# PAPI_VEC_DP 4.28795e+07 1.33998e+06 1.32857e+06 1.34794e+06
#
# [time] [calls] <%mpi> <%wall>
# MPI_Sendrecv 70.4843 480 58.77 58.48
# MPI_Allreduce 49.4501 160 41.23 41.03
# MPI_Comm_rank 1.01876e-05 32 0.00 0.00
# MPI_Comm_size 7.42101e-06 32 0.00 0.00
###############################################################################
```
99% of time spent in communications

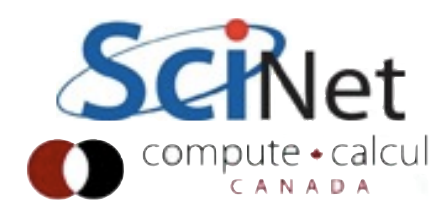

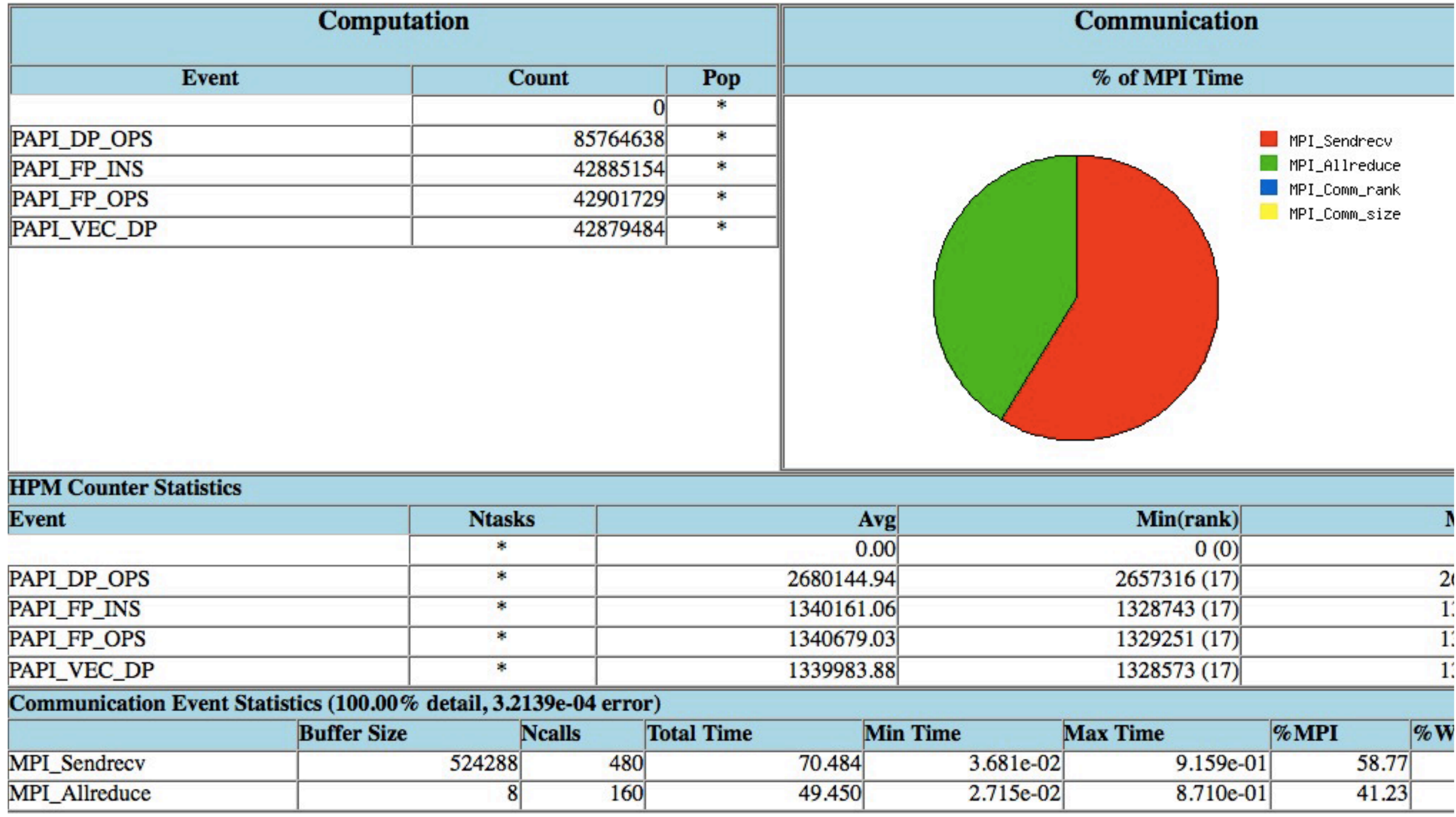

480 sendrecvs, 160 allreduces (across all procs) sendrecv: 70s, 59% of MPI time.

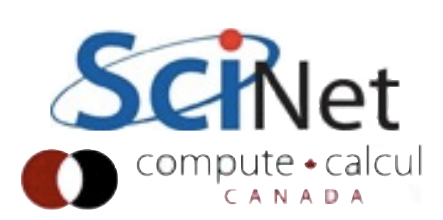

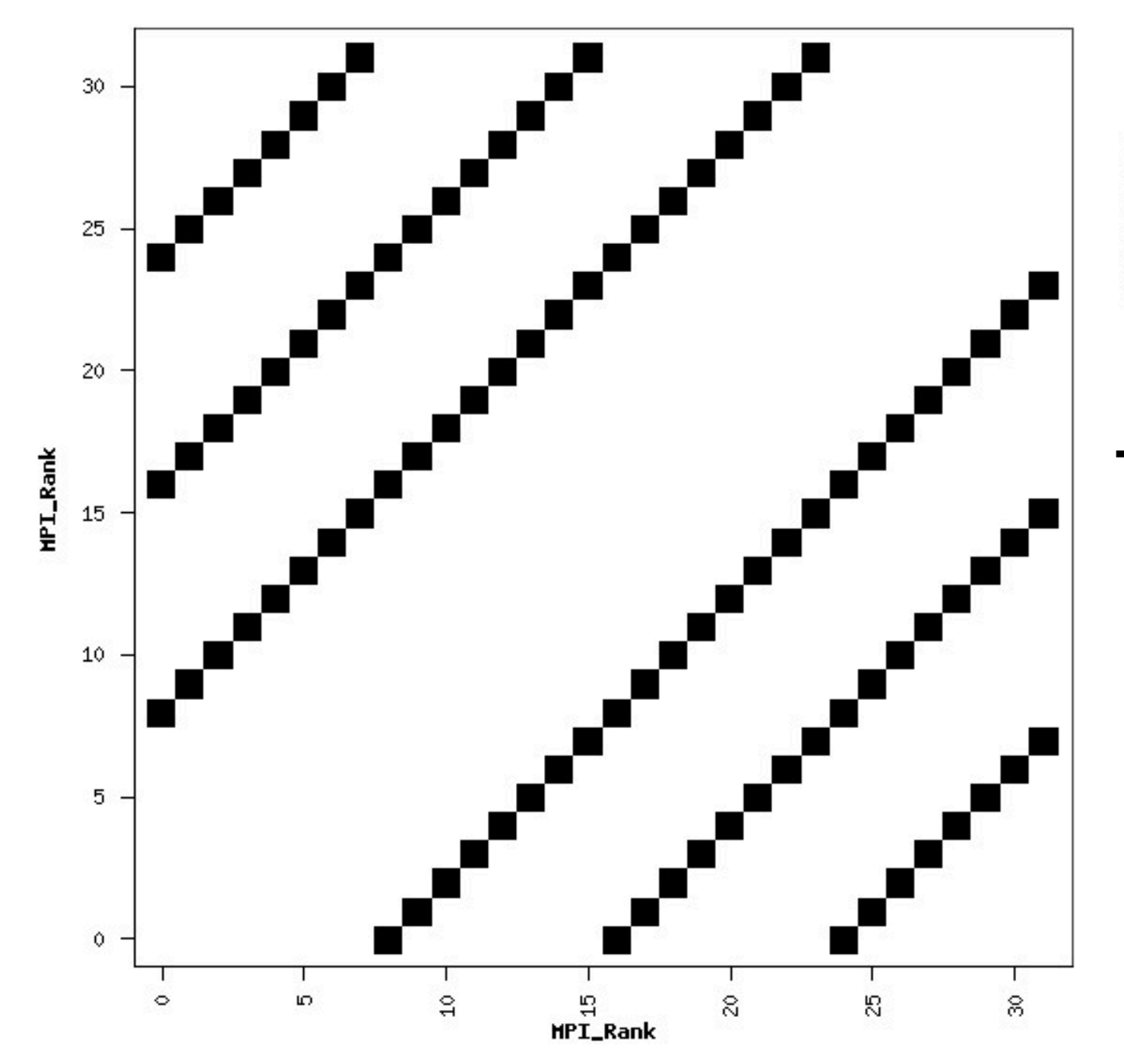

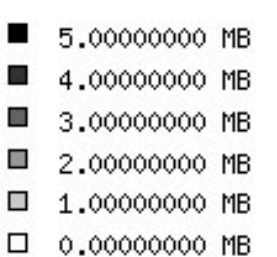

#### Task 10 communicates with tasks 18, 26, 2; etc.

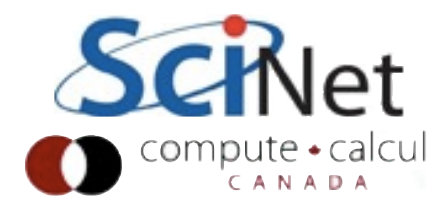

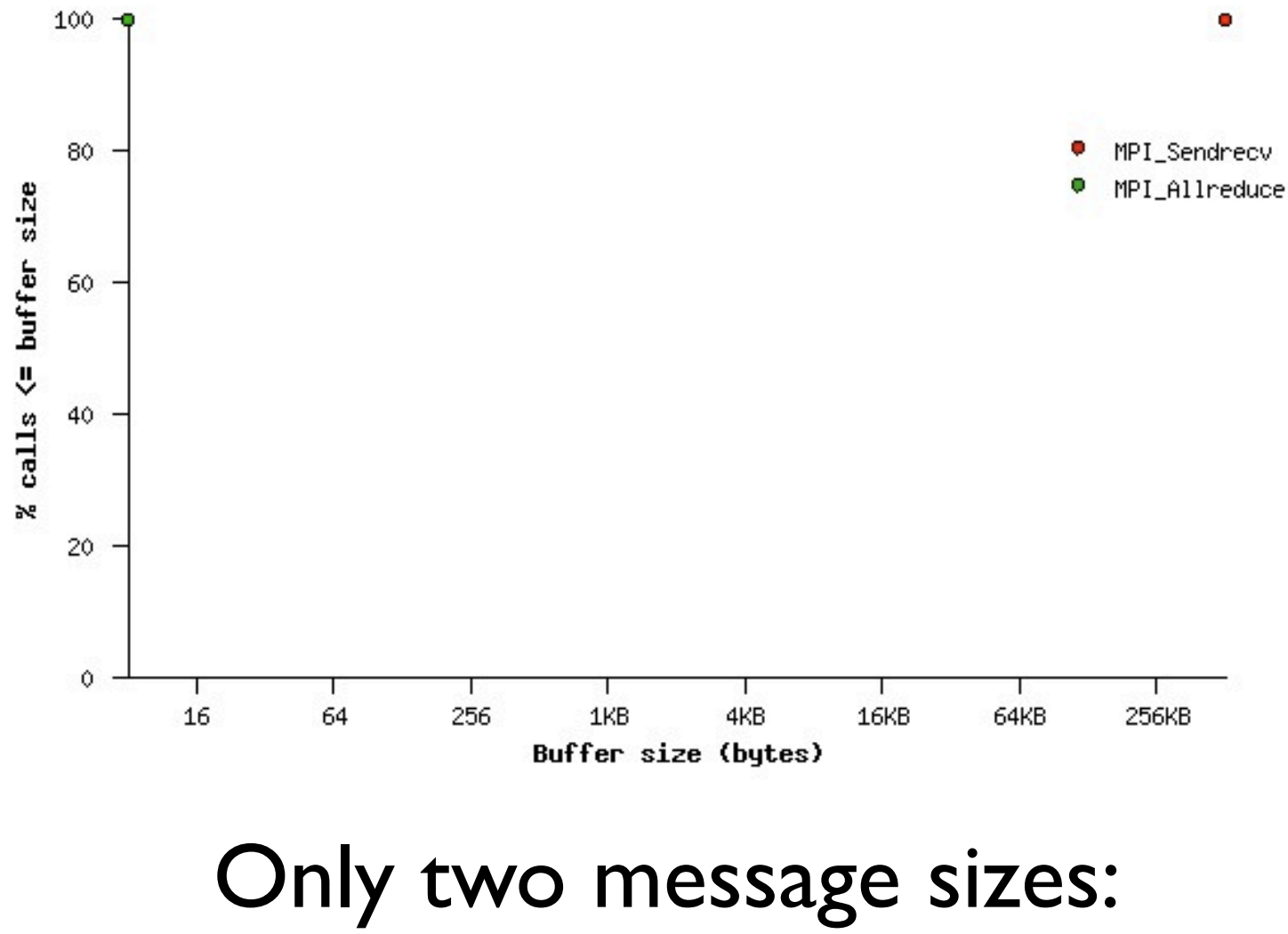

Allreduce (single float) Sendrecv (~32x32x64 floats)

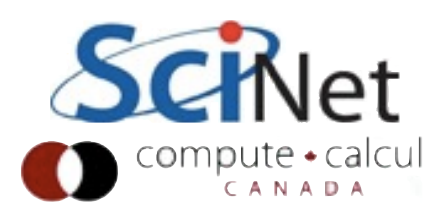

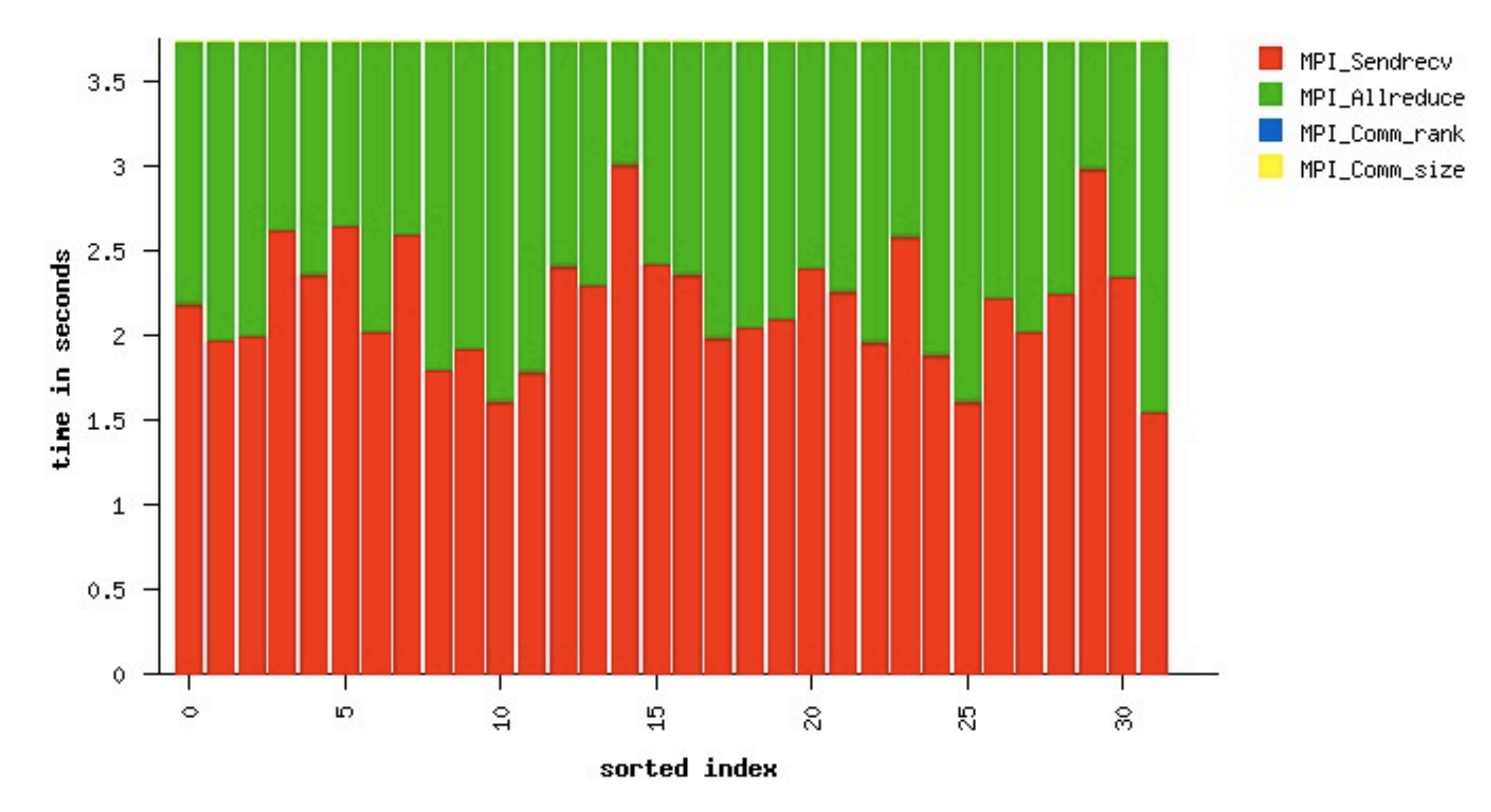

About 3.75 s/task in MPI; a lot of allreduce time is likely due to load imbalance (communications) on

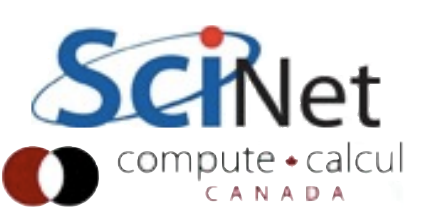

## mpitune

- IntelMPI utility
- Repeatedly (~couple dozen times, maybe more) runs your program while changing a handful of MPI parameters
- Have a *short* but realistically *sized* version of your probem for this!
- Can change the default bundle of parameters.

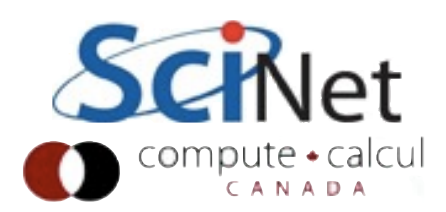

#### mpitune

- \$ mpitune -of analysis.conf --application \"mpiexec -genv I\_MPI\_FABRICS shm:tcp -n 32 analysis-noipm\"
- \$ mpirun -genv I\_MPI\_FABRICS shm:tcp -tune analysis.conf -np 32 ./analysis
- \$ ipm\_parse -html ljdursi.\*

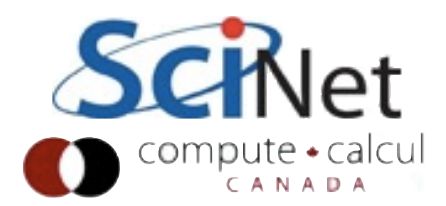

# analysis.conf

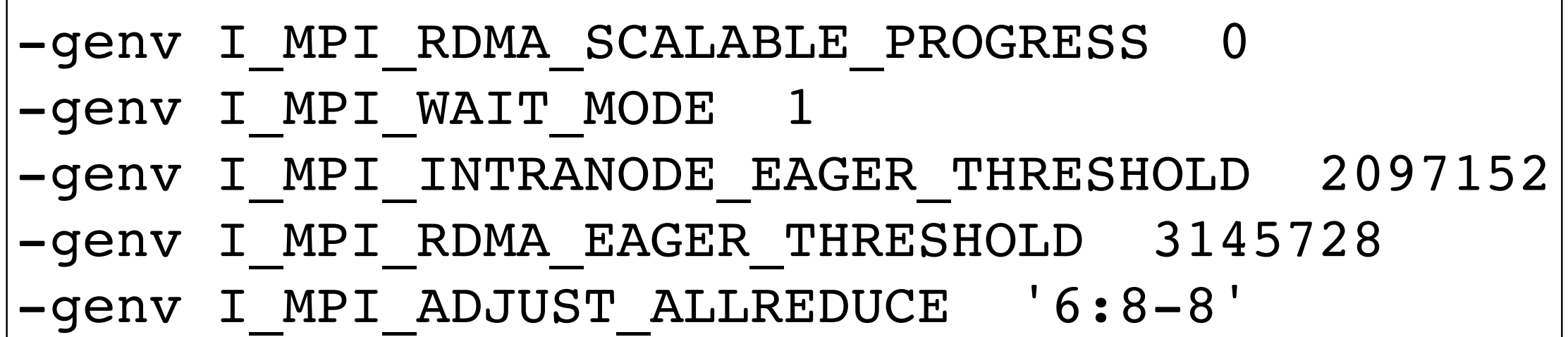

Eager threshold increased (2MB! But there's always a waiting receive) RDMA not used here Allreduce algorithm changed

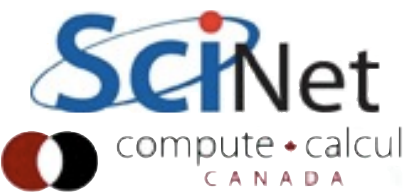

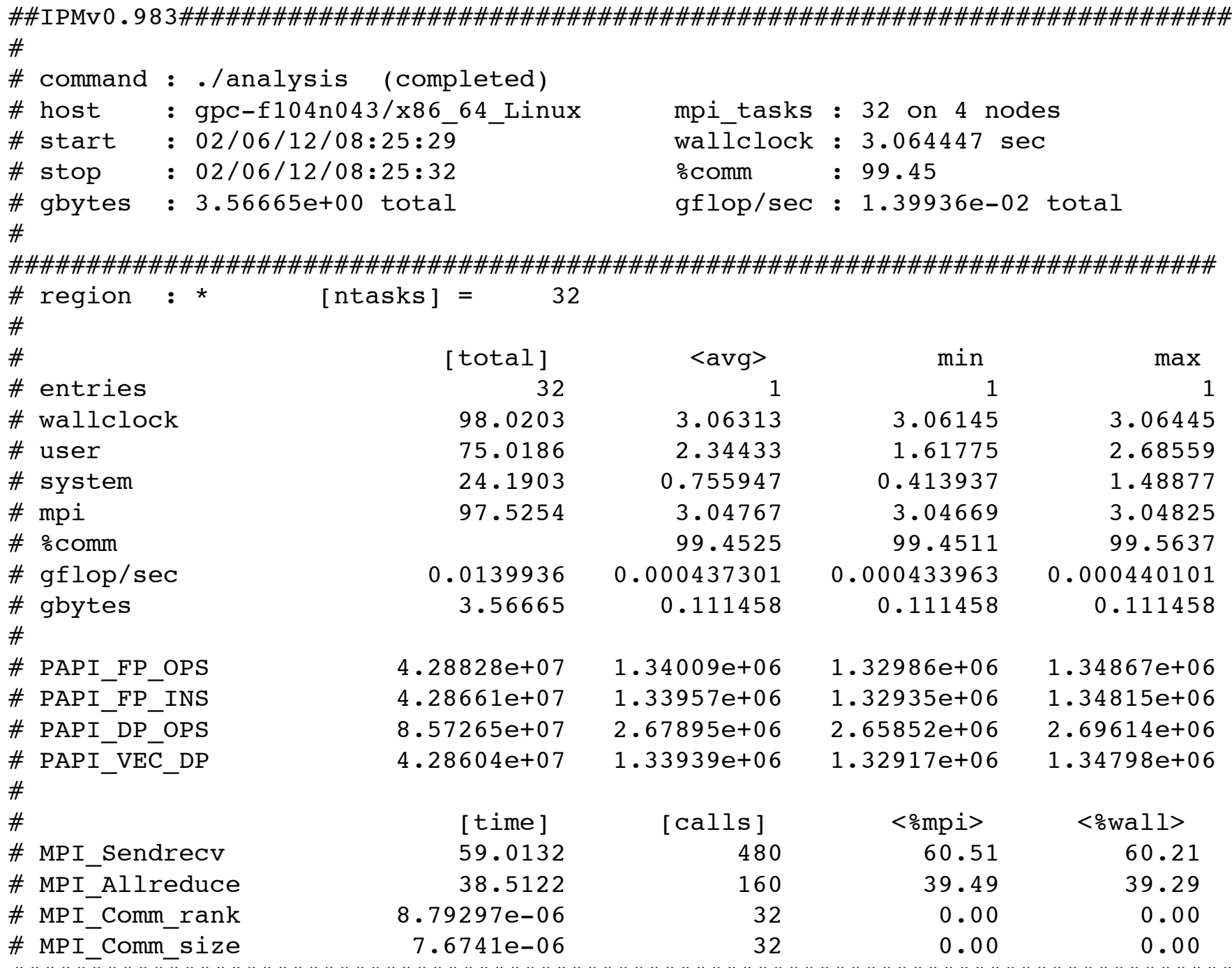

###############################################################################

SendRecv: 59 (was 71); Allreduce 39 (was 50)

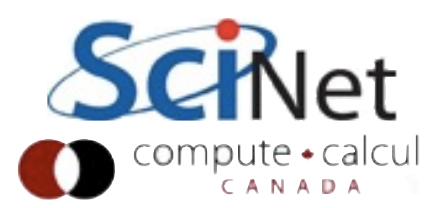
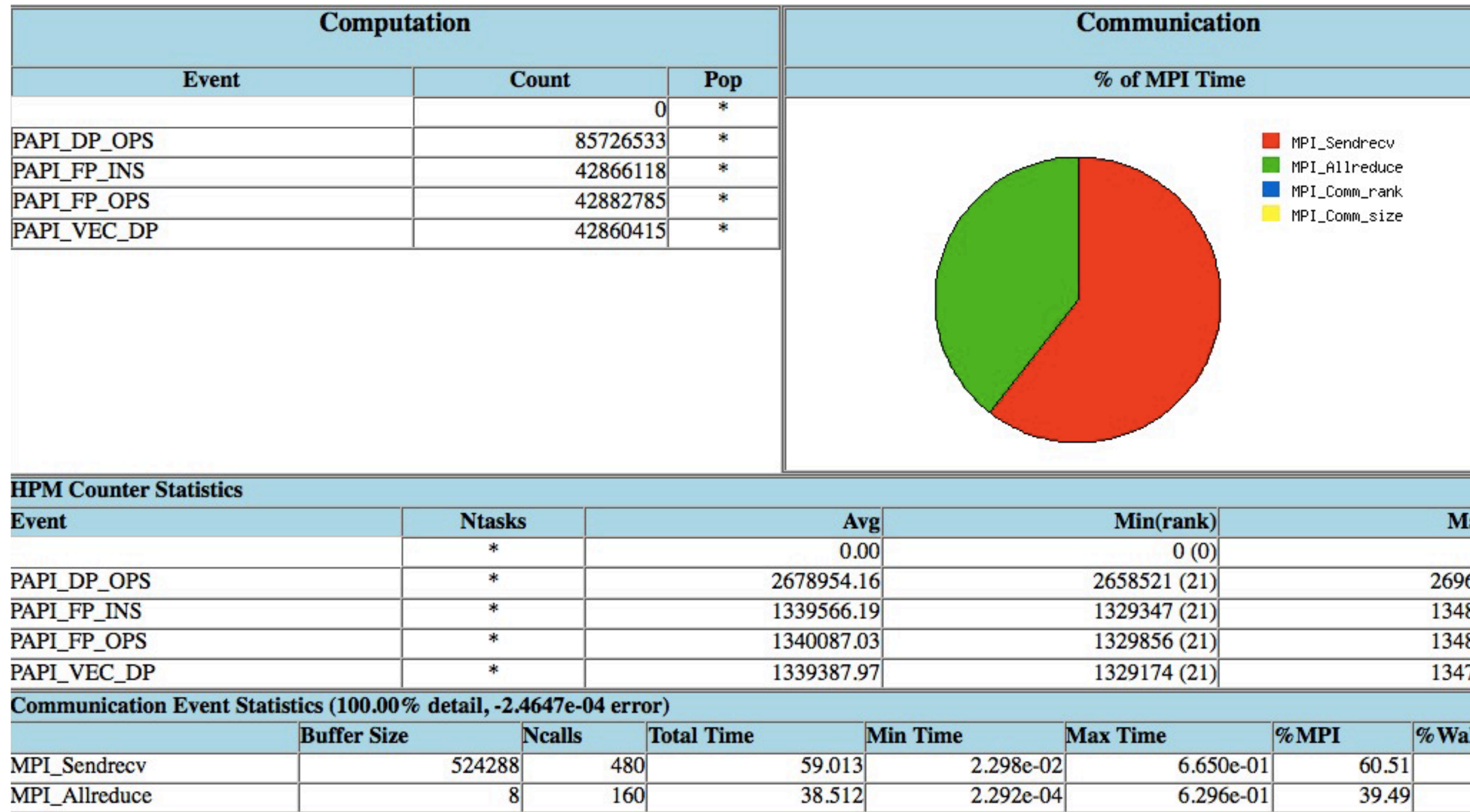

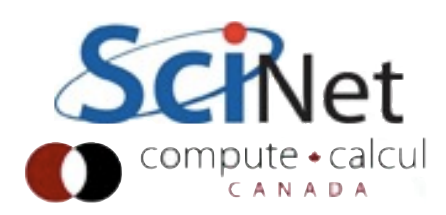

### mpitune

- 20% improvement in runtime! (Extreme case)
- Can work very well for a code dominated by one (or very small number of) communications patters
- Need to find shortest-time case that exercises all of the communications patterns on real-sized problems.
- Works only with IntelMPI

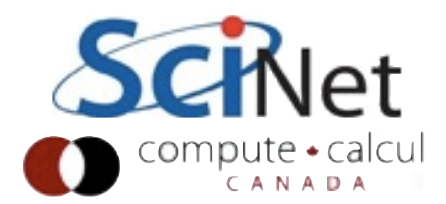

### otpo

- Part of OpenMPI suite of tools
- Mainly used for tuning OpenMPI as a whole for given cluster
- Runs well-established benchmarks (NAS, netpipe, Skapi)
- If your code looks like one of those, can be useful.

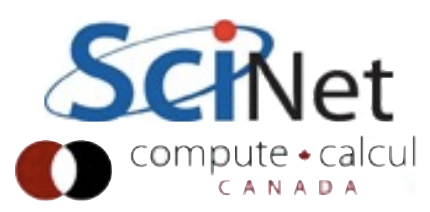

- Can use 'hostname' to find out what hosts are being used
- And with intel mpi, "-l" labels the output by each rank

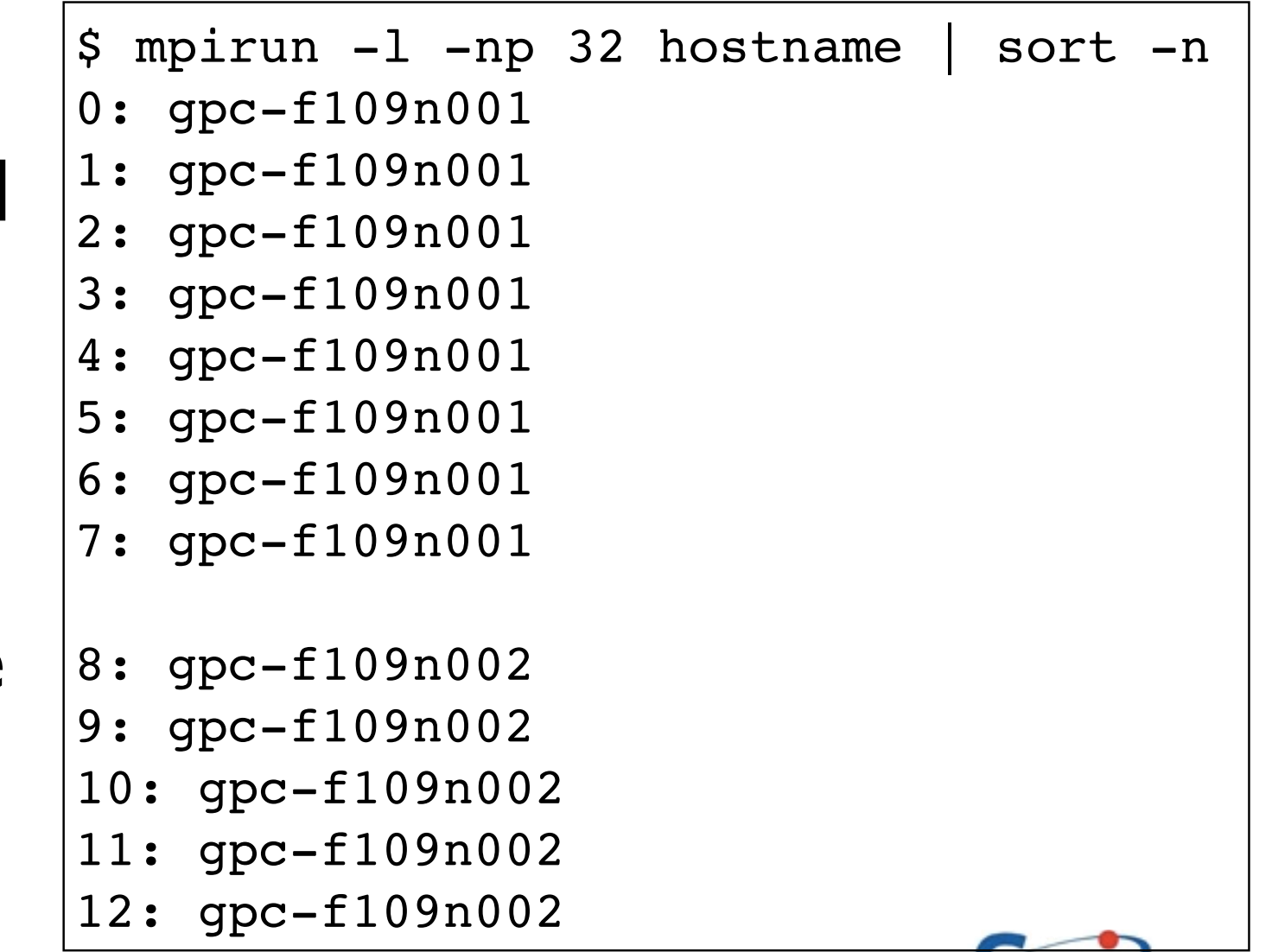

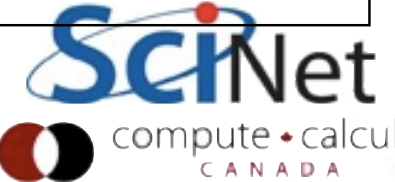

• OpenMPI:"--tagoutput"

• **[exe,rank]** 

\$ mpirun --tag-output -np 32 hostname [1,0]<stdout>:gpc-f109n001 [1,1]<stdout>:gpc-f109n001 [1,2]<stdout>:gpc-f109n001 [1,3]<stdout>:gpc-f109n001 [1,4]<stdout>:gpc-f109n001 [1,5]<stdout>:gpc-f109n001 [1,6]<stdout>:gpc-f109n001 [1,7]<stdout>:gpc-f109n001 [1,8]<stdout>:gpc-f109n002 [1,9]<stdout>:gpc-f109n002 [1,10]<stdout>:gpc-f109n002 [1,11]<stdout>:gpc-f109n002 [1,12]<stdout>:gpc-f109n002 [1,13]<stdout>:gpc-f109n002 [1,14]<stdout>:gpc-f109n002 ....

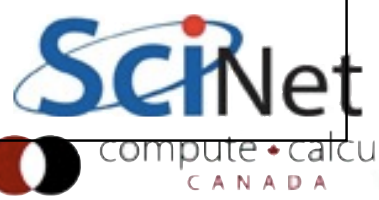

- OpenMPI:"-display-map"
- At start of job, lays out the ranks on each host

 mpirun -display-map -np 32 hostname ======================== JOB MAP =========== Data for node: Name: gpc-f109n001 Num procs: 8 Process OMPI jobid: [932,1] Process rank: 0 Process OMPI jobid: [932,1] Process rank: 1 Process OMPI jobid: [932,1] Process rank: 2 Process OMPI jobid: [932,1] Process rank: 3 Process OMPI jobid: [932,1] Process rank: 4 Process OMPI jobid: [932,1] Process rank: 5 Process OMPI jobid: [932,1] Process rank: 6 Process OMPI jobid: [932,1] Process rank: 7 Data for node: Name: gpc-f109n002 Num procs: 8 Process OMPI jobid: [932,1] Process rank: 8 Process OMPI jobid: [932,1] Process rank: 9 Process OMPI jobid: [932,1] Process rank: 10 Process OMPI jobid: [932,1] Process rank: 11 Process OMPI jobid: [932,1] Process rank: 12 Process OMPI jobid: [932,1] Process rank: 13 Process OMPI jobid: [932,1] Process rank: 14 Process OMPI jobid: [932,1] Process rank: 15 .... ==================================================

- Note the setup for our analysis routine
- Almost all the communications going off-node
- Off-node always slower than on.

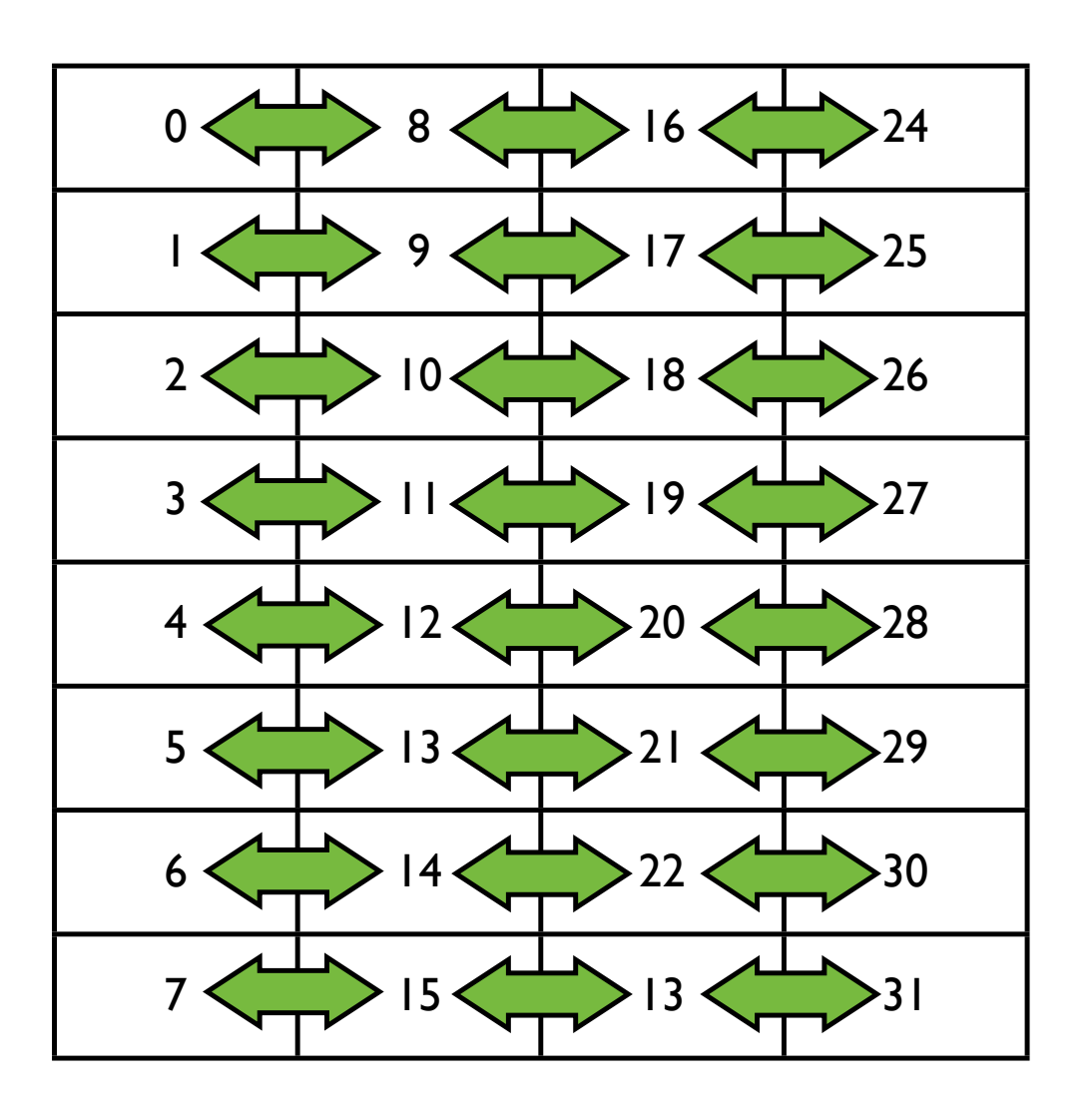

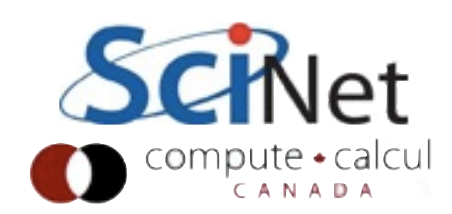

- Note the setup for our analysis routine
- Almost all the communications going off-node
- Off-node always slower than on.

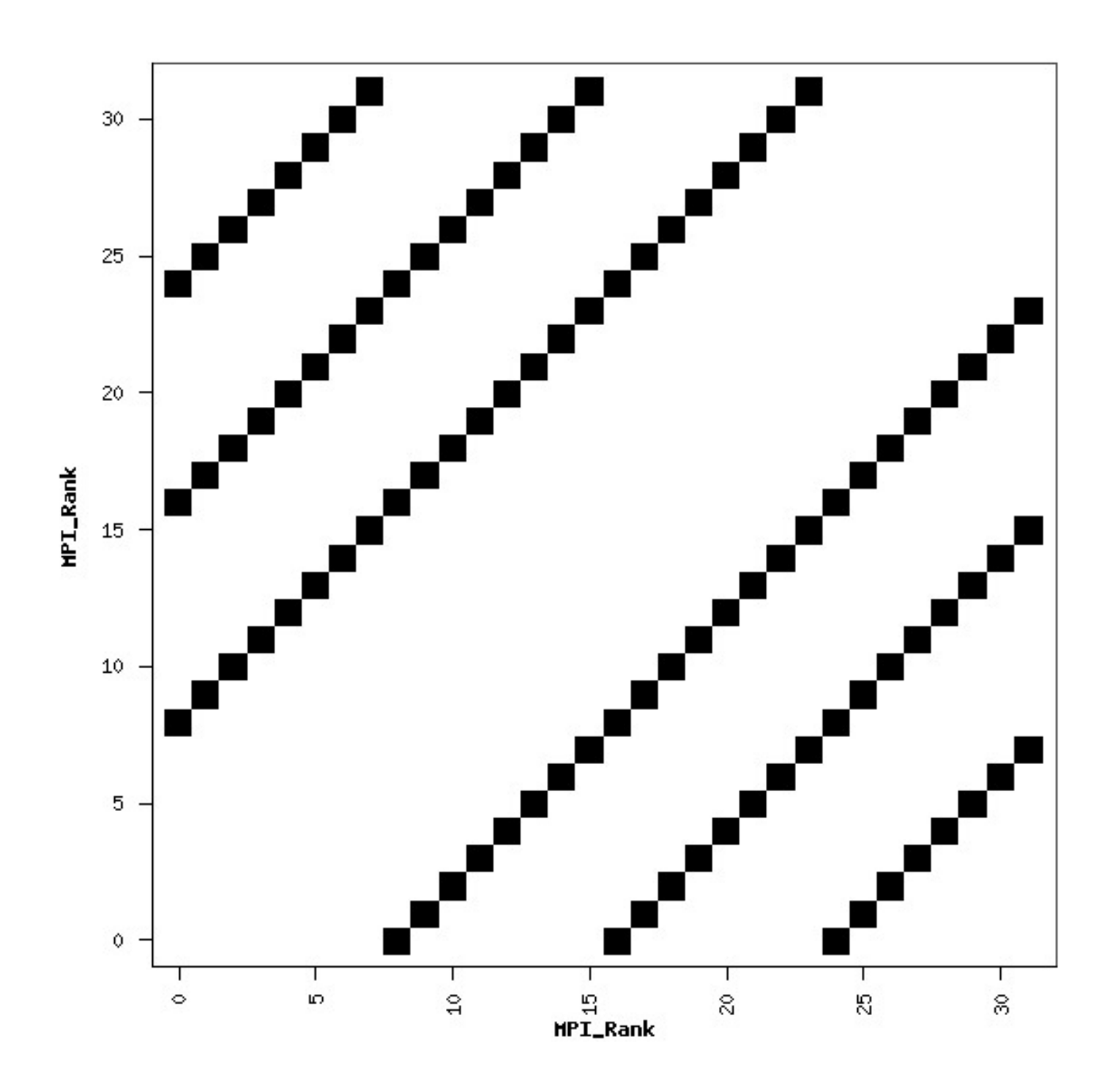

## Round-Robin allocation

- Instead of fil up a node before next,
- Puts one rank on node, 2nd rank on 2nd node, etc.

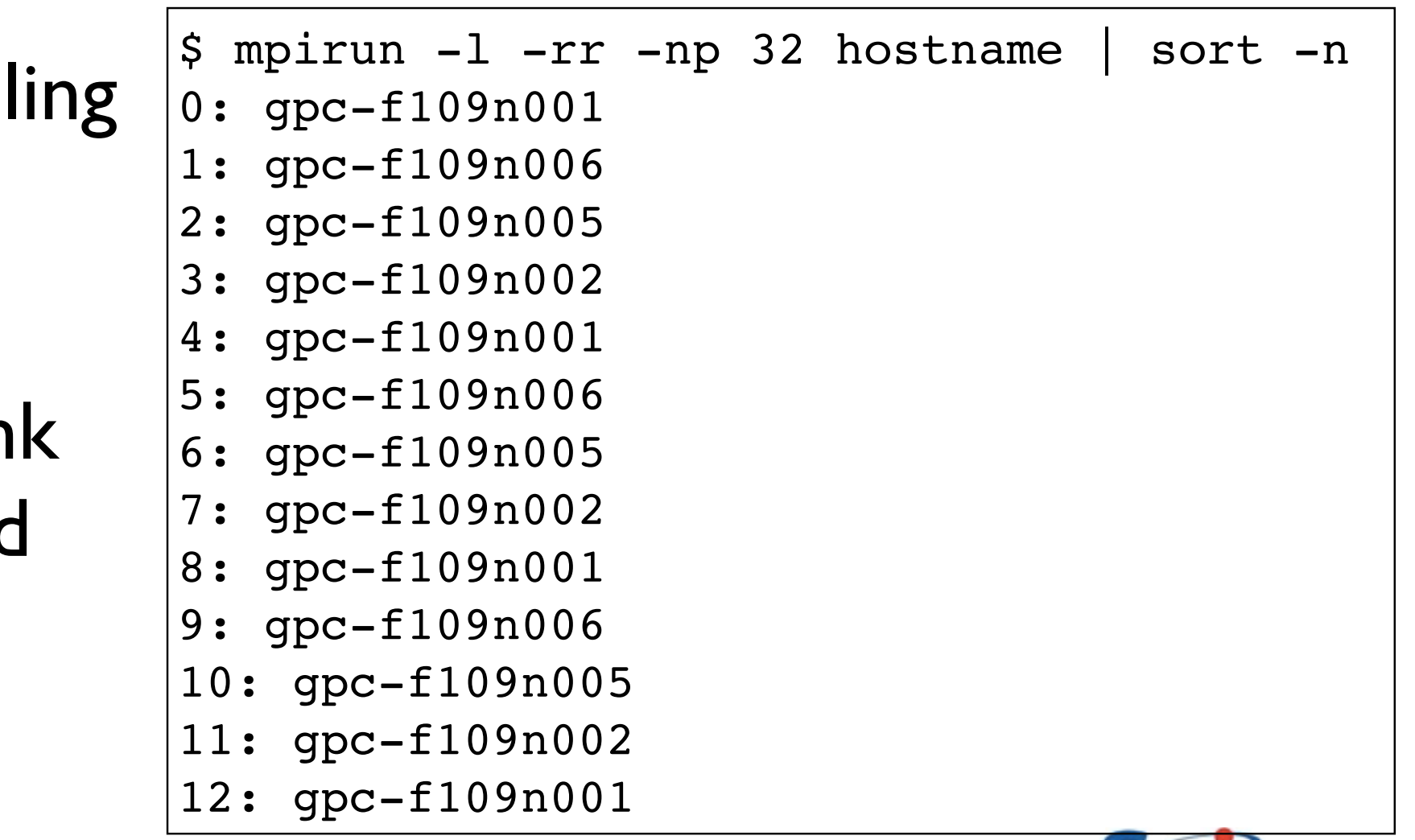

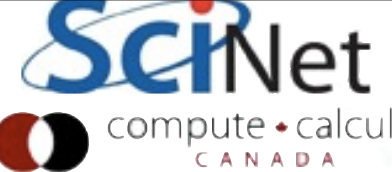

## Round-Robin allocation

- IntelMPI:-rr
- OpenMPI --bynode
- Other OpenMPI options: --bysocket, --bycore..

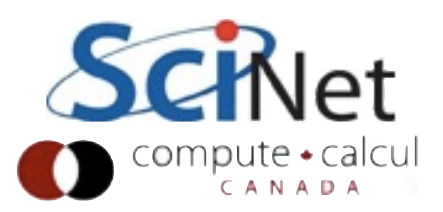

#### Run with -rr

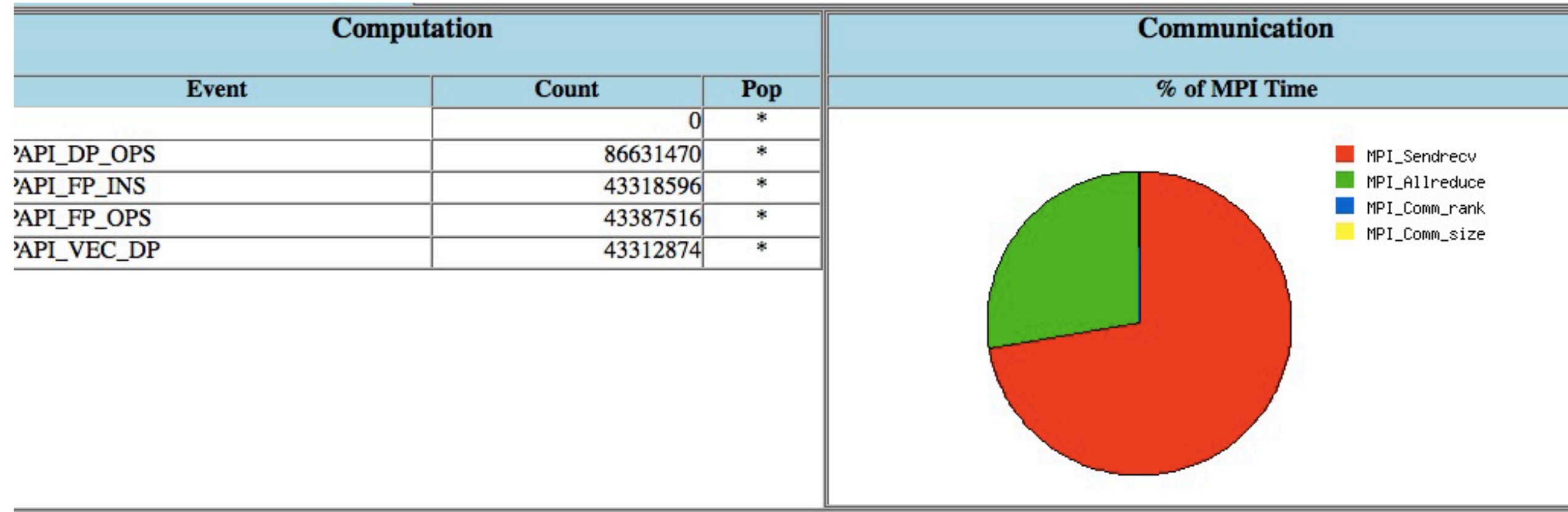

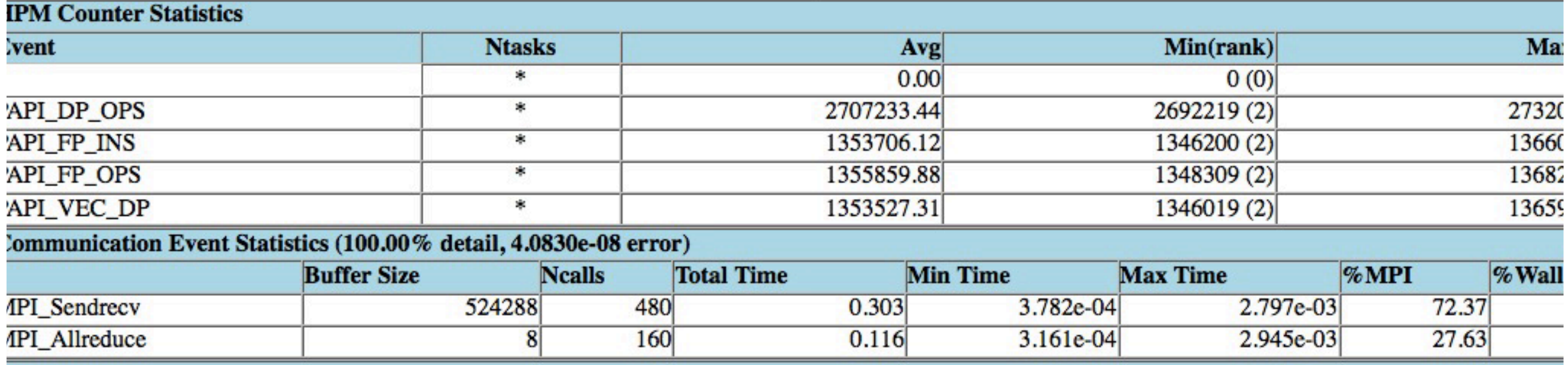

**THE R. P. LEWIS CO., LANSING MICH. 49 NOVEMBER** 

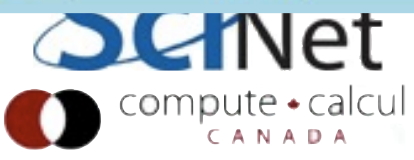

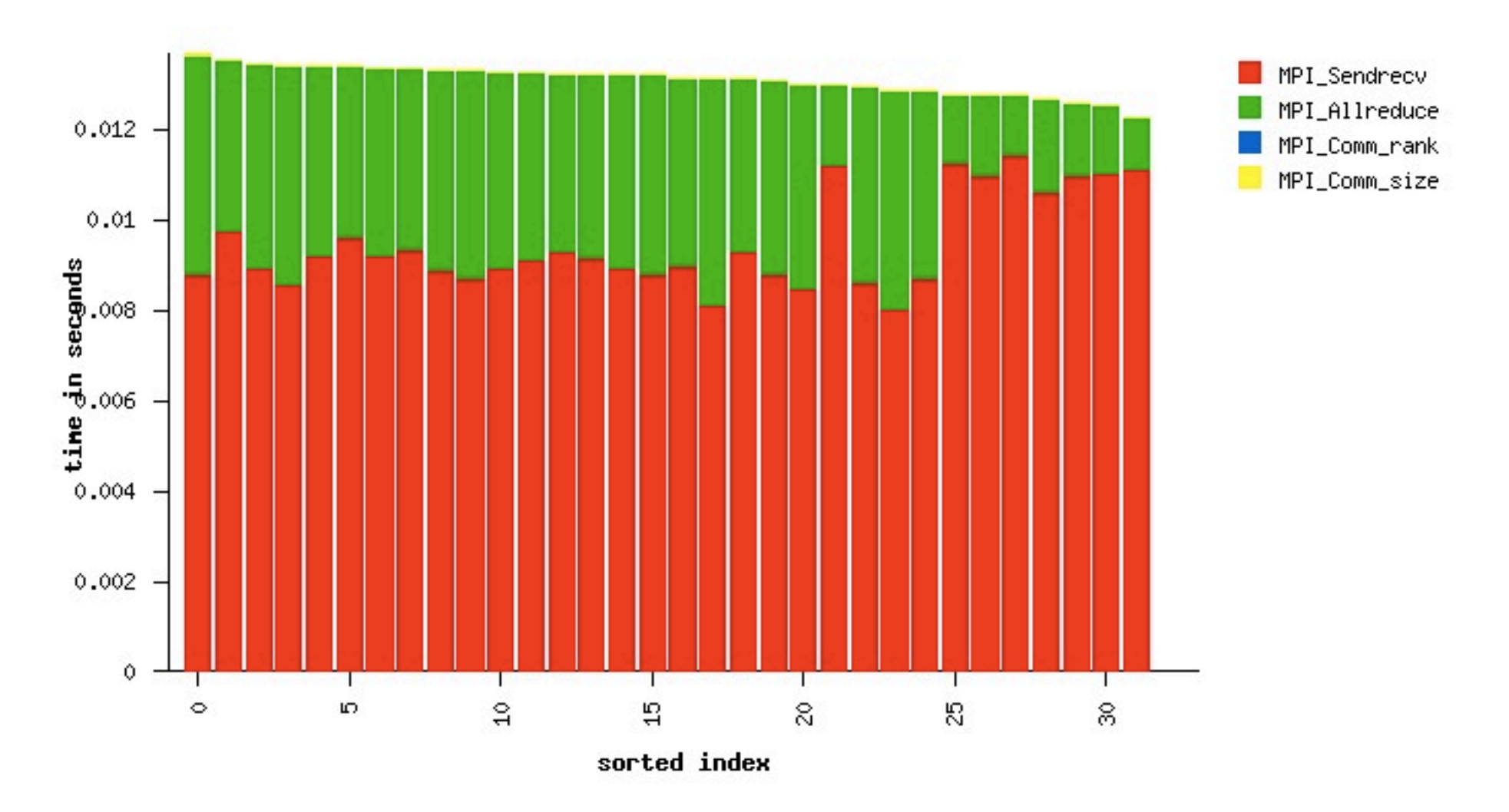

Huge difference! By keeping most communications on-node, enormously reduce runtime.

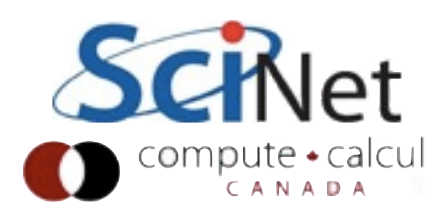

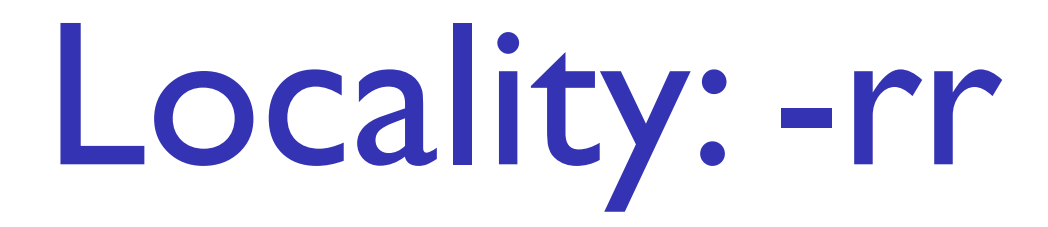

- An admittedly exteme case, but an important point
- Layout of nodes for locality is extremely important.
- Could also fix this in the code by reordering (MPI\_CART\_CREATE)
- Even this case can be tuned, for improvements in allreduce

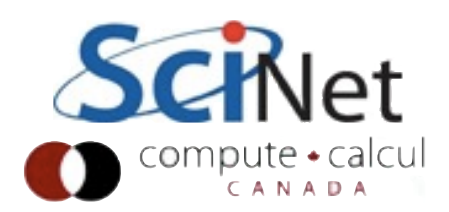

# Hybrid MPI/OpenMP

- Locality is extremely important in the case of hybrid codes.
- Typically you want one MPI task per node (or per socket), and multiple threads per task.
- Want them to stay put; threads shouldn't move around within the node.

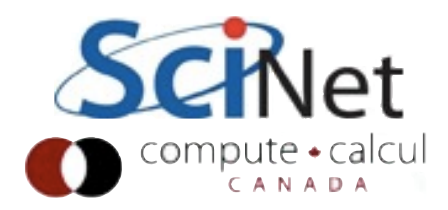

# **OpenMPI**

- hwloc library implements binding
- Make sure you specify how many cores per rank:
- Default will just

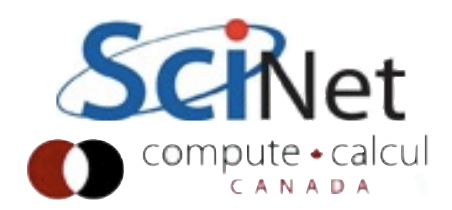

#### Good:

gpc-f109n002-\$ mpirun --display-map -cpus-per-rank 4 -np 8 hostname

======================== JOB MAP ========================

 Data for node: Name: gpc-f109n002 Num procs: 2 Process OMPI jobid: [61447,1] Process rank: 0 Process OMPI jobid: [61447,1] Process rank: 1

 Data for node: Name: gpc-f109n003 Num procs: 2 Process OMPI jobid: [61447,1] Process rank: 2 Process OMPI jobid: [61447,1] Process rank: 3

 Data for node: Name: gpc-f109n004 Num procs: 2 Process OMPI jobid: [61447,1] Process rank: 4 Process OMPI jobid: [61447,1] Process rank: 5

 Data for node: Name: gpc-f109n005 Num procs: 2 Process OMPI jobid: [61447,1] Process rank: 6 Process OMPI jobid: [61447,1] Process rank: 7

==================================

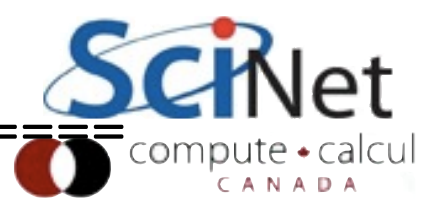

#### Bad:

\$ mpirun --display-map -np 8 hostname :======================== JOB MAP ========================= Data for node: Name: gpc-f109n002 Num procs: 8 Process OMPI jobid: [61470,1] Process rank: 0 Process OMPI jobid: [61470,1] Process rank: 1 Process OMPI jobid: [61470,1] Process rank: 2 Process OMPI jobid: [61470,1] Process rank: 3 Process OMPI jobid: [61470,1] Process rank: 4 Process OMPI jobid: [61470,1] Process rank: 5 Process OMPI jobid: [61470,1] Process rank: 6 Process OMPI jobid: [61470,1] Process rank: 7

=============================================================

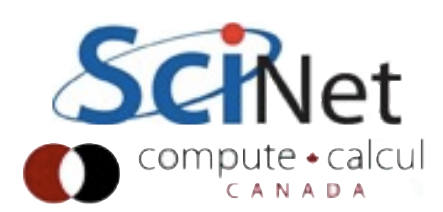

### IntelMPI

- Same deal; if you only want (say) 2 tasks per node, use -perhost 2
- -rr if you want them to be round-robined between nodes.

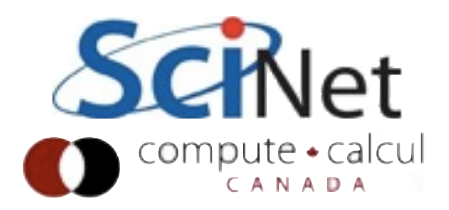

# Specifying process maps

- . If you have a specific process layout in mind, either MPI library will allow you to do that.
- With hybrid codes, in IntelMPI, best to export OMP NUM\_THREADS to the appropriate number, and then use I MPI PIN DOMAIN=omp to keep threasds in right place

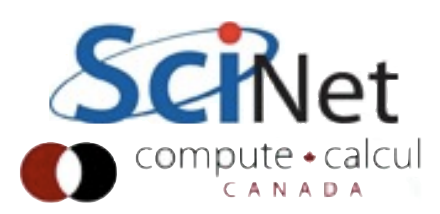

### Conclusions

- Be aware of where your processes are communicating
- IPM is an invaluable tool for this!
- mpitune is worth using IntelMPI for

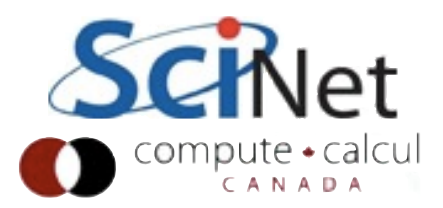